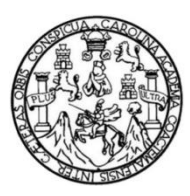

Universidad de San Carlos de Guatemala Facultad de Ingeniería Escuela de Ingeniería en Ciencias y Sistemas

# **AMAZON EC2 EN GUATEMALA: CAMBIANDO PARADIGMAS ANÁLISIS, USO E IMPLEMENTACIÓN**

**Manuel Josué Carrillo Ordoñez**

Asesorado por el Ing. Mario Roberto Reyes Marroquín

Guatemala, enero de 2013

UNIVERSIDAD DE SAN CARLOS DE GUATEMALA

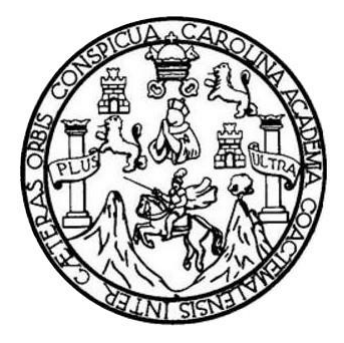

FACULTAD DE INGENIERÍA

## **AMAZON EC2 EN GUATEMALA: CAMBIANDO PARADIGMAS ANÁLISIS, USO E IMPLEMENTACIÓN**

TRABAJO DE GRADUACIÓN

PRESENTADO A JUNTA DIRECTIVA DE LA FACULTAD DE INGENIERÍA POR

**MANUEL JOSUÉ CARRILLO ORDOÑEZ**

ASESORADO POR EL ING. MARIO ROBERTO REYES MARROQUÍN

AL CONFERÍRSELE EL TÍTULO DE

**INGENIERO EN CIENCIAS Y SISTEMAS**

GUATEMALA, ENERO DE 2013

## UNIVERSIDAD DE SAN CARLOS DE GUATEMALA FACULTAD DE INGENIERÍA

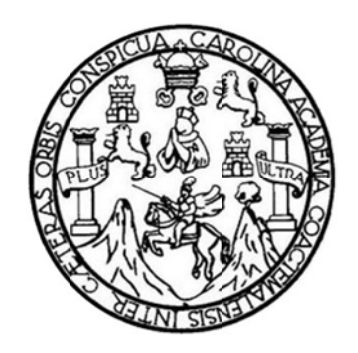

## NÓMINA DE JUNTA DIRECTIVA

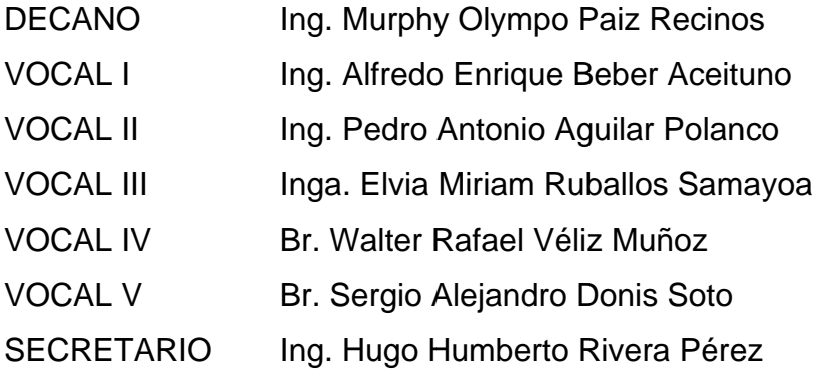

## TRIBUNAL QUE PRACTICÓ EL EXAMEN GENERAL PRIVADO

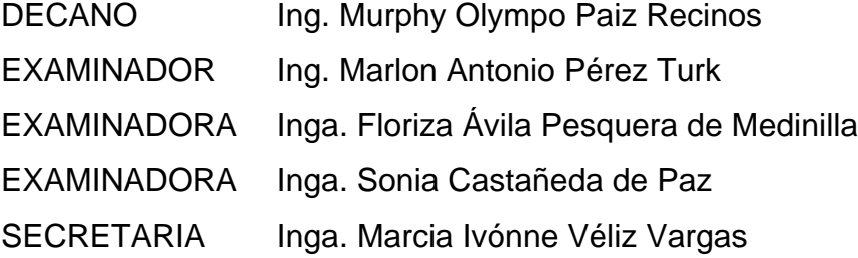

### HONORABLE TRIBUNAL EXAMINADOR

En cumplimiento con los preceptos que establece la ley de la Universidad de San Carlos de Guatemala, presento a su consideración mi trabajo de graduación titulado:

## AMAZON EC2 EN GUATEMALA: CAMBIANDO PARADIGMAS ANÁLISIS, USO E IMPLEMENTACIÓN

Tema que me fuera asignado por la Dirección de la Escuela de Ingeniería en Ciencias y Sistemas, con fecha julio de 2011.

**Manuel Josué Carrillo Ordoñez** 

Guatemala, 30 de mayo de 2011

Ingeniero

Carlos Alfredo Azurdia Morales Revisor de trabajos de graduación FACULTAD DE INGENIERÍA ESCUELA DE CIENCIAS Y SISTEMAS

Respetable Ingeniero Azurdia:

Por este medio hago de su conocimiento que he revisado el trabajo de graduación del estudiante Manuel Josué Carrillo Ordoñez, que se identifica con el carné: 200412975 titulado: "AMAZON EC2 EN GUATEMALA: CAMBIANDO PARADIGMAS ANÁLISIS, USO E IMPLEMENTACIÓN", y a mi criterio el mismo está completo y cumple con los objetivos propuestos para su desarrollo, según el protocolo.

Agradeciendo su atención a la presente,

Atentamente,

Mario Roberto Reyes Marroquín veniero en Ciencias y Sistemas Colegiado No. 8900  $IAA$ Mario Roberto Reyes Marroquín

Ingeniero en Ciencias y Sistemas Colegiado No. 8900 Asesor de Trabajo de Graduación

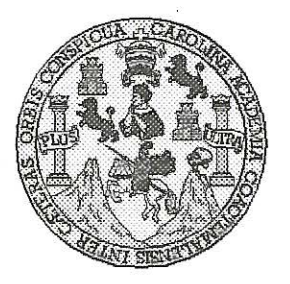

Universidad San Carlos de Guatemala Facultad de Ingeniería Escuela de Ingeniería en Ciencias y Sistemas

Guatemala, 13 de Julio de 2011

Ingeniero **Marlon Antonio Pérez Turk** Director de la Escuela de Ingeniería **En Ciencias y Sistemas** 

Respetable Ingeniero Pérez:

Por este medio hago de su conocimiento que he revisado el trabajo de graduación del estudiante MANUEL JOSUÉ CARRILLO ORDOÑEZ, carné 2004-12975, titulado: "AMAZON EC2 EN GUATEMALA: CAMBIANDO PARADIGMAS ANÁLISIS, USO E IMPLEMENTACIÓN", y a mi criterio el mismo cumple con los objetivos propuestos para su desarrollo, según el protocolo.

Al agradecer su atención a la presente, aprovecho la oportunidad para suscribirme,

Atentamente,

Carlos Alfredo Azurdia ordinador de Privados CORDINACION *vi*sión de Trabajos de Graduación

**INIVERSIDAD DE SAN CARLOS** DE GUATEMALA Æ  $\mathcal{S}$  $\mathcal{C}$  $\boldsymbol{v}$ E L FACULTAD DE INGENIERÍA  $\overline{\mathcal{A}}$ ESCUELA DE CIENCIAS Y SISTEMAS TEL: 24767644  $\boldsymbol{\Phi}$ F El Director de la Escuela de Ingeniería en Ciencias y  $\overline{C}$ Sistemas de la Facultad de Ingeniería de la Universidad de  $\boldsymbol{I}$ San Carlos de Guatemala, luego de conocer el dictamen del E  $\mathcal{N}$ asesor con el visto bueno del revisor y del Licenciado en  $\mathcal{C}$ Letras, del trabajo de graduación titulado "AMAZON EC2 Ï EN GUATEMALA: CAMBIANDO **PARADIGMAS** A ANÁLISIS, USO E IMPLEMENTACIÓN", realizado por  $\mathcal{S}$ el estudiante MANUEL JOSUÉ CARRILLO ORDOÑEZ,  $\gamma$ aprueba el presente trabajo y solicita la autorización del mismo.  $\mathcal{S}$  $\boldsymbol{I}$  $\mathcal{S}$ "ID Y ENSEÑAD A TODOS"  $\sigma$ OF SAN CARLOS DE GI E DIRECCION DE **IGENIERIA EN CIENCIAS**  $\mathfrak{M}$ Y SISTEMAS  $\mathcal{A}$  $\mathcal{S}$ *Antonio Pérez Turk* Director, Escuela de Ingeniería en Ciencias y Sistemas Guatemala, 29 de enero 2013

Ulnivensidad de Sam Carlos deGuatemala

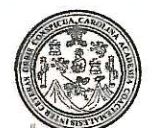

Facultad de Ingeniería Decanato

DTG. 026 .2013

El Decano de la Facultad de Ingeniería de la Universidad de San Carlos de Guatemala, luego de conocer la aprobación por parte del Director de la Escuela de Ingeniería en Ciencias y Sistemas, al trabajo de graduación titulado: **AMAZON** EC2 EN GUATEMALA: CAMBIANDO PARADIGMAS ANÁLISIS, USO E IMPLEMENTACIÓN, presentado por el estudiante universitario: Manuel Josué Carrillo Ordoñez, autoriza la impresión del mismo.

**IMPRÍMASE:** 

SAN CARLOS mpo Paiz Recince **DECANO** Ing. Murphy Oly FACULTAD DE INGENIERIA Decano

Guatemala. 29 de enero de 2013.

/gdech

## **ACTO QUE DEDICO:**

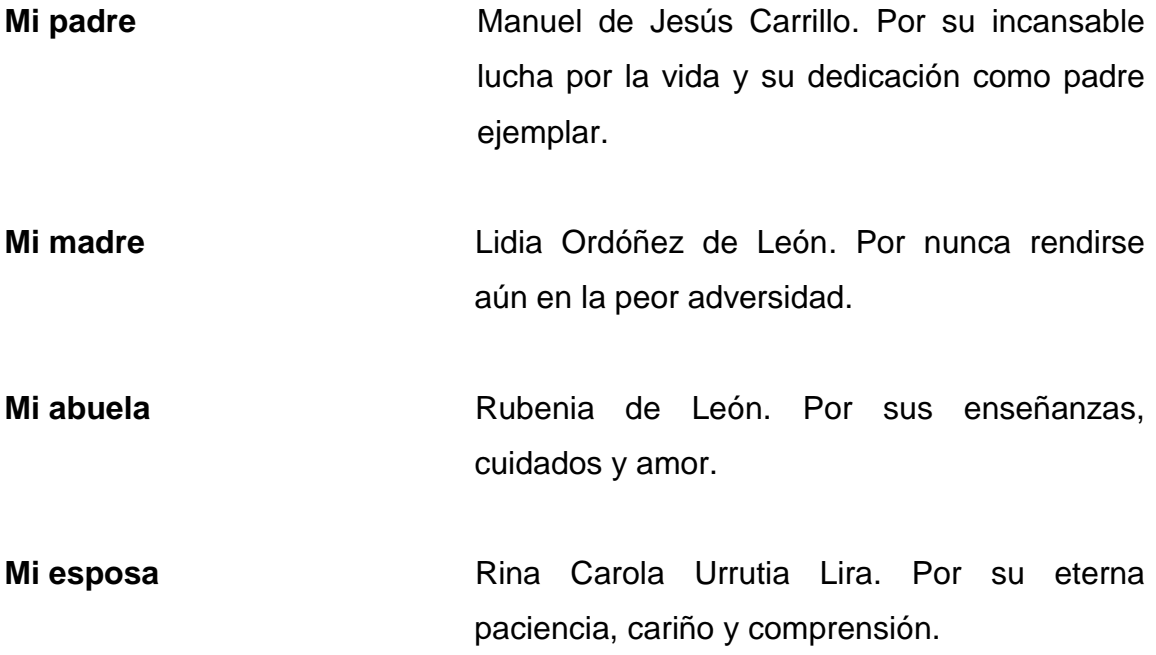

### **AGRADECIMIENTOS A:**

**Mi asesor Mario Reyes** Por su amistad, consejos y enseñanza.

**Datum S.A. Guatemala** Por brindarme un espacio para la elaboración de esta investigación, además de perfeccionamiento en cuanto a la implementación y correcta administración de sistemas de bases de datos Oracle en Guatemala hasta la fecha.

**Universidad de San Carlos** Por haber sido mi casa de estudios durante la **de Guatemala** culminación de mi carrera en Ingeniería en Ciencias y Sistemas.

**Facultad de Ingeniería** Por haberme transmitido todos los conocimientos adquiridos por medio de catedráticos pacientes y de excelente carácter humano y profesional.

# ÍNDICE GENERAL

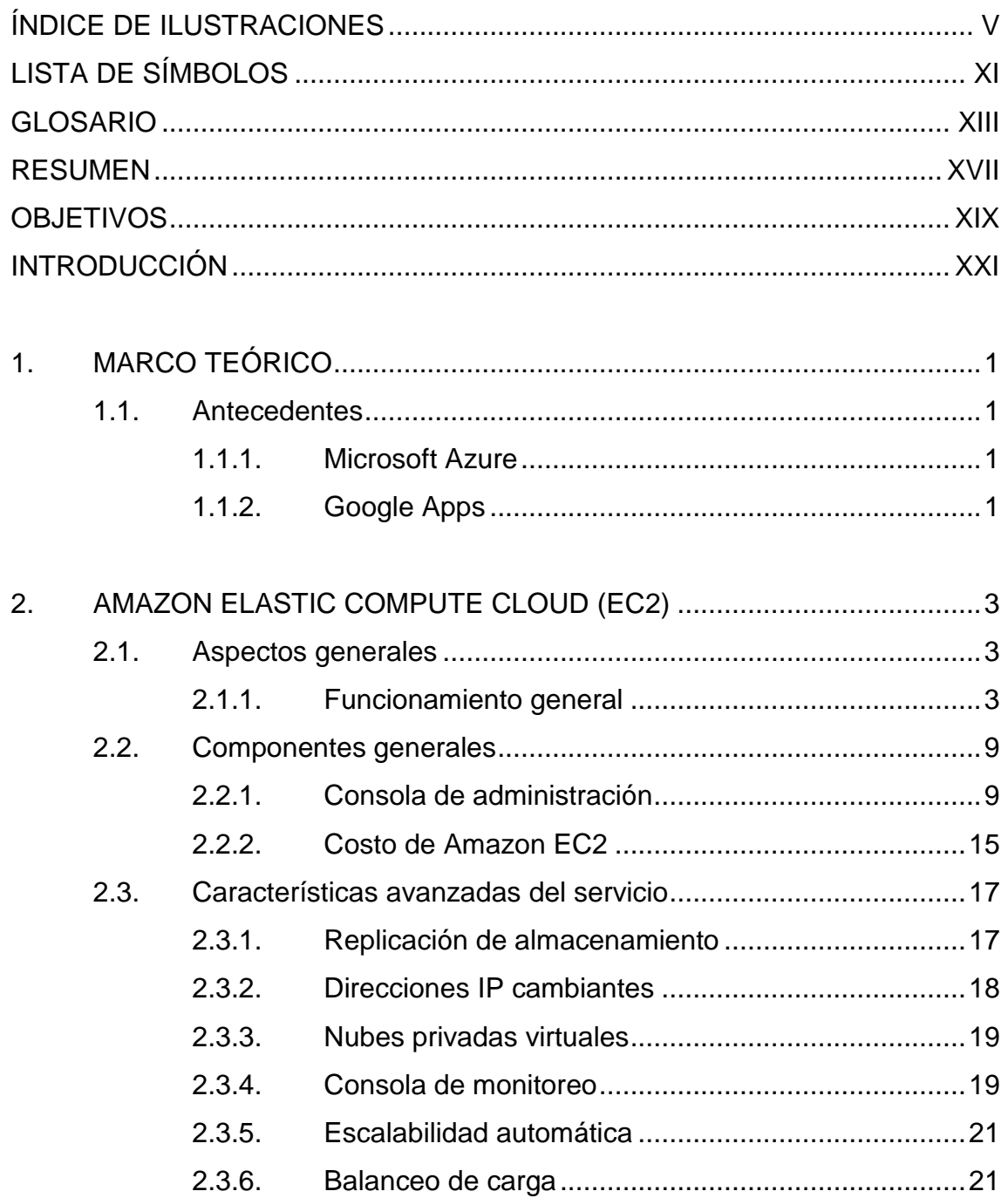

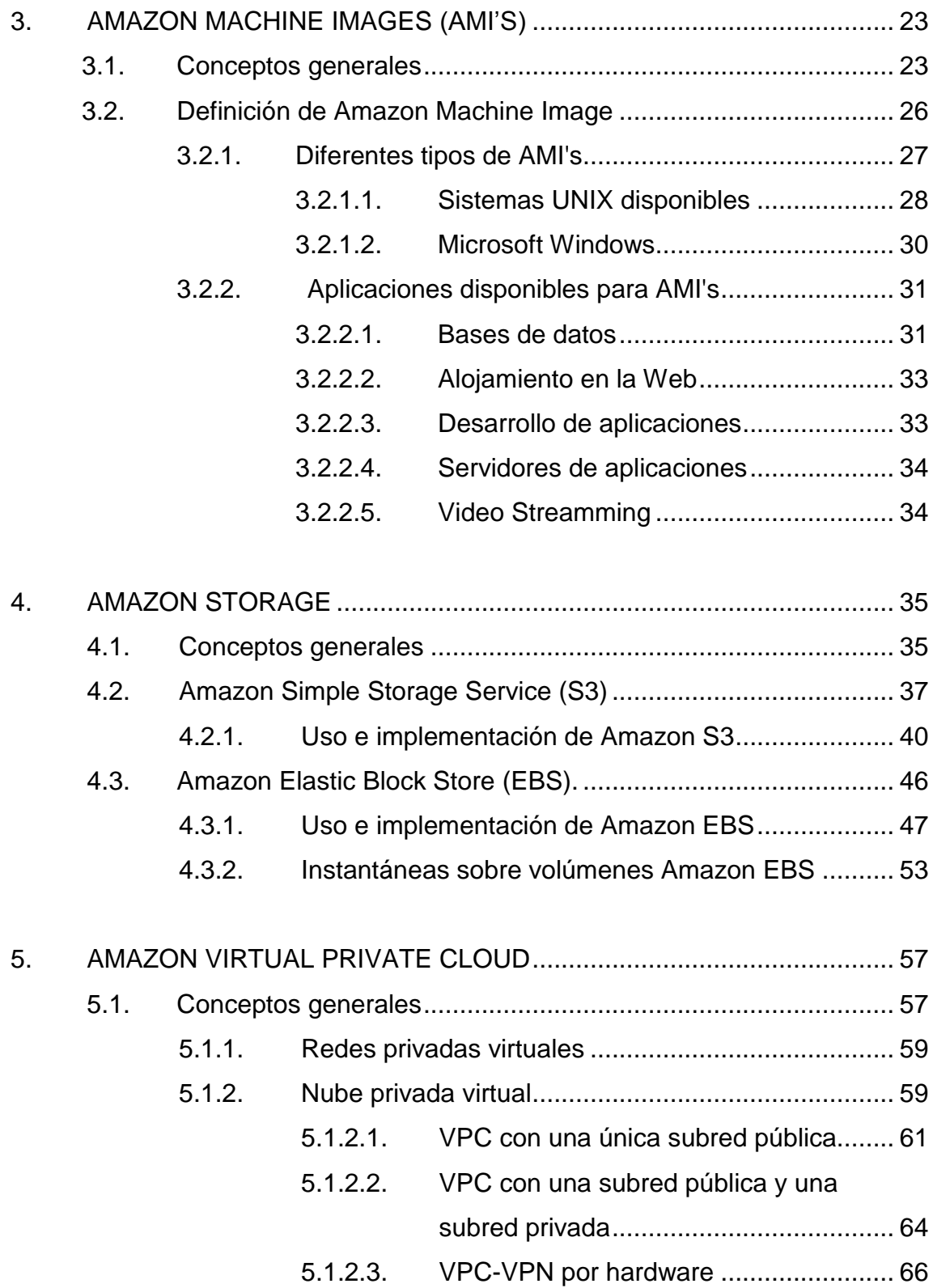

5.1.2.4. VPC con una única subred privada con acceso VPN por hardware .....................68

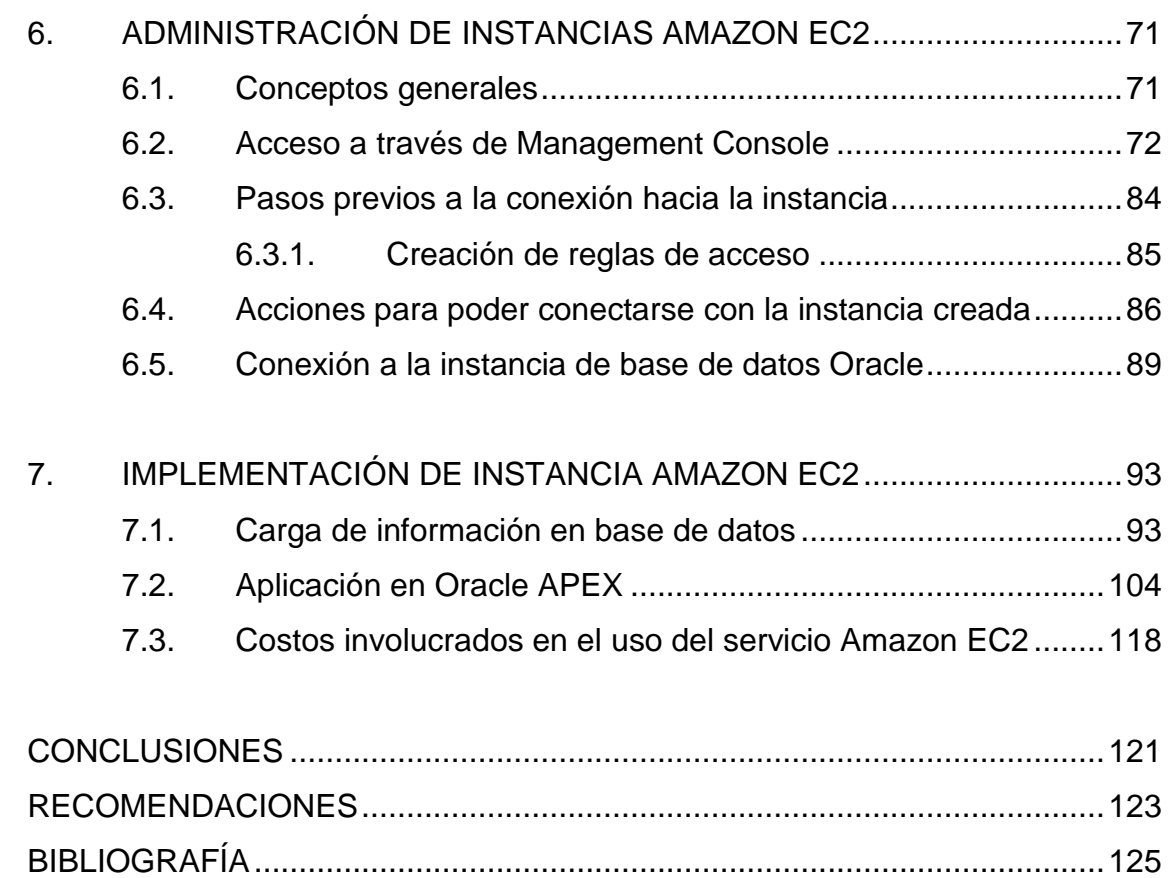

APÉNDICES ...................................................................................................127

# **ÍNDICE DE ILUSTRACIONES**

### **FIGURAS**

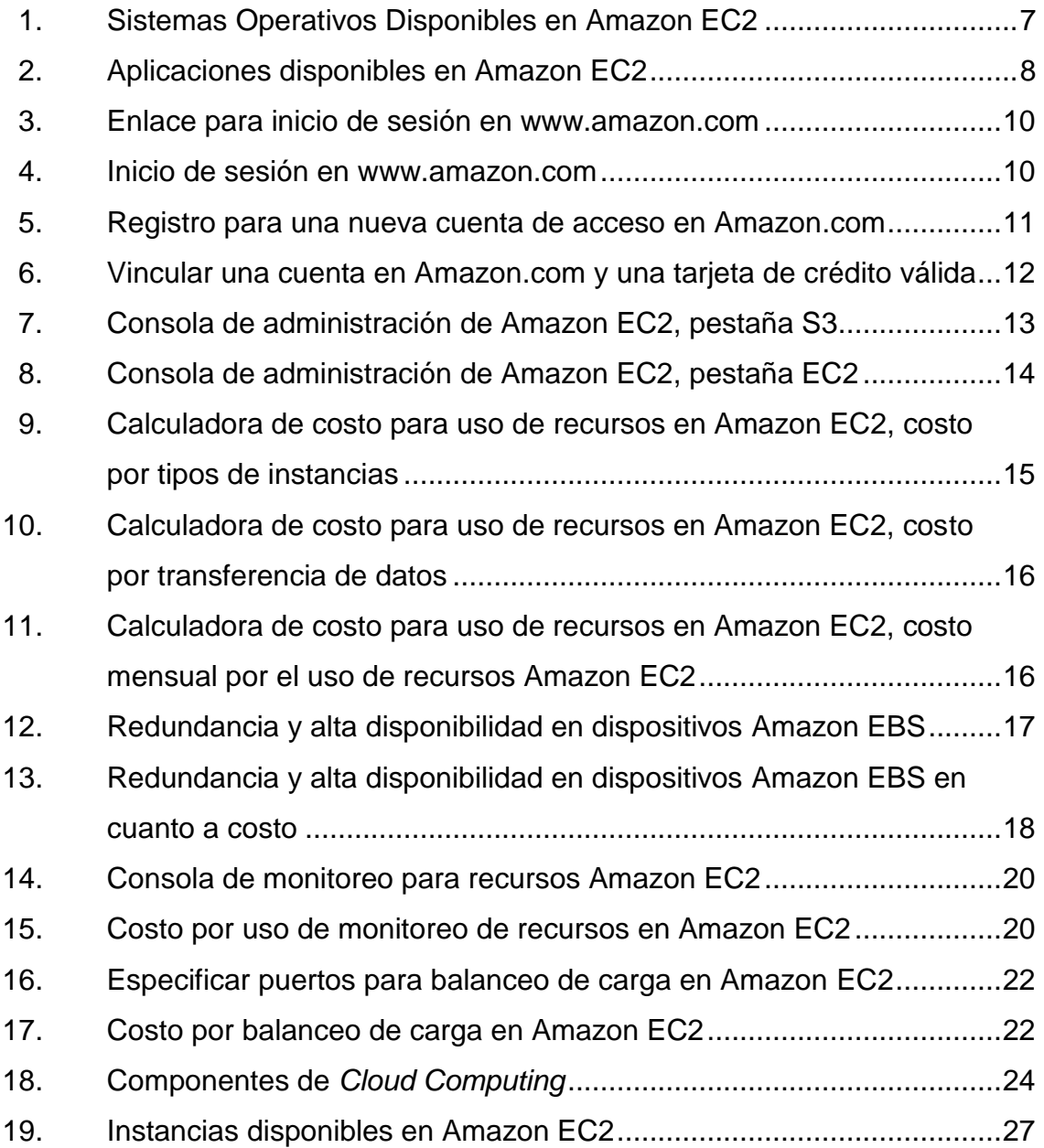

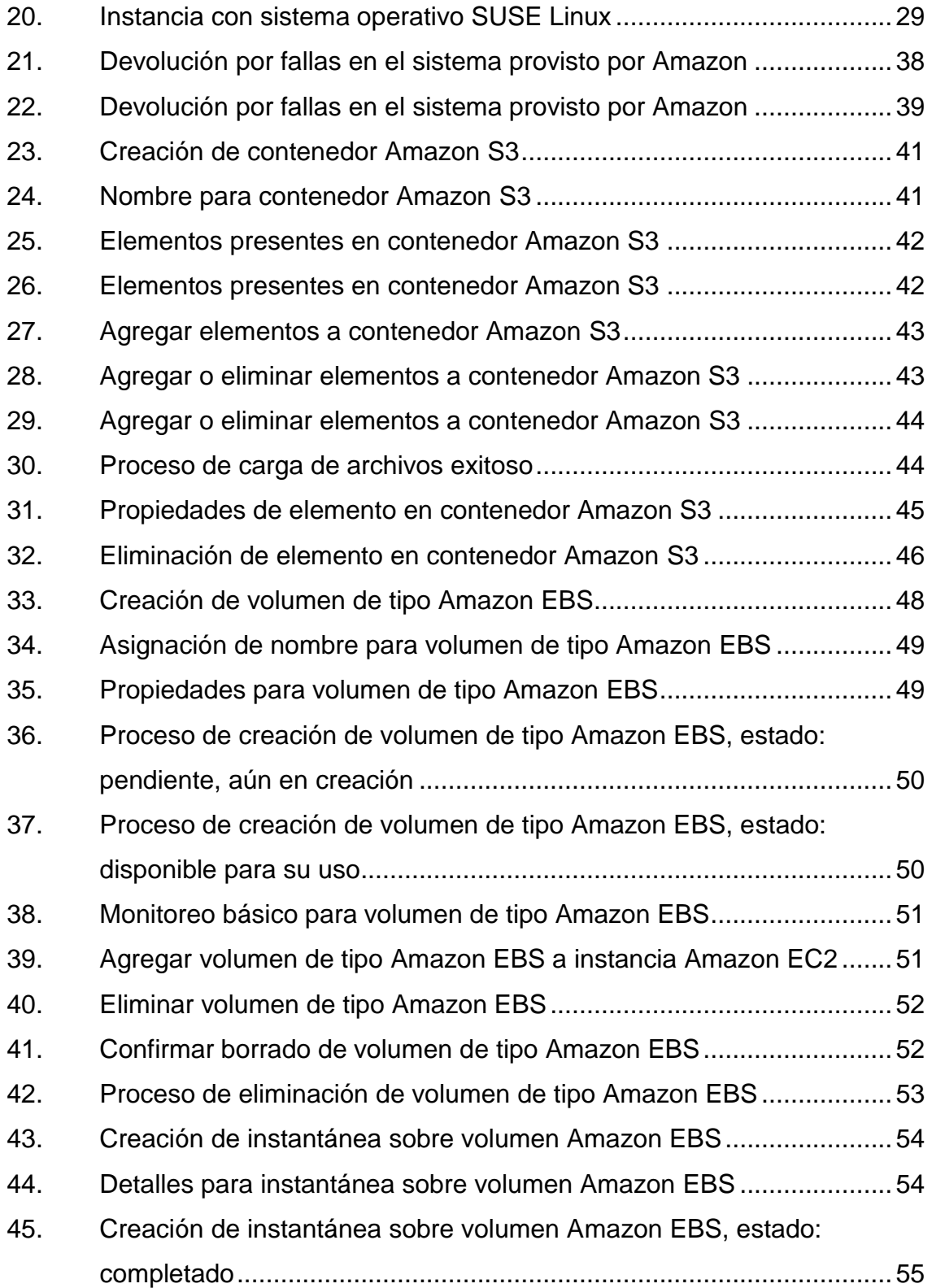

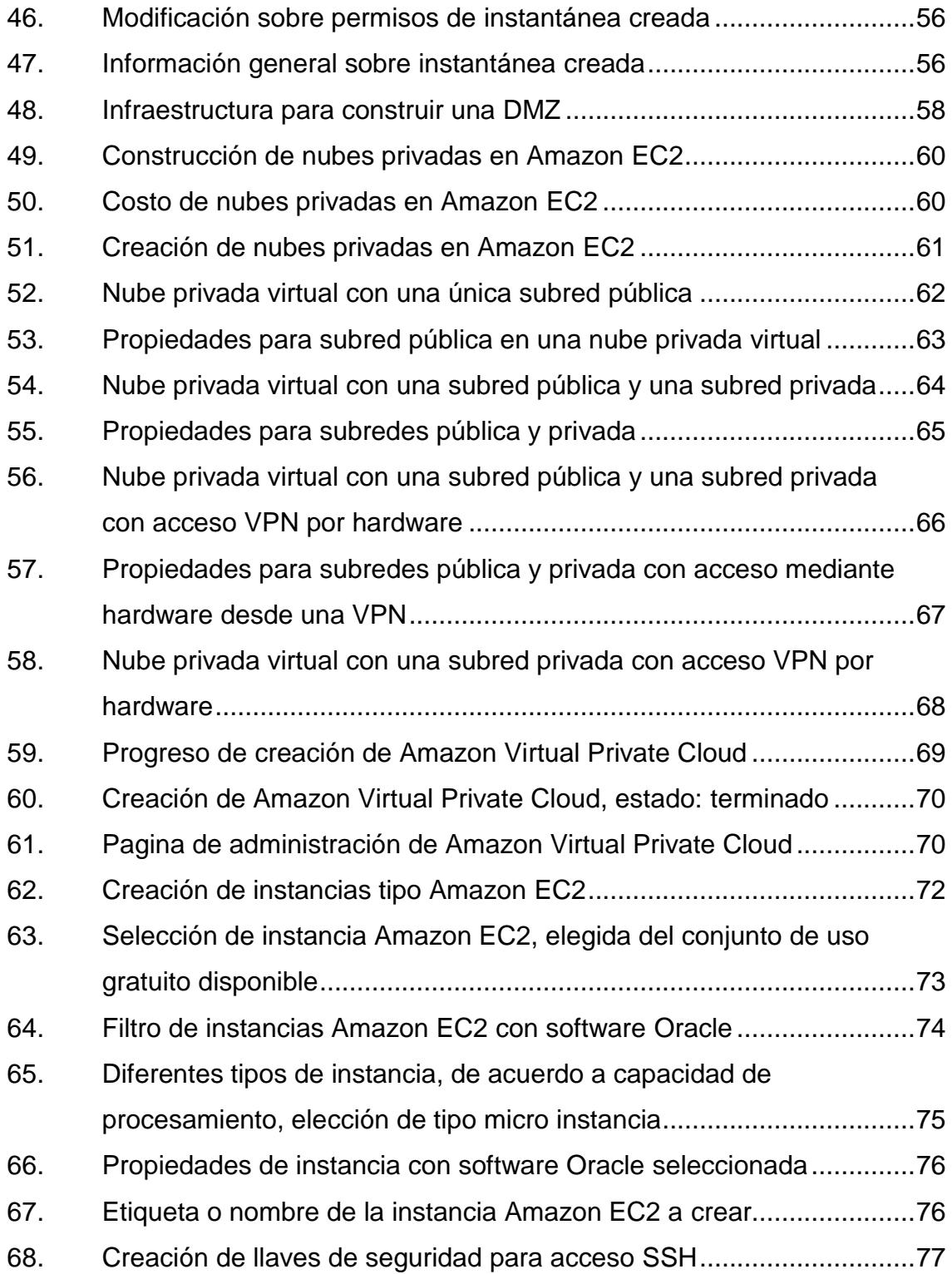

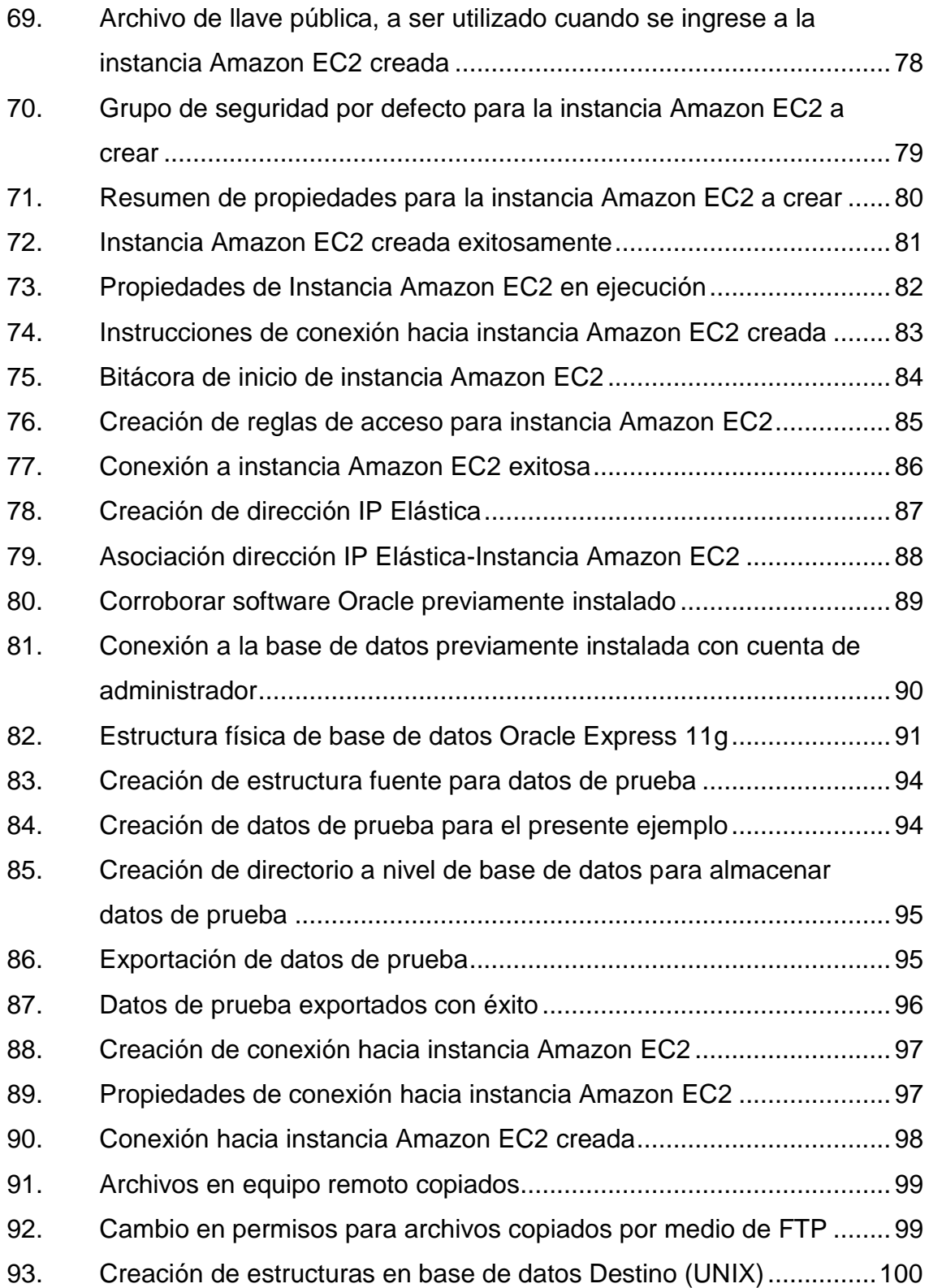

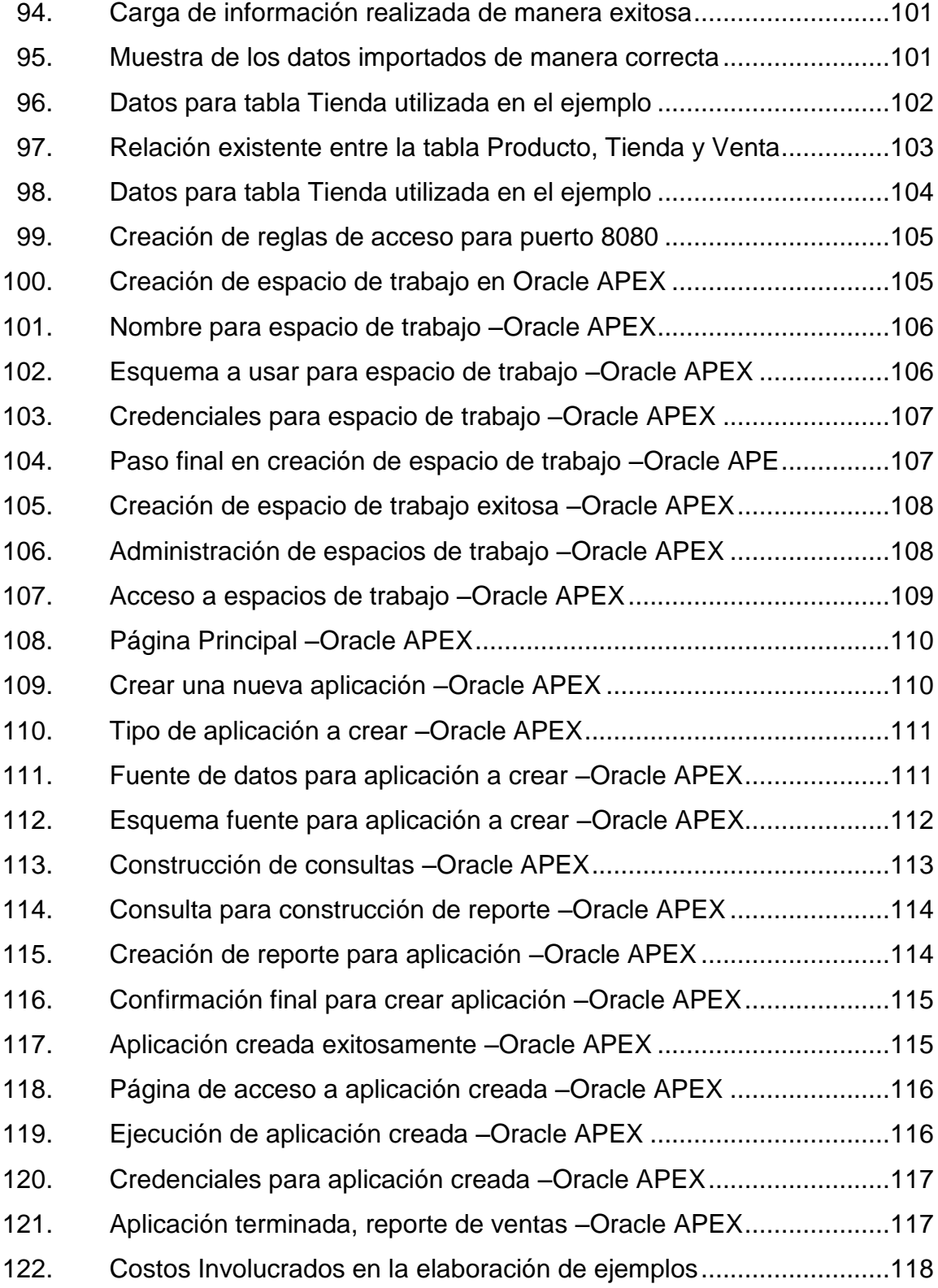

### **TABLAS**

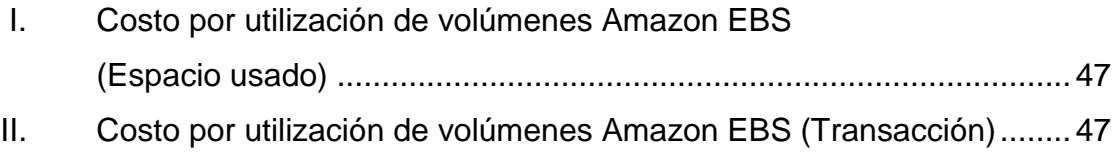

# **LISTA DE SÍMBOLOS**

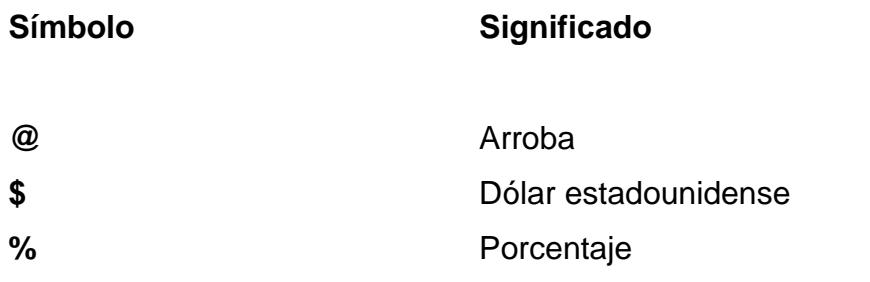

XII

### **GLOSARIO**

- **Algoritmo** Secuencia ordenada de pasos ordenados de manera metodológica para la resolución de un problema. **Autenticación** Corroborar la identidad de algún sistema informático, mediante la aplicación de un algoritmo certificado. **Cluster En un sistema computacional, se define así al** componente que utiliza diversos recursos de manera compartida con otros componentes,
	- tanto el almacenamiento como el nivel de procesamiento de datos.
- **Consola Interfaz encargada de brindar interacción**, de una manera sencilla, al usuario para utilización de ciertas herramientas en un sistema computacional.
- **Disponibilidad** Característica de un sistema que garantiza a los usuarios que la información siempre estará disponible en algún punto.
- **Encriptación** Proceso por el cual la información es alterada de tal forma que sea necesario un método de autenticación y un algoritmo de desencriptación para revertir dicha alteración, esto con el objetivo de obtener la información original.
- **Escalabilidad** Capacidad que posee cualquier sistema para poder incrementar su tamaño, tanto en volumen de datos como en nivel de procesamiento de información.
- **Instancia Componente** virtual que utiliza recursos de servidores físicos en diferentes ubicaciones geográficas, posee todas las características de un equipo computacional físico, como por ejemplo dispositivos de almacenamiento, memoria y unidades de procesamiento de información.
- **Instantánea** Se refiere a la posibilidad de tomar una fotografía del estado de la información en cierto punto del tiempo, esto para poder tener varias versiones de los datos y manejarlos en función de las diferentes necesidades que pueda tener una empresa.

Kernel **Kernel** Componente principal de todo sistema computacional, encargado de coordinar diferentes actividades para poder proveer el funcionamiento necesario a los usuarios.

**Microsoft Windows** Plataforma construida en forma monolítica, es decir, que todos sus componentes están enlazados con su núcleo, ampliamente utilizada tanto en entornos de oficina como en servidores de diferente naturaleza.

**Oracle APEX** Herramienta de desarrollo de Oracle Corporation, su objetivo principal es realizar aplicaciones vinculadas al entorno de base de datos de una manera rápida, sencilla e intuitiva.

**Protocolo** Conjunto de reglas establecidas por medio de las cuales se logra una correcta comunicación entre diferentes tipos de sistemas computacionales.

**Redundancia** Característica que puede poseer un sistema para poder mantener varias copias exactas de un mismo componente, esto para brindar un nivel de seguridad en caso de fallas a los usuarios finales.

- **Replicación** Proceso por el cual se mantiene un sistema denominado copia exactamente igual que un sistema denominado fuente, esto para tener siempre la certeza de contar con un sistema funcional en caso de fallas.
- **Sistema Operativo Componente** encargado de administrar los recursos presentes en todo sistema computacional.
- **Unix** Plataforma de código abierto en donde cada elemento es independiente y construido en base a secciones denominadas módulos, ampliamente utilizado para sistemas servidores y en computación que requiere un alto rendimiento en cuanto a nivel de procesamiento de datos.
- **Upload Proceso por medio del cual se coloca un** archivo residente en un sistema local en algún sistema remoto utilizando algún tipo de protocolo válido.
- **Volumen** Dispositivo encargado de proveer almacenamiento para diferentes instancias.

### **RESUMEN**

En los últimos años, el tema de computación en la nube o *Cloud Computing* por sus siglas en inglés ha despertado el interés de varias instituciones que han invertido tiempo y recursos en proveer soluciones a terceros basándose en tecnología novedosa, útil y de fácil acceso. Amazon, una de las empresas líderes en cuanto a venta de bienes y servicios en internet es una de estas instituciones, Amazon ha visto el potencial de la computación en la nube y a razón de eso ha lanzado al mercado diferentes servicios, que van desde uso empresarial, bibliotecas de música, almacenamiento de archivos para uso personal, entre otros.

La presente investigación indaga en uno de los servicios antes mencionados por parte de Amazon denominado Amazon Elastic Compute Cloud (Amazon EC2), un conjunto de elementos virtuales pensados para la implementación de soluciones de una manera fácil, rápida, eficiente, escalable y siempre disponible para los usuarios finales.

Algo importante en el uso de este servicio es el modelo de costo utilizado, ya que se paga únicamente por la utilización de los diferentes componentes, esto permitirá tener una planeación exhaustiva de los elementos estrictamente necesarios, esto con el afán de ahorrar costos tanto de compra de equipo como de mantenimiento del mismo. Se detalla el costo por cada componente, ya que de acuerdo a su naturaleza, puede variar de manera diferente.

Se presentarán de manera detallada los componentes que hacen posible dicho servicio, las implicaciones tanto en el uso del servicio como en mantenimiento que debe hacerse del mismo, además de su correcta administración. Se crearán ejemplos prácticos para poder demostrar su uso y funcionalidad, dichos ejemplos serán basados en necesidades reales y que están presentes en cualquier sistema computacional.

El primer ejemplo está basado en la necesidad de cargar información presente en una base de datos hacia otra, se utilizará la base de datos Oracle, esto para poder tener un nivel de redundancia en la información y evitar la pérdida de datos o para simplemente tener un entorno de prueba sin necesidad de comprometer y/o modificar de manera no intencional información sensible; el segundo ejemplo está relacionado con el desarrollo de aplicaciones de una manera rápida y sencilla, se construirá un reporte básico demostrando las capacidades de la plataforma de desarrollo Oracle APEX siendo ejecutada desde un recurso en la nube provisto por Amazon.

Al final de la presente investigación se podrán comprender las ventajas y desventajas del servicio Amazon EC2, esto basado en encuestas realizadas a personas que ocupan diferentes cargos en cuanto a tecnología de la información y en entrevistas realizadas con desarrolladores y administradores de bases de datos de la empresa Homeland Guatemala, que han utilizado algunos recursos de Amazon para proveer algunas soluciones.

### **OBJETIVOS**

### **General**

Como objetivo primordial: demostrar con un caso práctico como mediante el servicio que brinda Amazon Elastic Compute Cloud (Amazon EC2) se pueden obtener beneficios concretos mediante *Cloud Computing*.

### **Específicos**

- 1. Demostrar con un caso práctico los siguientes beneficios:
	- La facilidad con la que un sistema en específico puede implementarse mediante este servicio de *Cloud Computing*.
	- La rapidez en cuanto a la implementación de un nuevo sistema utilizando recursos de Amazon EC2.
	- La enorme ventaja en cuanto a disponibilidad y acceso por parte de usuarios hacia recursos que se encuentran en Amazon EC2.
	- La eficiencia que brinda un servidor virtualizado mediante Cloud Computing.
	- La transparencia que brinda Amazon EC2 en cuanto a administración, mantenimiento y manipulación de servidores virtualizados y sus aplicaciones.

XIX

 La seguridad certificada brindada por Amazon para poder interactuar con sus aplicaciones empresariales colocadas en la nube.

### **INTRODUCCIÓN**

Uno de los paradigmas más arraizados en la cultura tecnológica de cualquier lugar, es la idea de mantener la información en un lugar físico, esto por razones ya sea de seguridad, facilidad o simplemente porque siempre se ha hecho de la misma manera y el hecho de realizar un cambio desata en las personas la idea de que algo saldrá mal. Esto conlleva sin duda a un conformismo, causa muchas veces de errores y de la poca o nula evolución por parte de la tecnología de una región.

Algunas empresas viendo la oportunidad de un cambio de paradigma, crearon el concepto de tecnología como un servicio y no es más que el simple hecho de poder realizar las mismas tareas convencionales (administrar una base de datos por ejemplo) mediante recursos que se encuentran en una nube, dichos recursos van desde servidores virtuales con plataformas específicas, hasta sistemas completamente armados, listos para ser utilizados por cualquier organización.

La facilidad con la cual pueden adquirirse estos recursos es alta y la confiabilidad brindada por los proveedores de estos servicios hace que sea una tecnología cada vez más segura y asequible para cualquier empresa en el país.

Una de estas empresas y sobre la cual se basa este trabajo de graduación es Amazon, líder en venta de todo tipo de artículos en la web, ha desarrollado una venta personalizada la cual ha hecho de este sitio uno de los más grandes a nivel mundial, Amazon al ver el crecimiento de los recursos en la nube lanza un sistema denominado Amazon EC2 que brinda numerosas posibilidades a

XXI

cualquier empresa que desee incursionar en los beneficios del Cloud Computing, como por ejemplo la facilidad de crear ambientes operacionales de una manera increíble, la seguridad de tener sus datos en un sitio confiable y la escalabilidad brindada, es decir la posibilidad de crecer sin necesidad de realizar grandes inversiones de equipo local y soporte físico.

Otra de las empresas que ha brindado grandes aportes al tema de Cloud Computing (y es el componente sobre el cual irá dirigido el caso de estudio) es Oracle, Oracle provee a Amazon imágenes predefinidas (conocidas como AMI's) y son máquinas completamente armadas, con recursos Oracle previamente instalados y que son fácilmente configurables por el usuario de Amazon EC2, una vez configuradas son 100% funcionales y listas para un entorno de producción.

Sin duda los recursos en la nube prometen muchas ventajas frente al sistema tradicional de administrar información, dichas ventajas serán discutidas y corroboradas mediante el caso de éxito de una organización que en la actualidad está siendo pionera en Guatemala en el área de Cloud Computing como lo es Homeland, una empresa de construcción de sitios en línea y aplicaciones de uso general.

#### Planteamiento del problema

La pregunta detrás de la investigación sería, ¿por qué cambiar el esquema tradicional de tener siempre máquinas locales en donde resida la información? - A lo largo del presente trabajo de investigación se intentará demostrar como utilizando recursos de Cloud Computing se pueden agilizar en gran medida muchas de las actividades cotidianas, hacer mucho más fácil su uso, disminuir en gran medida los costos que representan dichas máquinas locales, tanto en mantenimiento, tiempo de configuración y puesta en marcha en ambientes de producción.

Propósito del proyecto

El propósito del presente proyecto es dar a conocer un caso práctico de la utilización de un recurso de Cloud Computing conocido como Amazon Elastic Compute Cloud (Amazon EC2) en Guatemala y como las empresas pueden empezar a indagar en su uso para mejorar desempeño, disminuir tiempo y costo de infraestructura, además de agilizar en gran medida muchas de sus operaciones que realizan de manera habitual.

XXIV

## **1. MARCO TEÓRICO**

#### **1.1. Antecedentes**

Actualmente algunas de las empresas que están colocando recursos para ser utilizados mediante Cloud Computing son las siguientes:

#### **1.1.1. Microsoft Azure**

Básicamente provee a los desarrolladores las herramientas necesarias para poder brindar servicio con tecnología .NET, permite desarrollar, almacenar y mejorar cualquier aplicación a través del Microsoft Data Center provisto en la nube.

La herramienta SDK provista por Microsoft es lo que hace a los desarrolladores poder hacer, publicar o manejar proyectos con altas tasas de crecimiento dentro del entorno de su plataforma de Cloud Computing denominada Microsoft Azure.

#### **1.1.2. Google Apps**

Google es reconocido por su capacidad de innovación en la rama de la tecnología colaborativa, su aporte al Cloud Computing se basa en la simplicidad, a los usuarios finales no les interesa saber en dónde está almacenada su cuenta de correo por ejemplo, simplemente quieren tener un servicio estable y confiable para poder tener almacenada su información.

1

Google Apps es una suite de herramientas que los desarrolladores o encargados de brindar servicios de *IT* a una empresa pueden utilizar para poder aprovechar el poder de Google en la red a través de diferentes herramientas de Cloud Computing, con el fin de aumentar la productividad, reducción de costos y lograr una completa satisfacción por parte de los clientes.
# **2. AMAZON ELASTIC COMPUTE CLOUD (EC2)**

#### **2.1. Aspectos generales**

Muchos de los conceptos desarrollados en el presente capítulo están relacionados directamente con diferentes herramientas para la correcta administración y control de los recursos provistos por Amazon EC2, mediante las cuales se logrará demostrar cómo implementar una solución funcional.

## **2.1.1. Funcionamiento general**

Amazon EC2 es un servicio en la nube que brinda a los usuarios la capacidad de poder ejecutar aplicaciones de una manera fácil y rápida, sin necesidad de tener que invertir en infraestructura, con esto las empresas pueden enfocarse en brindar un servicio de calidad, sin tener que preocuparse por mantenimiento y configuración de equipo para conseguir sus objetivos. Básicamente el servicio cuenta con las siguientes características, las cuales, serán exploradas en detalle en los capítulos subsiguientes.

Consola de administración: se compone básicamente de una interfaz gráfica-web en donde el usuario puede administrar diferentes recursos, los cuales pueden ser utilizados en las diferentes instancias preparadas en Amazon EC2.

Imágenes virtuales prediseñadas: existen imágenes virtuales de servidores con software instalado (Amazon Machine Images), listas para su uso mediante la consola de administración de Amazon EC2, simplemente el cliente escoge la

3

que satisface sus necesidades; existen numerosas aplicaciones ya disponibles, desde manejadores de contenido, hasta bases de datos como IBM DB2 hasta Oracle Database 11g. En esta parte el usuario puede escoger tanto la plataforma (Sistema Operativo) hasta la capacidad de procesamiento que se requiera.

Seguridad implementada: Amazon cuenta con un protocolo de encriptación para poder comunicarse con las diferentes instancias creadas, provee al usuario con una clave de encriptación para poder comunicarse mediante el protocolo SSH hacia el servidor de una manera segura y confiable.

Almacenamiento flexible: el almacenamiento en todos los sistemas siempre es un factor a tomar en cuenta, mediante el almacenamiento flexible de Amazon (Amazon S3) se agrega almacenamiento de una manera rápida y transparente a cualquiera de las instancias creadas, con la garantía que la información está siendo replicada en un sitio alterno de manera automática, esto para poder tener alta disponibilidad de la información a la hora de cualquier percance.

Pagar únicamente por lo que se consume: algo importante es el factor costo, mediante Amazon EC2 se paga únicamente por el tiempo que la instancia se encuentre activa, las tarifas dependen tanto de la capacidad del sistema como de la ubicación geográfica en donde se encuentren los equipos físicos, ya que por el avance en la tecnología algunos lugares son ligeramente más costosos que otros.

Algunas de las características que agregan valor al usuario son: el poder administrar sistemas de diferente naturaleza (Windows y Unix por ejemplo) desde una misma consola de control, agregar o eliminar recursos de las

4

instancias creadas de acuerdo al crecimiento de la empresa, tener control total sobre todos los recursos de una instancia, tener alta disponibilidad de servicio garantizada por el contrato de Amazon y por último saber que toda la información que se intercambia entre el usuario y las diferentes instancias viaja de manera encriptada, esto para poder garantizar la confidencialidad de los datos.

Uno de los puntos fuertes es el tema de costos, ya que mediante Amazon EC2 simplemente se paga por lo que se utiliza, en este punto se pueden mencionar los diferentes tipos de instancias de acuerdo a su precio:

- Instancias sobre demanda: puede contratarse el pago por hora, con lo que se elimina un pago a largo plazo.
- Instancias reservadas: se puede pagar una instancia reservada y obtener algunos descuentos en cuanto al tiempo de actividad de la misma.

De acuerdo al propósito para el cual desee implementarse una solución de Amazon EC2, existen instancias de diferente tipo:

 Estándar: las cuales cuentan con los recursos necesarios para poder ejecutar aplicaciones convencionales, dentro de éstas se logran encontrar diferentes tipos de almacenamiento, memoria y nivel de procesamiento.

Especificaciones técnicas:

- Rango de memoria: 1,7Gb hasta 15Gb.
- Rango de procesamiento: 1 hasta 4 núcleos.
- Rango de almacenamiento: 160Gb hasta 1.6Tb.

 Instancias Micro: instancias utilizabas para aplicaciones de bajo consumo, como por ejemplo sitios web.

## Especificaciones técnicas:

- Rango de memoria: hasta 653Mb.
- Rango de procesamiento: 1 hasta 2 núcleos.
- Rango de almacenamiento: Amazon *Block Store*, esto significa que la información es replicada en un sitio alterno para alta disponibilidad, disponible de 1Gb hasta 1Tb.

Instancias en donde la memoria es un factor crítico: en estas instancias se encuentran aplicaciones que demandan gran cantidad de memoria, como por ejemplo aplicaciones climatológicas y bases de datos de uso crítico.

Especificaciones técnicas:

- Rango de memoria: 17Gb hasta 68Gb.
- Rango de procesamiento: 2 hasta 8 núcleos.
- Rango de almacenamiento: 420Gb hasta 1.6Tb.

Instancias en donde el CPU es un factor crítico: existen algunas aplicaciones en donde el poder de procesamiento supera el necesario en memoria, existen tanto en plataformas de 32 y 64 bits.

# Especificaciones técnicas

- Rango de memoria: 1,7Gb hasta 7Gb.
- Rango de procesamiento: 2 hasta 8 núcleos.
- Rango de almacenamiento: 350Gb hasta 1.6Tb.

Instancias en c*luster*: muchas de las aplicaciones se benefician del procesamiento paralelo, es por ello que se puede especificar que más de una instancia este trabajando sobre los mismos recursos, este nuevo servidor *cluster* tendrá recursos superiores a cualquiera de las instancias anteriores, brindando al usuario el mejor rendimiento posible.

Especificaciones técnicas:

- Rango de memoria: hasta 23Gb.
- Rango de procesamiento: hasta 23 núcleos.
- Rango de almacenamiento: hasta 1.6Tb inicial.

En la siguiente figura se observan los sistemas operativos disponibles.

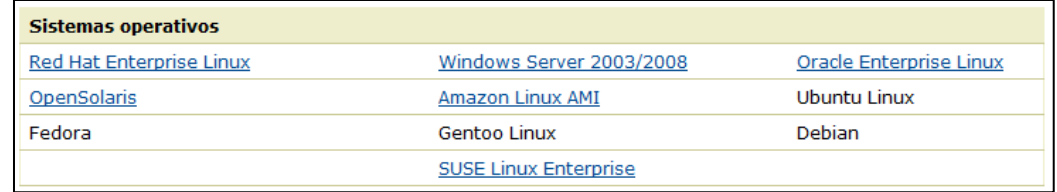

#### Figura 1. **Sistemas Operativos Disponibles en Amazon EC2**

Fuente: Amazon (http://aws.amazon.com/es/ec2) Amazon Elastic Compute Cloud. Sección Sistemas Operativos y Software. Consulta: 20 de febrero de 2012.

El sistema operativo Red Hat Enterprise Linux es ampliamente utilizado por su facilidad, rapidez y confiabilidad a nivel empresarial, algunas empresas en Guatemala han optado por Oracle Enterprise Linux, que no es más que un Red Hat con librerías adicionales para poder ejecutar software Oracle de manera un tanto más sencilla. A la hora de escoger un sistema operativo para una instancia de Amazon EC2 se debe tomar en cuenta algunas consideraciones, por ejemplo saber si las diferentes aplicaciones funcionarán bien en dicho sistema operativo, si se tendrá que ajustar algunos parámetros para poder tener un mismo o mejor rendimiento y algo muy importante: si se conoce el sistema lo suficiente para su correcto uso y administración.

De acuerdo al sistema operativo escogido, se tiene una amplia gama de aplicaciones previamente instaladas, de acuerdo a las diferentes necesidades se puede escoger cualquiera de las que aparecen en la siguiente figura.

| <b>Bases de datos</b>                        | <b>Procesamiento por lotes</b>      | <b>Alojamiento web</b>               |
|----------------------------------------------|-------------------------------------|--------------------------------------|
| <b>IBM DB2</b>                               | Hadoop                              | Apache HTTP                          |
| <b>IBM Informix Dynamic Server</b>           | Condor                              | IIS/Asp.Net                          |
| Microsoft SOL Server Standard 2005/2008      | Open MPI                            | IBM Lotus Web Content<br>Management  |
| <b>MySQL Enterprise</b>                      |                                     | <b>IBM WebSphere Portal Server</b>   |
| Oracle Database 11g                          |                                     |                                      |
|                                              |                                     |                                      |
| Entornos de desarrollo de aplicaciones       | Servidores de aplicaciones          | Codificación de vídeo v<br>Streaming |
| IBM sMash                                    | IBM WebSphere Application<br>Server | Wowza Media Server Pro               |
| <b>JBoss Enterprise Application Platform</b> | Java Application Server             | Windows Media Server                 |
| <b>Ruby on Rails</b>                         | Oracle WebLogic Server              |                                      |

Figura 2. **Aplicaciones disponibles en Amazon EC2**

Fuente: Amazon (http://aws.amazon.com/es/ec2) Amazon Elastic Compute Cloud. Sección Sistemas Operativos y Software. Consulta: 20 de febrero de 2012.

Oracle y Amazon han trabajado de manera conjunta para poder brindar soluciones empresariales utilizando el tema de computación en la nube, Oracle ha provisto a Amazon con algunas imágenes listas para que los usuarios las pongan en funcionamiento como una instancia de Amazon EC2, hay que aclarar en este punto que el tema de licenciamiento sobre la base de datos Oracle sigue vigente tal cual se tratase de un equipo físico, ya sea que se requiera una base de datos en versión estándar o de tipo empresarial.

Oracle, como se mencionó anteriormente, también ha hecho su aporte al *kernel* Linux, proveyendo una distribución llamada Oracle Enterprise Linux que si bien no es mucho más que un Red Hat modificado, brinda algunas ventajas adicionales, como por ejemplo tener mayor soporte en cuanto a temas vinculados a rendimiento por parte de la gente de Oracle.

Sin lugar a dudas Oracle es el líder indiscutible de ventas en cuanto a tecnología de base de datos, inteligencia de negocios y servidores de aplicaciones a nivel mundial, muchas empresas en Guatemala confían en Oracle y por ello implementan sus soluciones, con la llegada del tema de Cloud Computing (Computación en la nube) se abre una nueva gama de posibilidades con Oracle, ya que no es necesario tener gran conocimiento de infraestructura sino únicamente de la administración como tal de la base de datos, de cubos *OLAP* en inteligencia de negocios o del uso y administración de un servidor de aplicaciones como Oracle Weblogic, que al final de cuentas serán los motores sobre el cuales serán construidas muchas de las aplicaciones de la empresa.

### **2.2. Componentes generales**

En la siguiente sección se presentarán los componentes básicos para poder administrar tanto instancias como recursos en Amazon EC2.

# **2.2.1. Consola de administración**

La consola de administración en Amazon EC2 es un recurso web que permite manipular diferentes componentes, que van desde instancias completas, almacenamiento, direcciones IP's, redes privadas virtuales, entre otros. Para poder acceder a dicha consola, lo único que se necesita tener es

una cuenta en Amazon vinculada a una tarjeta de crédito vigente para poder efectuar los pagos correspondientes a la utilización del servicio.

Primer paso para el uso de la consola de administración de Amazon EC2.

Creación de una cuenta en www.amazon.com

La creación de una cuenta en www.amazon.com es indispensable, ya que ella será la encargada de mantener el control sobre los recursos Amazon EC2 utilizados, crear una cuenta es un proceso simple, para poder acceder a la cuenta o crear una nueva se elige el siguiente enlace:

## Figura 3. **Enlace para inicio de sesión en www.amazon.com**

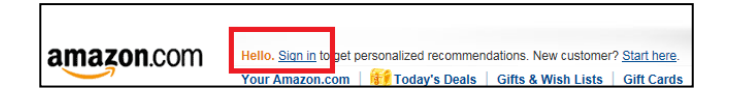

Fuente: Amazon (http://www.amazon.com). Consulta: 20 de febrero de 2012.

Si se dispone de una cuenta previamente, simplemente se tendrá que colocar una dirección de correo electrónico y una contraseña válida.

# Figura 4. **Inicio de sesión en www.amazon.com**

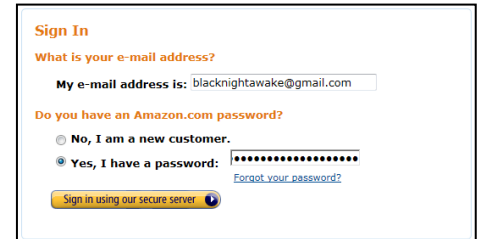

Fuente: Amazon (http://www.amazon.com). Consulta: 20 de febrero de 2012.

Si las credenciales de la cuenta son las adecuadas, se establece la autenticación con Amazon y se podrá continuar con el siguiente paso para el uso de los servicios de Amazon EC2, sino tenemos una cuenta, se debe llenar el formulario presentado según la siguiente imagen.

## Figura 5. **Registro para una nueva cuenta de acceso en Amazon.com**

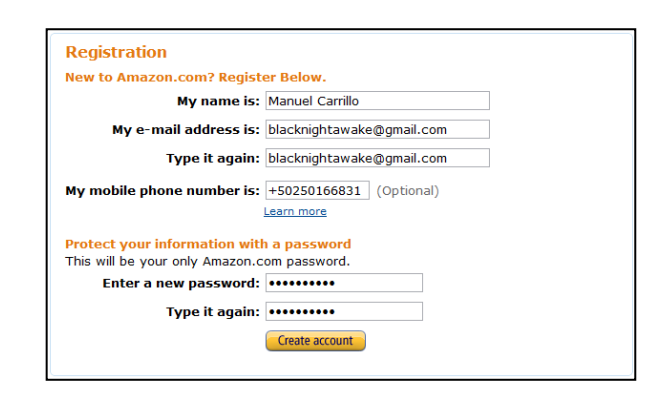

Fuente: Amazon (http://www.amazon.com). Consulta: 20 de febrero de 2012.

Estos datos son los esenciales, luego será necesario relacionarla cuenta de Amazon con direcciones y número de tarjeta de crédito, necesaria para poder empezar a utilizar cualquier recurso disponible en Amazon EC2.

Cuando los datos de cuenta en Amazon y se valide la tarjeta de crédito, se puede empezar a utilizar los diferentes recursos que se encuentran disponibles en la nube de Amazon, cuando la verificación mencionada anteriormente se concrete se verá la siguiente imagen.

# Figura 6. **Vincular una cuenta en Amazon.com y una tarjeta de crédito válida**

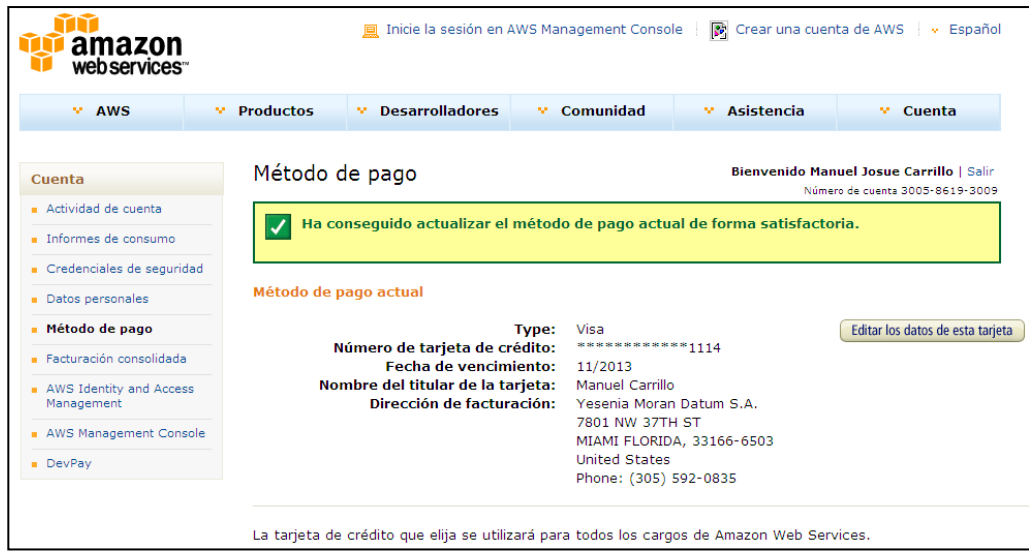

Fuente: Amazon (http://www.amazon.com). Consulta: 20 de febrero de 2012.

Con la cuenta de Amazon creada y vinculada con un método de pago (tarjeta de crédito en este caso), se puede ingresar a la siguiente dirección para tener acceso a la consola web de administración de Amazon EC2: https://console.aws.amazon.com/s3/home.

Dentro de la consola de administración se puede administrar diferentes tipos de recursos, desde tipo de almacenamiento S3, el cual será discutido posteriormente, redes privadas virtuales y el tema principal de esta investigación, instancias Amazon EC2.

A continuación se presenta un vistazo general a la consola de administración antes mencionada.

# Figura 7. **Consola de administración de Amazon EC2, pestaña S3**

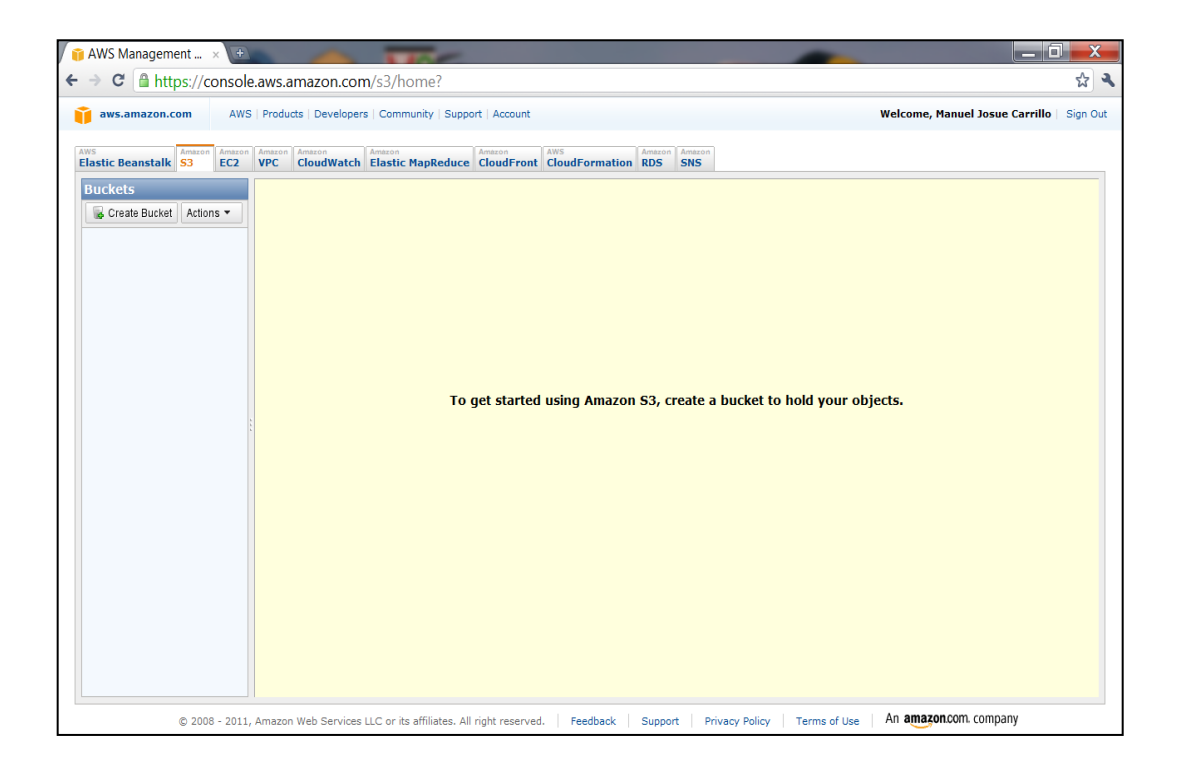

Fuente: Amazon (https://console.aws.amazon.com/s3/home). Consulta: 20 de febrero de 2012.

Como se puede observar en la imagen anterior, la consola de administración está dividida en pestañas, dichas pestañas agrupan un componente en particular, por ejemplo el almacenamiento S3, las instancias que se pueden controlar con Amazon EC2, consolas de monitoreo como Amazon CloudWatch, sistemas de redes virtuales, entre otros. Como se observa en la imagen, existen diferentes tipos de componentes, en esta investigación como se mencionó anteriormente únicamente se abordará el tema de instancias de tipo EC2, ya que el objetivo principal del presente documento es dar una idea clara de su uso e implementación como solución a un problema de diferente naturaleza en Guatemala. A continuación se ven las opciones disponibles para el recurso EC2.

Figura 8. **Consola de administración de Amazon EC2, pestaña EC2**

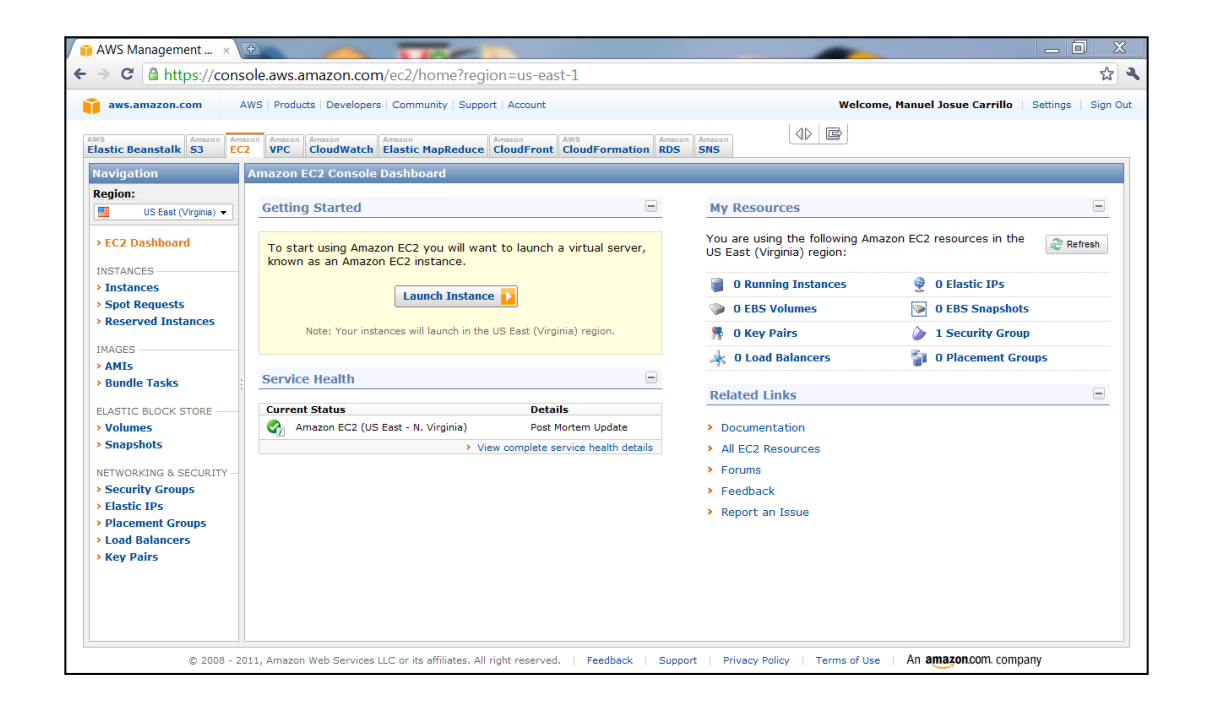

Fuente: Amazon (https://console.aws.amazon.com/ec2). Consulta: 20 de febrero de 2012.

Dentro de la pestaña EC2 se tiene acceso a diferentes elementos, por ejemplo iniciar y controlar diferentes tipos de instancias, tener control sobre elementos de almacenamiento (Conocidos como volúmenes de bloques elásticos o *Elastic Block Volume* por sus siglas en inglés), balanceadores de carga, direcciones IP, instantáneas que se pueden realizar sobre dispositivos de almacenamiento y una serie de recursos que pueden ayudar a tener una mejor percepción de la instancia que puede satisfacer diferentes necesidades.

Cada una de las instancias que se seleccionen, como se verá posteriormente, cuenta con sus propios recursos de procesamiento, características de sistema operativo y de software instalado, ya que la idea u objetivo detrás de cada instancias es solventar un problema en particular.

Una de las ventajas sobre las instancias reales, como se verá en la siguiente sección, es que únicamente se paga por el tiempo en el cual la instancia está en funcionamiento, esto conlleva sin duda a un ahorro en costo, ya que únicamente se estará pagando por lo utilizado de manera efectiva.

### **2.2.2. Costo de Amazon EC2**

Una de las ventajas de este servicio es que el usuario únicamente paga por lo que la instancia esté activa además de una pequeña tarifa sobre datos transferidos (a través de un protocolo como FTP por ejemplo) desde y hacia el servidor, el precio varía obviamente de acuerdo a los recursos utilizados por el servidor y el lugar (geográficamente) en donde se encuentre, dentro del sitio se tiene una útil calculadora para hacer cuentas de cuanto se gastará en determinada instancia durante un tiempo en particular, a continuación un ejemplo.

# Figura 9. **Calculadora de costo para uso de recursos en Amazon EC2, costo por tipos de instancias**

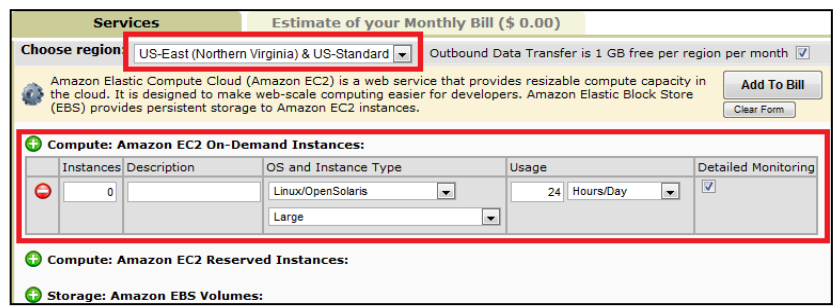

Fuente: Amazon (http://calculator.s3.amazonaws.com). Consulta: 20 de febrero de 2012.

En la imagen anterior se puede ver que se requiere una instancia en Virginia del Norte, que será una instancia grande de tipo Linux/Open Solaris y que se tiene pensado mantenerla 24 horas al día funcionando.

También se puede especificar un aproximado de la cantidad de datos transferidos desde y hacia el servidor para tener una idea de costo un poco más puntual.

# Figura 10. **Calculadora de costo para uso de recursos en Amazon EC2, costo por transferencia de datos**

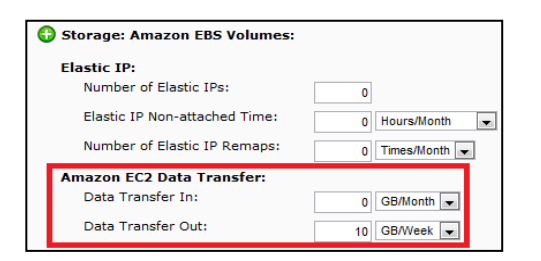

Fuente: Amazon (http://calculator.s3.amazonaws.com). Consulta: 20 de febrero de 2012.

Cuando se presiona el botón *addtobill* se puede ver el resultado de manera mensual para la instancia que se configuró en el paso anterior:

# Figura 11. **Calculadora de costo para uso de recursos en Amazon EC2, costo total mensual por el uso de recursos Amazon EC2**

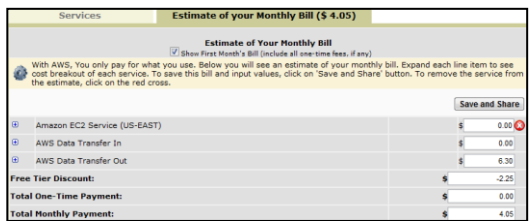

Fuente: Amazon (http://calculator.s3.amazonaws.com). Consulta: 20 de febrero de 2012.

### **2.3. Características avanzadas del servicio**

Amazon EC2 cuenta con las características necesarias para que una empresa pueda poner su negocio en marcha sin ningún problema, sin embargo existen requerimientos específicos que necesitan un grado más de especialización, es en esta etapa en donde se pueden mencionar los siguientes componentes del servicio.

#### **2.3.1. Replicación de almacenamiento**

El proceso de replicación no es más que realizar una copia en tiempo real de un objeto hacia otro exactamente igual con el fin de mantener una imagen actualizada de dicho objeto, Amazon Elastic Block Store es un sistema de almacenamiento que reside fuera de la instancia EC2 y que puede configurarse como punto de replicación del volumen utilizado para almacenar datos, esto con el fin de proporcionar redundancia de almacenamiento en caso el volumen original fuera dañado o se corrompiera por alguna razón. Este comportamiento se describe con el siguiente diagrama.

# Figura 12. **Redundancia y alta disponibilidad en dispositivos Amazon EBS**

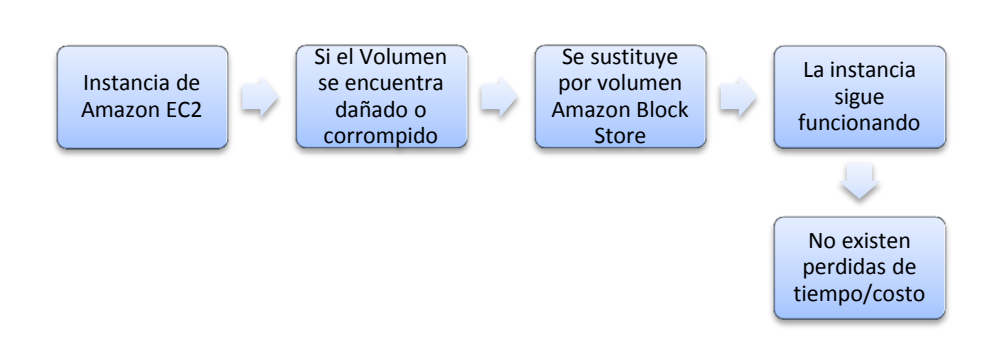

Fuente: elaboración propia.

Costo por replicación de almacenamiento:

# Figura 13. **Redundancia y alta disponibilidad en dispositivos Amazon EBS en cuanto a costo**

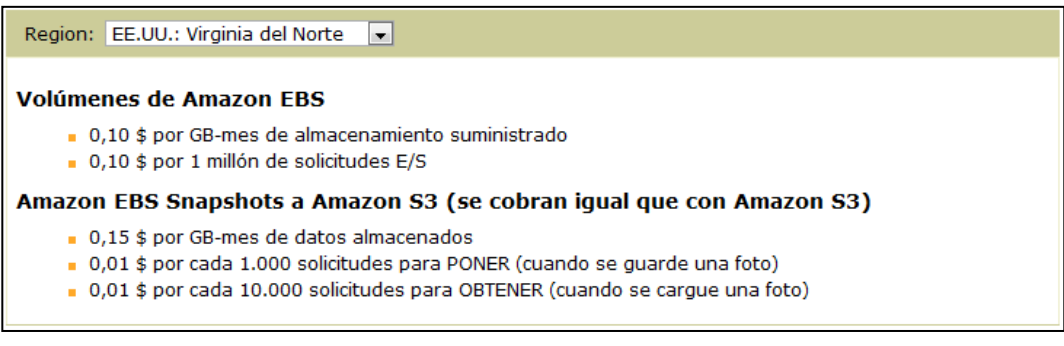

Fuente: Amazon (http://aws.amazon.com/es/ec2). Consulta: 20 de febrero de 2012.

# **2.3.2. Direcciones IP cambiantes**

Una dirección IP identifica de manera única a un elemento en un segmento de red, sin embargo el concepto manejado por Amazon es un tanto diferente, ya que una IP es controlada por cada cuenta creada por un usuario, así pues una dirección no necesariamente corresponde a una instancia en particular. Esto conlleva a un mayor grado de flexibilidad, ya que se puede reasignar una dirección a cualquier instancia EC2, con lo cual se evitan muchos conflictos como por ejemplo aquellos dados por resolución de nombres por parte de servidores DNS. Los diferentes costos por IP cambiante se muestran a continuación.

 0,01 \$ por dirección no adjunta, se cobra si se utiliza una hora en cualquier instancia.

- 0,00 \$ por remapeado de direcciones IP elástica: los primeros 100 remapeos de cada mes no son cobrados.
- 0,10 \$ por remapeado de dirección IP elástica: se cobra únicamente si se superan los 100 remapeos otorgados de manera gratuita cada mes.

El término remapeado se refiere a la posibilidad de asignar una dirección IP nueva a un recurso que tenía una IP previamente asignada.

### **2.3.3. Nubes privadas virtuales**

Muchas empresas en Guatemala utilizan Redes Privadas Virtuales (VPN por sus siglas en inglés) ya que necesitan brindar acceso a entes externos para poder brindar soporte por ejemplo a algunos de sus sistemas, Amazon provee la capacidad de crear nubes aisladas virtuales en donde pueden ser colocadas instancias a las cuales se acceda mediante acceso VPN desde una terminal externa. La conexión entre la terminal externa y la nube privada virtual sería similar al túnel seguro que se crea en una conexión VPN normal, en la cual se establece un canal de comunicación entre el equipo remoto mediante una dirección otorgada por un protocolo de autenticación de VPN del lado del sitio al que se desea conectar.

## **2.3.4. Consola de monitoreo**

Un buen administrador de sistemas debe conocer en todo momento el desempeño de los diferentes componentes a su cargo, Amazon CloudWatch es una consola de monitoreo dedicada a facilitar esta tarea, ya que es posible medir diferentes características, como por ejemplo tasas de escritura hacia dispositivos, uso de recursos como memoria y CPU por parte de la instancia y el tráfico que existe en la red.

19

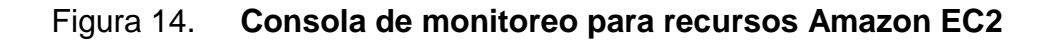

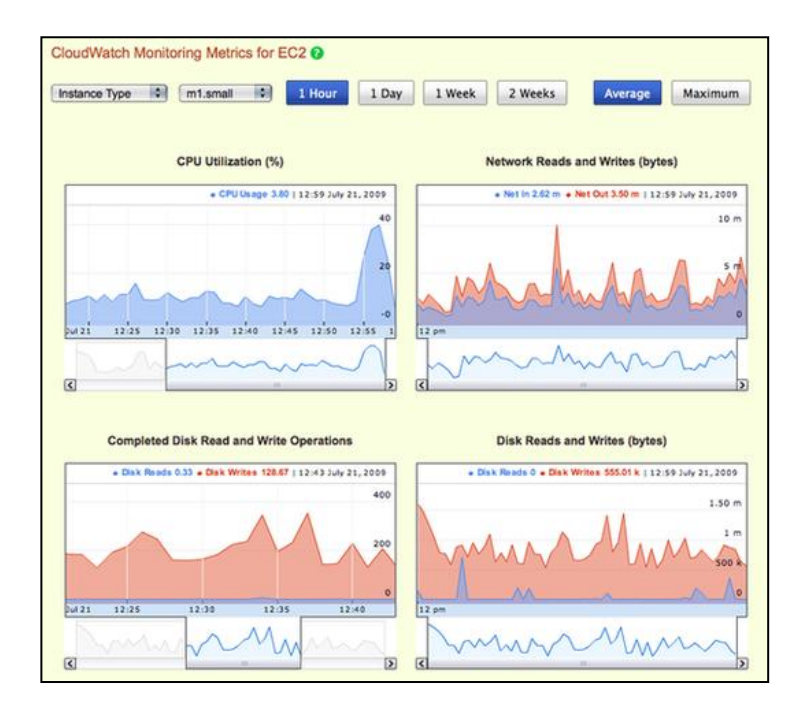

Fuente: Amazon (http://aws.amazon.com/es/console). Consulta: 20 de febrero de 2012.

A continuación se presenta el costo relacionado con el uso de la consola de monitoreo.

# Figura 15. **Costo por uso de monitoreo de recursos en Amazon EC2**

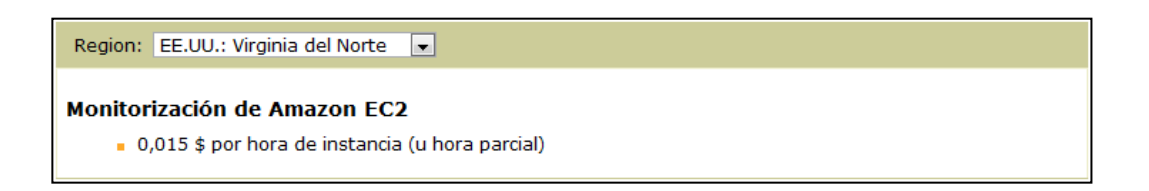

Fuente: Amazon (http://aws.amazon.com/es/ec2). Consulta: 20 de febrero de 2012.

#### **2.3.5. Escalabilidad automática**

De acuerdo a la necesidad de crecimiento en cuanto al uso de recursos, una instancia puede crecer o disminuir de manera automática, esto es muy útil por ejemplo en un banco en donde hay días en donde se necesitan más recursos por un cierre contable pero se necesitan menos para la actividad normal de atención, esto a su vez también conlleva a un ahorro de costo, ya que al consumir menos recursos obviamente el costo de mantener activa la instancia también será menor.

Realizar esto en una infraestructura tradicional seria complejo, ya que se necesitaría invertir en gran cantidad de equipo para el nivel de procesamiento requerido y se desperdiciaría en días en donde la necesidad de uso disminuyera de forma considerable.

Esta característica no conlleva un cargo adicional en cuanto a costo.

### **2.3.6. Balanceo de carga**

El balanceo de carga puede realizarse a diferentes niveles, ya sea a nivel de la capa de red con NIC *Teaming* o a nivel de aplicación (por ejemplo con Oracle Real Application Cluster), sin embargo la implementación de cualquiera de las tecnologías mencionadas anteriormente requiere de conocimiento en diversas áreas además de tener un amplio conocimiento de redes y recursos compartidos, Amazon *Load Balancing* realiza un balanceo de carga sobre las diferentes instancias creadas de una manera transparente, por ejemplo si se detecta que el tráfico sobre una instancia está saturado, las nuevas peticiones serán direccionadas de manera automática a la siguiente instancia activa.

En esta imagen se observa que incluso se puede especificar sobre qué puerto se requiere realizar el balanceo de carga, en este caso de peticiones sobre un servidor HTTP.

#### Figura 16. **Especificar puertos para balanceo de carga en Amazon EC2**

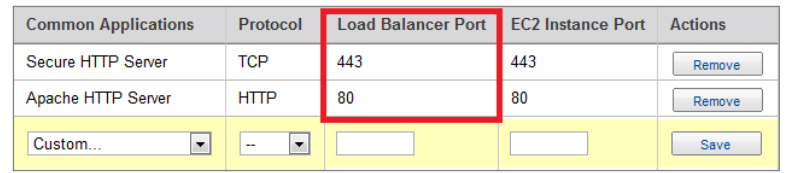

Fuente: Amazon (http://aws.amazon.com/es/elasticloadbalancing/). Consulta: 20 de febrero de 2012.

En la siguiente imagen se encuentra el costo adicional si se tiene habilitada la opción de balanceo de carga:

### Figura 17. **Costo por balanceo de carga en Amazon EC2**

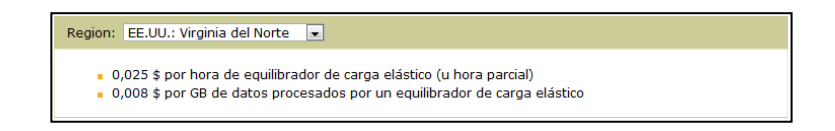

Fuente: Amazon (http://aws.amazon.com/es/ec2). Consulta: 20 de febrero de 2012.

En las diferentes imágenes presentadas se ve que se puede escoger una región diferente a nivel global, esto se debe a que la tecnología en ciertas regiones es más avanzada, lo cual conlleva un mayor costo pero también la seguridad y el rendimiento de las instancias de Amazon EC2 será mejor.

# **3. AMAZON MACHINE IMAGES (AMI´S)**

### **3.1. Conceptos generales**

Para poder formar un concepto coherente de AMI se pueden mencionar algunas características sobre la plataforma en la que son ejecutados dichos componentes, dicha plataforma es la denominada Computación en la nube o más comúnmente conocida en el ámbito de IT como Cloud Computing.

El Cloud Computing es un concepto que cambia la manera tradicional de realizar las operaciones cotidianas, ya que todo lo que utilice (servidores de aplicaciones, servidores de bases de datos, gestores de contenido) estarán en una nube, dicha nube es la responsable de brindar todos los componentes como un servicio.

La idea de Cloud Computing se basa principalmente en tres conceptos:

- Virtualización
- Utility Computing
- Entender al software como un Servicio

La Virtualización en este ámbito expone que las aplicaciones pueden tratarse de manera independiente a la infraestructura implementada, son simplemente dos cosas separadas.

El Utility Computing, que expone que los costos se reducen considerablemente, debido a que toda la infraestructura no se tiene físicamente, sólo se cuenta con una conexión en *Grid* a un servidor virtual.

Y el software como un Servicio que dice básicamente que toda aplicación está disponible a través de una suscripción por parte de los usuarios finales.

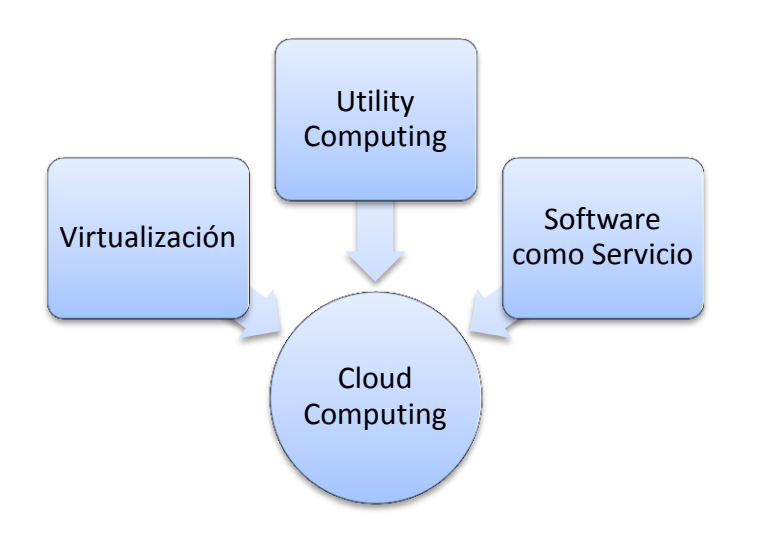

Figura 18. **Componentes de** *Cloud Computing*

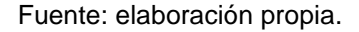

Esto conlleva a un sinnúmero de beneficios, entre los cuales se pueden mencionar que no se debe poner tanto cuidado en el mantenimiento de la aplicación, ya que el correcto funcionamiento de dicha aplicación por el simple hecho de estar en la nube es responsabilidad de la gente del lado del dominio que provee los servicios de Cloud Computing. Como resultado de dicha implementación, algunos datos tenían que ser almacenados en discos externos a la empresa, esto conlleva a una gran desconfianza por parte de los encargados de seguridad de la empresa, ya que puede comprometer información de tipo confidencial a terceras personas.

Acá es donde entra en juego la Virtualización, ya que es posible encapsular de alguna manera toda la aplicación y lo necesario para que ésta se ejecute, desde componentes específicos como bases de datos, hasta sistemas operativos funcionales. Dado que esta aplicación virtualizada puede correr en cualquier parte, no necesariamente debe correr en el *Data Center*, o en el servidor del servicio de internet contratado, simplemente corre en la nube.

La nube es una red de aplicaciones en donde un servicio puede llegar fácilmente a los usuarios finales. Una de las características que denotan el uso de aplicaciones en la nube es el término paga por lo que usas, que establece que no se debe pagar altas sumas de dinero por *hosting*, o anuncios publicitarios, sino simplemente se paga por los recursos que se utilizan. Esta es la idea de Software como un servicio, siempre está allí, no se debe preocupar por actualizaciones, etc. Simplemente se paga por su uso cuando sea conveniente y obviamente para satisfacer las necesidades de los clientes.

Una vez descrita la plataforma sobre la cual AMI es ejecutada, se puede mencionar el corazón de su funcionamiento, la Virtualización.

Muchas empresas han incursionado de manera exitosa en cuanto al tema de Virtualización en Guatemala, ya que representa un menor costo y mayor rapidez en cuanto a implementación de diferente tipo de entornos de trabajo.

El proceso de Virtualización es complejo y escapa a este trabajo de investigación denotar todos sus detalles, sin embargo como concepto general se puede decir que se trata del proceso de crear un sistema completamente independiente, es decir, con sus propios componentes como sistema operativo, aplicaciones instaladas, etc. Utilizando recursos que residen en una máquina anfitriona, dicha máquina es la encargada de compartir recursos para que el sistema huésped o Virtualizado pueda funcionar con normalidad.

25

Existen numerosas aplicaciones que permiten crear estos entornos virtuales, desde aplicaciones comerciales como VMWare o aplicaciones gratuitas como Oracle Virtualbox, independiente de la herramienta que escojamos, el sistema Virtualizado sólo puede implementarse en la infraestructura seleccionada, lo cual conlleva a un gran número de limitaciones en cuanto a escalabilidad, disponibilidad y administración del mismo por parte de varias personas en diferentes puntos sobre dicho recurso. Amazon EC2 maneja de manera diferente este punto, ya que la plataforma para poder implementar la Virtualización es la nube, con recursos cada vez más sofisticados y fáciles de utilizar e implementar. Es en este punto donde se concibe un concepto de AMI.

#### **3.2. Definición de Amazon Machine Image**

Un AMI o Amazon Machine Image no es más que un sistema Virtualizado con ciertas aplicaciones instaladas que utiliza recursos propios de una infraestructura de Cloud Computing, existen diferentes tipos de AMI´s diseñadas para poder cubrir diferente tipo de necesidades, desde bases de datos hasta servidores web.

# Figura 19. **Instancias disponibles en Amazon EC2**

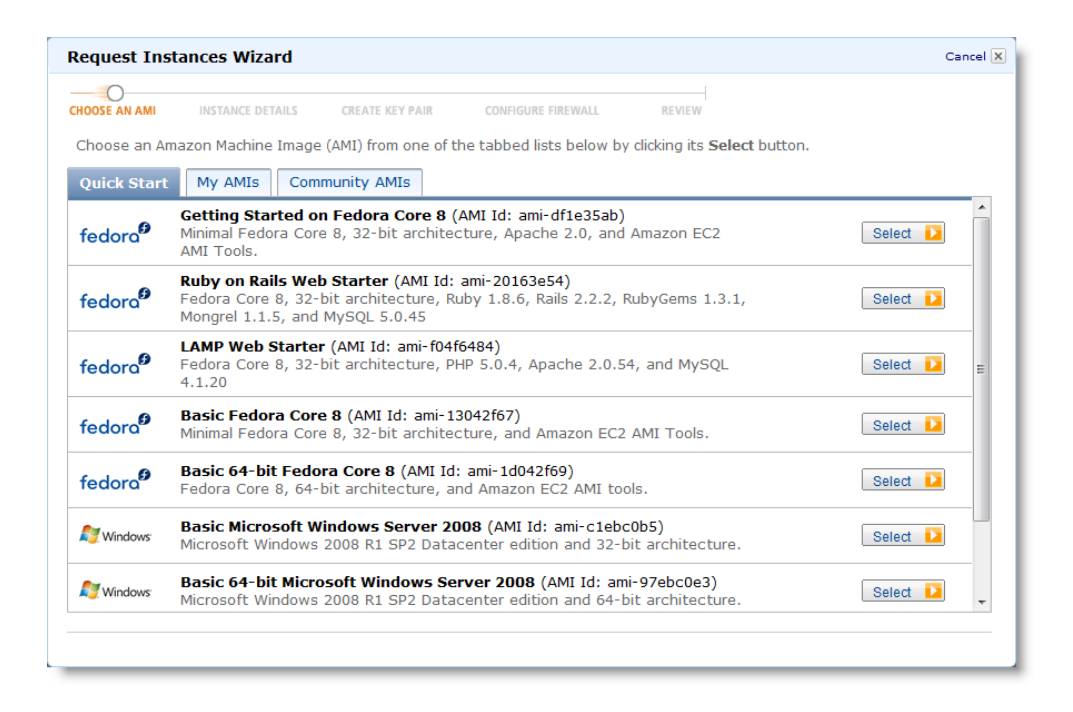

Fuente: Amazon (https://console.aws.amazon.com/ec2/). Consulta: 20 de febrero de 2012.

#### **3.2.1. Diferentes tipos de AMI´s**

Cada AMI dentro de Amazon EC2 cuenta con un sistema de almacenamiento encriptado, comprimido y dividido en secciones de 10 MB almacenadas en un tipo de almacenamiento denominado Amazon S3, esto por el concepto aplicado en RAID 0, que dice que es más fácil para cualquier sistema recolectar información de varias piezas pequeñas en lugar de una única pieza de mayor tamaño.

Como se mencionó anteriormente, se pueden crear instancias o AMI's para cubrir una necesidad en específico, de acuerdo a esto tenemos disponibles los siguientes sistemas operativos.

## **3.2.1.1. Sistemas Unix disponibles**

En la actualidad, los sistemas UNIX están distribuidos en diferentes áreas de negocios, desde banca, hospitales, universidades e incluso en dispositivos móviles. A continuación se detallan las opciones disponibles de UNIX en Amazon EC2.

#### Open Solaris

Open Solaris es un proyecto de la comunidad de software libre construido sobre el núcleo SUN Solaris de la desaparecida SUN Microsystems (ahora denominado Oracle Solaris después de la compra de SUN Microsystems por parte de Oracle), las versiones disponibles para poder crear instancias con este sistema operativo son las siguientes:

- OpenSolaris 2009.06 El sistema más reciente sobre el cual existe soporte por parte de la gente de SUN.
- OpenSolaris 2008.11 La versión estable más popular, capaz de soportar y ser compatible con la mayoría de aplicaciones.
- OpenSolaris 2008.05 El primer sistema OpenSolaris soportado por Amazon EC2, recomendado únicamente para compatibilidad con aplicaciones un tanto antiguas.

#### Red Hat Linux

Red Hat Enterprise Linux es un sistema ampliamente utilizado ya que brinda a los usuarios algo que no es muy común en este tipo de entornos: el soporte calificado para la correcta implementación y administración de todo tipo de componentes bajo Linux, por ser un producto soportado oficialmente por Red Hat, si se desea utilizar este sistema operativo existen dos opciones:

- Utilizarlo vinculando información de la empresa con la que se tiene almacenada en el soporte oficial de Red Hat.
- Pagando una tarifa adicional por hora, este es un servicio que aún se encuentra en etapa de prueba.

SUSE Enterprise Linux

SUSE de Novell se ha caracterizado también por brindar soporte de primer nivel para sus sistemas Linux, dentro de las versiones disponibles se puede mencionar las ediciones 10 y 11 de Enterprise Server, acá se puede ver información sobre un AMI con SUSE Enterprise Linux Server.

# Figura 20. **Instancia con sistema operativo SUSE Linux**

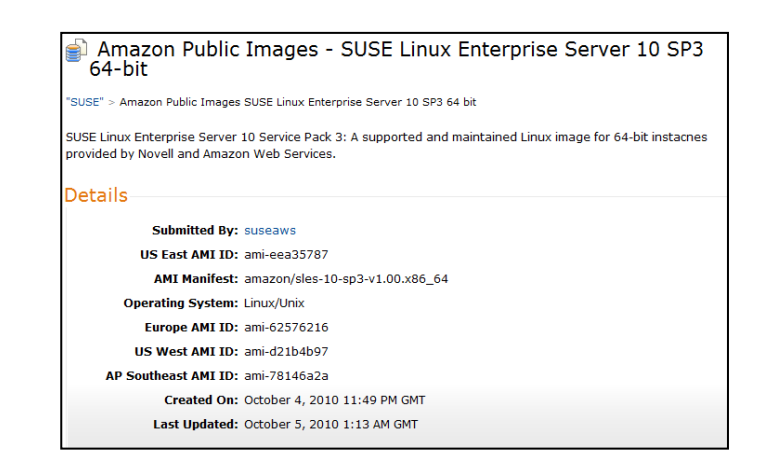

Fuente:http://thecloudmarket.com/image/ami-eea35787. Consulta: 20 de febrero de 2012.

#### Oracle Linux

Oracle y Amazon han trabajado de manera conjunta para dar soporte y soluciones de Cloud Computing, Oracle también ha trabajado en su propio sistema operativo, Oracle Enterprise Linux, que está optimizado y diseñado específicamente para trabajar con productos Oracle, como por ejemplo aplicaciones de gestión de recursos humanos como Oracle PeopleSoft o el componente más famoso de Oracle: su base de datos, que se encuentra en estos momentos en la versión 11g.

#### Amazon Linux Image

También es posible crear un AMI con una imagen denominada Amazon Linux Image, que es una instalación mínima de Linux, creada para propósitos generales en donde se administra todo el sistema, cabe mencionar que este tipo de Sistema Operativo no incursiona en gastos adicionales por parte del servicio, además que brinda integración con todos los componentes de Amazon EC2, se puede utilizar dicha imagen tanto en 32 como en 64 bits.

#### **3.2.1.2. Microsoft Windows**

Los sistemas Windows Server se han caracterizado por su facilidad de manejo, estabilidad y soporte, dentro de Amazon EC2 se tienen disponibles las versiones 2003 y 2008 de este sistema operativo. Muchas de las empresas optan por utilizar la base de datos SQL Server, ya que su desarrollo se basa principalmente en entornos .NET, además de brindar el soporte ideal para un sistema SQL Server, las instancias configuradas con Windows Server 2003 o Windows Server 2008 son totalmente compatibles con los diferentes componentes de Amazon EC2, como por ejemplo el tema de almacenamiento

30

(Amazon S3). Amazon, consiente del uso de sistemas .NET por parte de sus usuarios, provee un SDK especial para que cualquier aplicación desarrollada en .NET sea completamente compatible con los componentes en Amazon EC2, aclarando de esta forma un poco las preguntas de los desarrolladores de esta plataforma.

#### **3.2.2. Aplicaciones disponibles para AMI's**

Dentro de las aplicaciones más comunes que se pueden encontrar en las diferentes imágenes virtuales se proveen las siguientes.

### **3.2.2.1. Bases de datos**

Una base de datos siempre está presente en una compañía, en ella se almacena de manera relacionada toda la información perteneciente a un proceso en particular, a grandes rasgos se puede decir que es una colección de datos relacionados, los cuales al ser interpretados crean información para el usuario final. Las diferentes bases de datos mencionadas a continuación comparten el mismo principio, su única diferencia es la forma en la que dicho principio fue implementado por diversas empresas como IBM, Microsoft u Oracle, ya que tanto su forma de administración, uso y licenciamiento son un tanto diferentes.

El licenciamiento es un tema que abarca diferentes ámbitos, ya sea si desea hacerse por algún tiempo, o si desea hacerse en función de cuantos usuarios van a ser capaces de acceder a la base de datos, sea cual sea la forma el licenciamiento escapa al propósito de la presente investigación, resumiendo que debe realizarse dicho proceso con la entidad correspondiente para no tener ningún tipo de problema con algún ente regulador de Software.

31

Bases de datos disponibles.

- IBM DB2
- IBM Informix Dynamic Server
- Microsoft SQL Server 2005/2008
- MySQL Enterprise
- Oracle Database 11g\* \*Esta es la que se utilizará más adelante en el caso práctico.

### Base de datos Oracle

Oracle es sin lugar a dudas la empresa líder en cuanto a base de datos a nivel mundial, su escalabilidad, confiabilidad y seguridad no tienen comparación, Oracle ha invertido muchos recursos en cuanto al tema de Cloud Computing, ya que brinda a las organizaciones sin lugar a dudas un nuevo paradigma de trabajo.

Básicamente la base de datos se compone de dos partes, su instancia y su parte física. La instancia es comprendida por todos los procesos lógicos que acceden a los datos (la parte física), estos procesos y estructuras de memoria de acceso a datos se almacenan en la memoria de la máquina en donde esté configurada la base de datos, en este caso utiliza la memoria de la máquina virtual de Amazon (AMI); la parte física por otra parte lo constituyen los datos como tal, los archivos de control y la bitácora de transacciones de la base de datos, estos componentes también utilizan recursos de AMI y están albergados en un *storage* denominado S3, un componente replicado de almacenamiento de Amazon. Así pues en cuestión de minutos una nueva instancia de base de datos Oracle completamente funcional puede ser creada dentro de los recursos

ofrecidos por Amazon EC2 y utilizada por la organización que posea el control sobre la cuenta albergada en Amazon.

### **3.2.2.2. Alojamiento en la web**

Cada vez son más las empresas que quieren incursionar en negocios electrónicos, una buena forma de empezar es a darse a conocer mediante un sitio web, dicho sitio puede estar alojado o colocado en un servidor de dominio ejecutándose como una instancia de Amazon EC2, dentro de las herramientas disponibles se encuentran las siguientes:

- Apache HTTP
- IIS/ASP.NET
- IBM Lotus Web Content Management
- IBM WebSphere Portal Server

## **3.2.2.3. Desarrollo de aplicaciones**

El desarrollo de una aplicación conlleva a la creación de un software para la resolución de un problema, para ello se pueden utilizar diversas herramientas, su uso dependerá de la necesidad que se debe solventar, ya que dependiendo de la herramienta seleccionada la solución puede resultar óptima o difícil de crear y/o administrar, dentro de las herramientas para el desarrollo de aplicaciones se encuentran las siguientes.

- IBM sMash
- JBOSS Enterprise Application Platform
- Ruby on Rails

## **3.2.2.4. Servidores de aplicaciones**

Un servidor de aplicaciones es una herramienta que acepta solicitudes de parte de los usuarios y redirecciona dichas peticiones a algún recurso, generalmente dicho recurso es una página web, un web service o alguna aplicación web en particular.

Dentro de los servidores de aplicaciones disponibles se encuentran los siguientes.

- Oracle WebLogic Server
- IBM WebSphere Application Server
- JAVA Application Server

## **3.2.2.5. Video Streamming**

Se cuenta con la posibilidad de tener un sistema de Streamming de video parecido al popular sitio youtube (www.youtube.com), con videos codificados para poder tener una idea más clara de un flujo de procesos, por ejemplo. Las herramientas que se tienen disponibles son las siguientes.

- Wowza Media Server Pro
- Windows Media Server

# **4. AMAZON STORAGE**

# **4.1. Conceptos generales**

Se denomina de esta manera al tipo de almacenamiento utilizado por las diferentes AMI's que se puedan crear dentro de la cuenta Amazon EC2 activa, cuenta con diferentes características, de entre las cuales se resaltan la seguridad y respaldo de información, ya que se puede configurar la replicación de datos para poder obtener una copia exacta de diferentes tipos de información incluso en diferentes regiones para poder prevenir cualquier posible pérdida de información.

Ejemplo práctico: ventajas de las características de Amazon S3

Suponiendo que se tiene un servidor físico, un sistema operativo Red Hat Linux 5 64 bits con 1Tb de almacenamiento, el mismo está ejecutando una base de datos Oracle, de acuerdo al crecimiento de la empresa, se necesita ampliar el sistema de almacenamiento en 1Tb adicional; para poder efectuar dicho cambio se debe considerar lo siguiente:

- Tipo de tecnología del nuevo sistema de almacenamiento.
- El costo del almacenamiento adicional y si la empresa está dispuesta a pagar por dicho dispositivo.
- El tiempo en el envío y colocación del dispositivo de manera física dentro del servidor.

 Configuración por parte de los expertos en Sistema Operativo para el nuevo dispositivo y que sea reconocido sin ningún problema.

Cuando el sistema reconozca el dispositivo, se debe hacer la siguiente pregunta:

¿Es posible agregar el dispositivo de manera transparente de manera que la base de datos y las aplicaciones no tengan que ser detenidas de forma momentánea?, esto puede llevar a pensar en la idea de tener nuevos sistemas de almacenamiento que permitan realizar esto de una manera mucho más sencilla, ya que si bien puede ser implementado mediante el uso de Oracle Automatic Storage Management (Oracle ASM) para las bases de datos Oracle por ejemplo, es un proceso un tanto complejo, además de que se necesitaría incurrir en gastos para que un experto en Oracle realizara la configuración para que el nuevo dispositivo fuera agregado de manera transparente y sin afectar el comportamiento de otros componentes.

Si se implementa Amazon S3 se poseen las siguientes ventajas:

- El costo es mucho menor que si se comprara un dispositivo de almacenamiento físico.
- El tiempo de implementación es de apenas unos minutos.
- Agregar almacenamiento se convierte en una tarea simple y transparente para una AMI, ya que se posee una consola gráfica para poder agregar más volúmenes a cualquier instancia.
- El conocimiento por parte de Sistema Operativo y de aplicaciones es obviamente necesario, sin embargo es una tarea mucho más sencilla para un administrador manejar un dispositivo de tipo compatible S3, ya que su

flexibilidad y escalabilidad puede ser controlada de acuerdo a la necesidad que se tenga.

En la actualidad existen diferentes opciones disponibles para proveer de almacenamiento a cualquier sistema, sin embargo de dicha elección depende muchas cosas, como por ejemplo el rendimiento del sistema, costo en función del crecimiento de la empresa, conocimiento por parte de los técnicos de la tecnología con la que cuentan los dispositivos, el tiempo de respuesta que pueden brindar a un usuario final, el tipo de redundancia y alta disponibilidad que brinden a la información almacenada.

Amazon por su parte cuenta con almacenamiento conocido como Amazon S3 (Simple Storage Service) y dispositivos Elastic Block Store, los cuales ofrecen un buen rendimiento a un costo menor y con un grado mucho mayor de flexibilidad y disponibilidad, esto porque pueden agregarse o eliminarse de manera más simple y pueden ser copiados a diferentes puntos geográficos respectivamente.

## **4.2. Amazon Simple Storage Service (S3)**

Este tipo de almacenamiento fue pensado para poder soportar tareas que conciernen principalmente a los desarrolladores web, que intenten acceder a información desde diferentes puntos (incluso de manera geográfica) a la misma información y de esta manera tener colaboración a un nivel superior.

El servicio provee a los desarrolladores tener un 99,99% de disponibilidad de su información, la misma puede encontrarse en cualquier región en donde Amazon esté presente (Estados Unidos, Irlanda, norte de California o Singapur), cuenta con mecanismos de seguridad para poder dar acceso únicamente a los

usuarios registrados, provee también la posibilidad de mantener diferentes versiones de los datos, por si se necesitase tener información histórica sobre ciertos datos, esto obviamente a un costo adicional a la instancia en ejecución.

Cabe mencionar algunos puntos importantes en cuanto al contrato provisto por Amazon para el uso de este servicio:

Si llegase a existir algún error interno del servidor que utiliza el Storage asignado, se tiene el derecho a exigir un reembolso de parte de la inversión realizada.

Se cuenta con un sistema de créditos por parte de Amazon, que se muestra en la siguiente imagen:

#### Figura 21. **Devolución por fallas en el sistema provisto por Amazon.com**

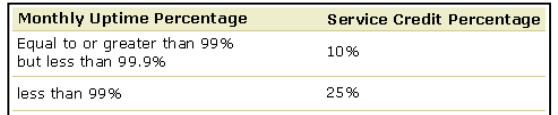

Fuente:http://aws.amazon.com/es/s3-sla. Consulta: 20 de febrero de 2012.

Esto significa que si por cualquier razón hemos tenido una disponibilidad entre el 99% y 99,9%, Amazon está obligado a realizar un 10% de descuento en las implementaciones futuras con instancias en Amazon EC2, si la disponibilidad fue por debajo del 99% aplica la misma condición descrita anteriormente solo que a una tasa de 25% sobre el costo de la instancia. La petición debe hacerse a aws-sla-request@amazon.com para que sea aprobada, en la misma se debe colocar información pertinente al sistema y hora en la que
ocurrieron las fallas, dichas fallas serán evaluadas por Amazon para emitir o rechazar la solicitud del usuario.

En la siguiente imagen se observan los Costos de Amazon S3.

### Figura 22. **Devolución por fallas en el sistema provisto por Amazon.com**

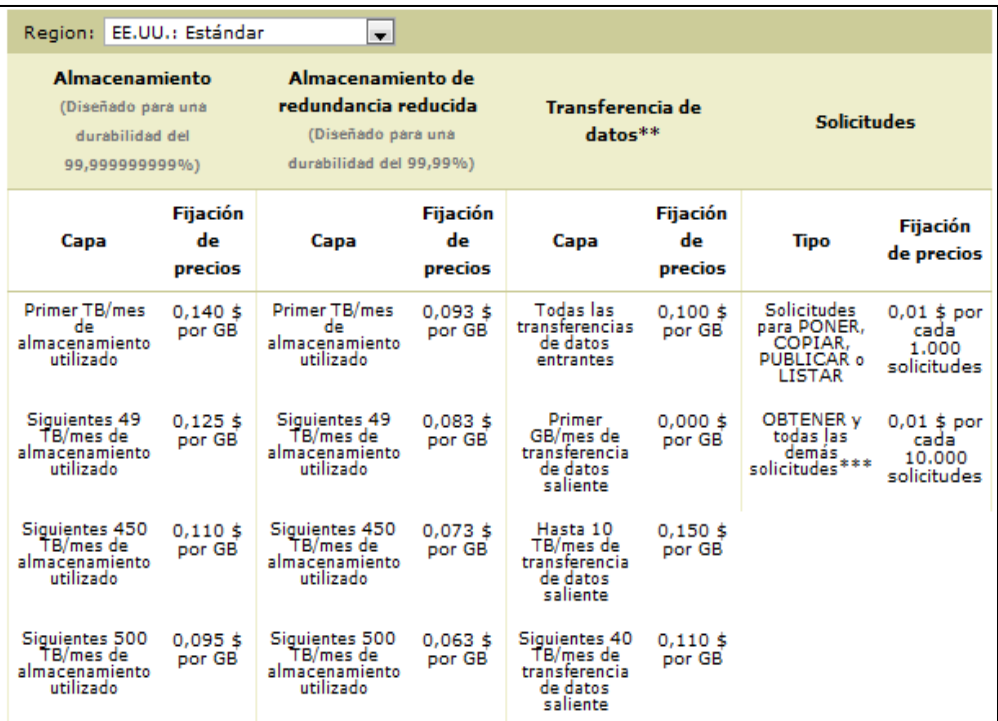

Fuente:http://aws.amazon.com/es/s3. Consulta: 20 de febrero de 2012.

Pasos necesarios para poder utilizar Amazon S3:

 El primer paso es crear un contenedor, dicho contenedor será el que administre el almacenamiento.

- Con el contenedor creado, es posible cargar objetos, dichos objetos estarán respaldados por las cláusulas mencionadas anteriormente en el contrato sobre la disponibilidad de la información.
- Es posible especificar niveles de acceso para los diferentes desarrolladores, además se pueden vincular diferentes SDK's (como por ejemplo para .NET o Java) para que los desarrolladores tengan compatibilidad total con los recursos almacenados en Amazon S3.

El uso de Amazon S3 resulta adecuado si se desea almacenar objetos o información para poder ser manipulados por las herramientas de análisis de datos por ejemplo de Amazon, si se quiere crear un conjunto de datos que puedan ser accedidos por diversas personas en diferentes puntos, creando un nuevo concepto de colaboración en tiempo real, o si se necesita almacenar información para respaldos y para prevenir cualquier situación de desastre en cuanto a perdida de datos.

#### **4.2.1. Ejemplo del uso e implementación de Amazon S3**

Como se mencionó anteriormente, el primer paso para utilizar el servicio de S3 es crear un contenedor con el cual es posible almacenar diferentes tipos de objetos, el siguiente ejemplo parte de la idea que el usuario se encuentra autenticado y utilizando la consola de administración de Amazon EC2.

Al ingresar a la consola de administración (figura 7), se verán las diferentes opciones disponibles.

En la parte superior izquierda se debe crear el contenedor en mención.

40

### Figura 23. **Creación de contenedor Amazon S3**

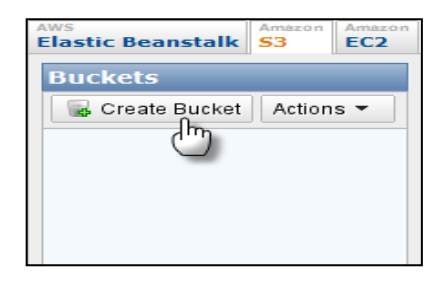

Fuente: Amazon (https://console.aws.amazon.com/ec2/). Consulta: 20 de febrero de 2012.

Se presenta la siguiente ventana en donde se debe colocar un nombre para el contenedor y una región en donde se desea que se almacene dicho objeto de manera física, Amazon cuenta con regiones alrededor del mundo, desde Estados Unidos hasta Tokio.

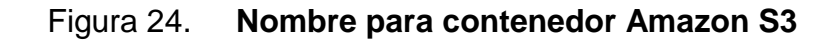

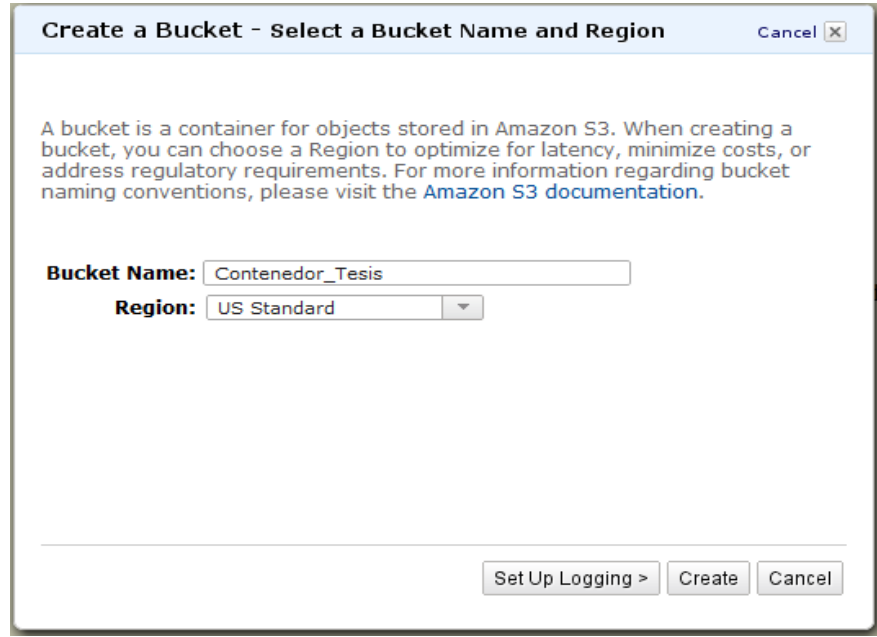

En el botón *Set Up Logging* se puede especificar si se requiere algún informe sobre cualquier actividad pertinente a la modificación del contenedor. Una vez creado, se observa en la siguiente imagen. Se puede observar que el contenedor llamado Contenedor Tesis aparece del lado izquierdo y su contenido en el marco central, en esta ocasión no posee ningún elemento.

Figura 25. **Elementos presentes en contenedor Amazon S3**

|                                             | $\overline{\mathsf{AWS}}$<br><b>Elastic Beanstalk</b> S3 |  |  | Amazon   Amazon   Amazon   Amazon      |  | Amazon<br>EC2 VPC CloudWatch Elastic MapReduce CloudFront CloudFormation RDS SNS | Amazon | AWS | Amazon Amazon |  | ٣<br>W |      |                                                               |                      |  |
|---------------------------------------------|----------------------------------------------------------|--|--|----------------------------------------|--|----------------------------------------------------------------------------------|--------|-----|---------------|--|--------|------|---------------------------------------------------------------|----------------------|--|
| Buckets                                     |                                                          |  |  | Objects and Folders                    |  |                                                                                  |        |     |               |  |        |      |                                                               |                      |  |
|                                             | Create Bucket   Actions                                  |  |  | O Upload & Create Folder Actions       |  |                                                                                  |        |     |               |  |        |      | <b>PRefresh O</b> Properties <b>O</b> Transfers <b>@</b> Help |                      |  |
| Contenedor_Tesis<br><b>Contenedor_Tesis</b> |                                                          |  |  |                                        |  |                                                                                  |        |     |               |  |        |      |                                                               |                      |  |
|                                             |                                                          |  |  | <b>Name</b>                            |  |                                                                                  |        |     |               |  |        | Size |                                                               | <b>Last Modified</b> |  |
|                                             |                                                          |  |  | The bucket 'Contenedor_Tesis' is empty |  |                                                                                  |        |     |               |  |        |      |                                                               |                      |  |

Fuente: Amazon (https://console.aws.amazon.com/ec2/). Consulta: 20 de febrero de 2012.

Para poder agregar un objeto, se debe hacer clic en el botón *Actions* (Acciones):

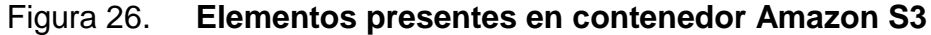

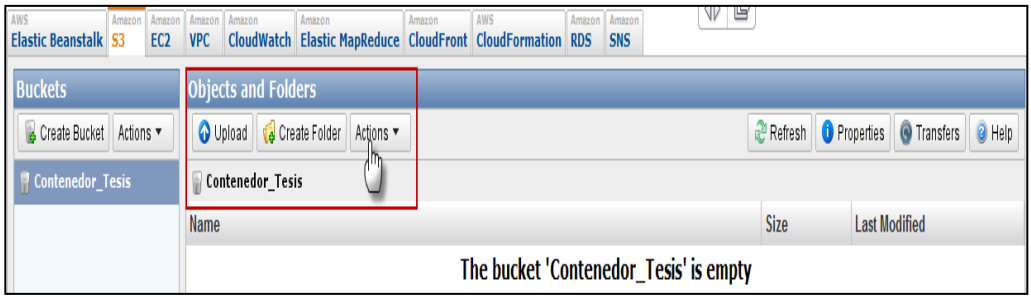

Y escoger la opción *Upload* (Subir) del menú desplegable, como se observa en la siguiente imagen.

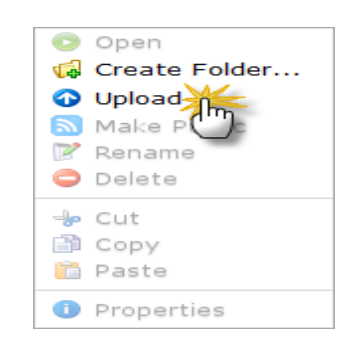

Figura 27. **Agregar elementos a contenedor Amazon S3**

Fuente: Amazon (https://console.aws.amazon.com/ec2/). Consulta: 20 de febrero de 2012.

Con ello se nos presenta el siguiente cuadro de dialogo en el cual se debe agregar o eliminar archivos de un contenedor, en este caso se procede a subir (Hacer *Upload*) de un archivo almacenado en la computadora local.

### Figura 28. **Agregar o eliminar elementos a contenedor Amazon S3**

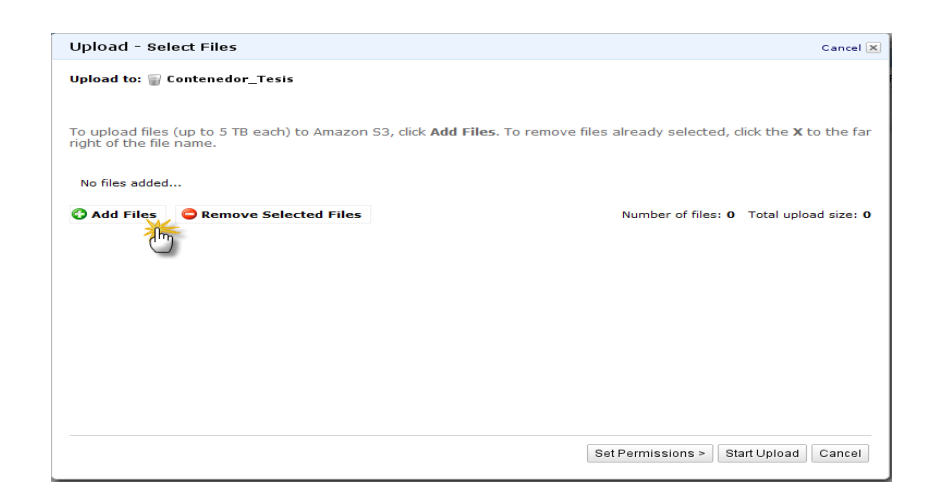

Para poder empezar la carga, se hace clic en el botón *StartUpload*(Comenzar carga), como se observa en la siguiente imagen.

Figura 29. **Agregar o eliminar elementos a contenedor Amazon S3**

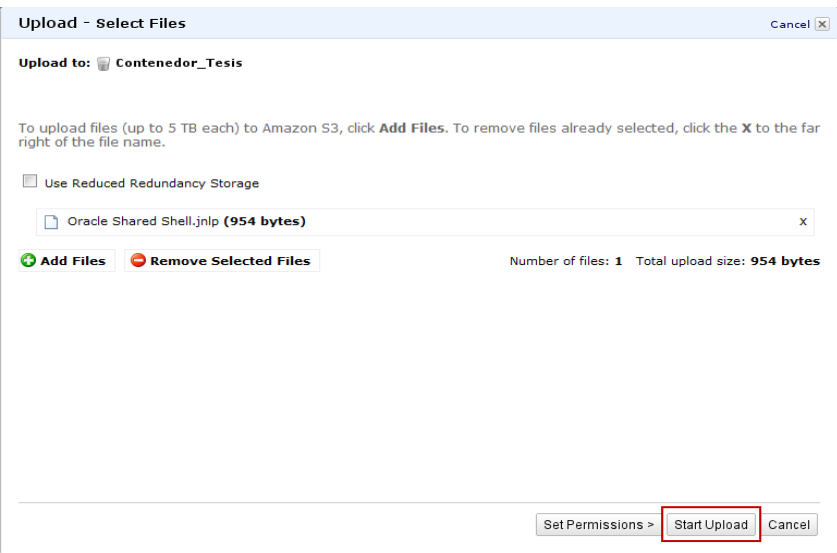

Fuente: Amazon (https://console.aws.amazon.com/ec2/). Consulta: 20 de febrero de 2012.

Cuando la carga haya finalizado, se puede ver el estado en la sección de transferencias de la consola de administración.

### Figura 30. **Proceso de carga de archivos exitoso**

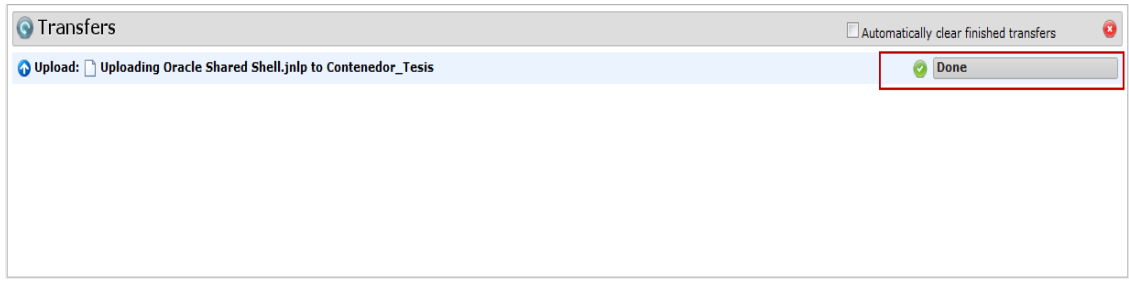

Una vez el archivo haya sido cargado al contenedor, es posible realizar diversas tareas, compartirlo, eliminarlo, etc. Además de poder revisar muchas de sus propiedades, como por ejemplo el enlace donde puede ser accedido, los permisos que tienen diferentes usuarios sobre el archivo, etc. Esto marcando la opción *Properties* (Propiedades) del botón *Actions* (Acciones) mencionado anteriormente:

Figura 31. **Propiedades de elemento en contenedor Amazon S3**

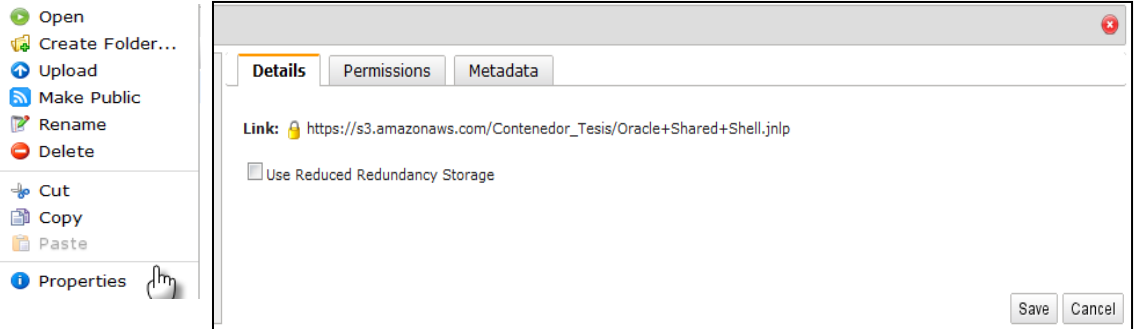

Fuente: Amazon (https://console.aws.amazon.com/ec2/). Consulta: 20 de febrero de 2012.

Para poder eliminar un contenedor se debe tomar en cuenta que el mismo debe encontrarse vacío, es decir no puede haber ningún archivo almacenado en él, cuando el contenedor sea eliminado se observa una notificación en la parte inferior de la consola de administración.

#### Figura 32. **Eliminación de elemento en contenedor Amazon S3**

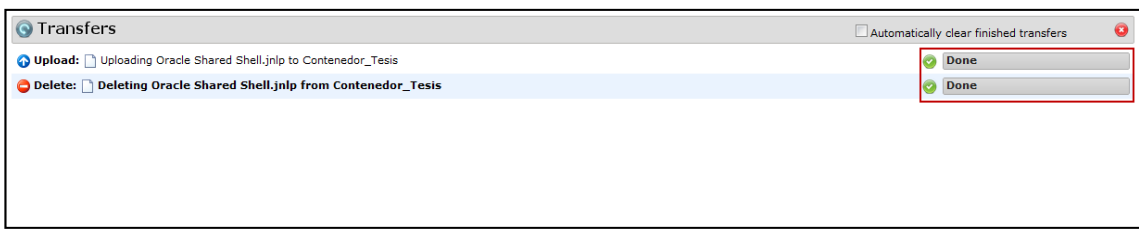

Fuente: Amazon (https://console.aws.amazon.com/ec2/). Consulta: 20 de febrero de 2012.

### **4.3. Amazon Elastic Block Store (EBS)**

Otra de las formas de almacenamiento provistas por Amazon es el denominado Elastic Block Store, a grandes rasgos son dispositivos que pueden ser agregados a diferentes instancias para diversos propósitos, como por ejemplo el de respaldo de la información.

Cada dispositivo cuenta con diversas características, entre las cuales cabe mencionar la disponibilidad y alto nivel de redundancia garantizado por Amazon. Un factor a tomar en cuenta es que si bien un dispositivo puede ser replicado (copiado en otro exactamente igual), si algo llegase a pasarle a cualquier dispositivo, éste no puede recuperarse, por lo que se debe tomar el respaldo de información contenida en ellos de una manera especial. En la cuenta de Amazon EC2, se nos ha otorgado un dispositivo de 10Gb para poder realizar pruebas, si se necesita más almacenamiento de este tipo se deben tener presentes los costos provistos por Amazon según las siguientes políticas.

# Tabla I. **Costo por utilización de volúmenes Amazon EBS (Espacio usado)**

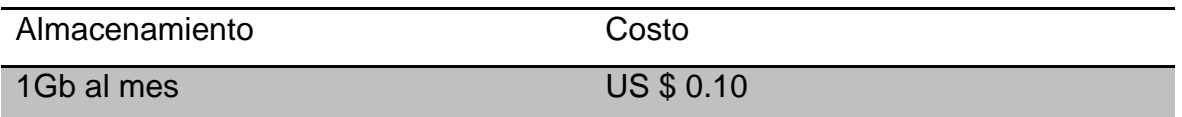

Fuente: Amazon (https://console.aws.amazon.com/ec2/). Consulta: 20 de febrero de 2012.

#### Tabla II. **Costo por utilización de volúmenes Amazon EBS (Transacción)**

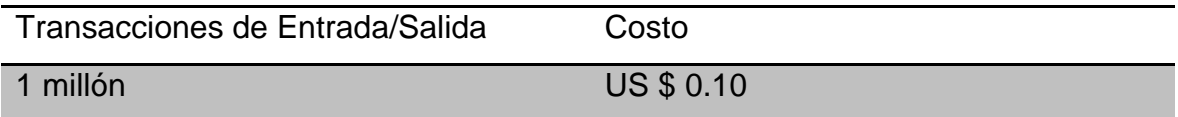

Fuente: Amazon (https://console.aws.amazon.com/ec2/). Consulta: 20 de febrero de 2012.

A continuación se muestra un ejemplo de creación de varios elementos de tipo Amazon EBS.

#### **4.3.1. Ejemplo de uso e implementación de Amazon EBS**

Conectados a la consola de administración, en la pestaña EC2, se hace clic sobre la opción EBS Volúmenes en la sección *MyResources* (Mis Recursos) como se observa en la siguiente imagen.

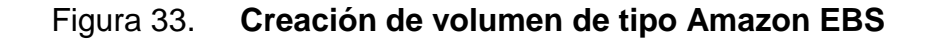

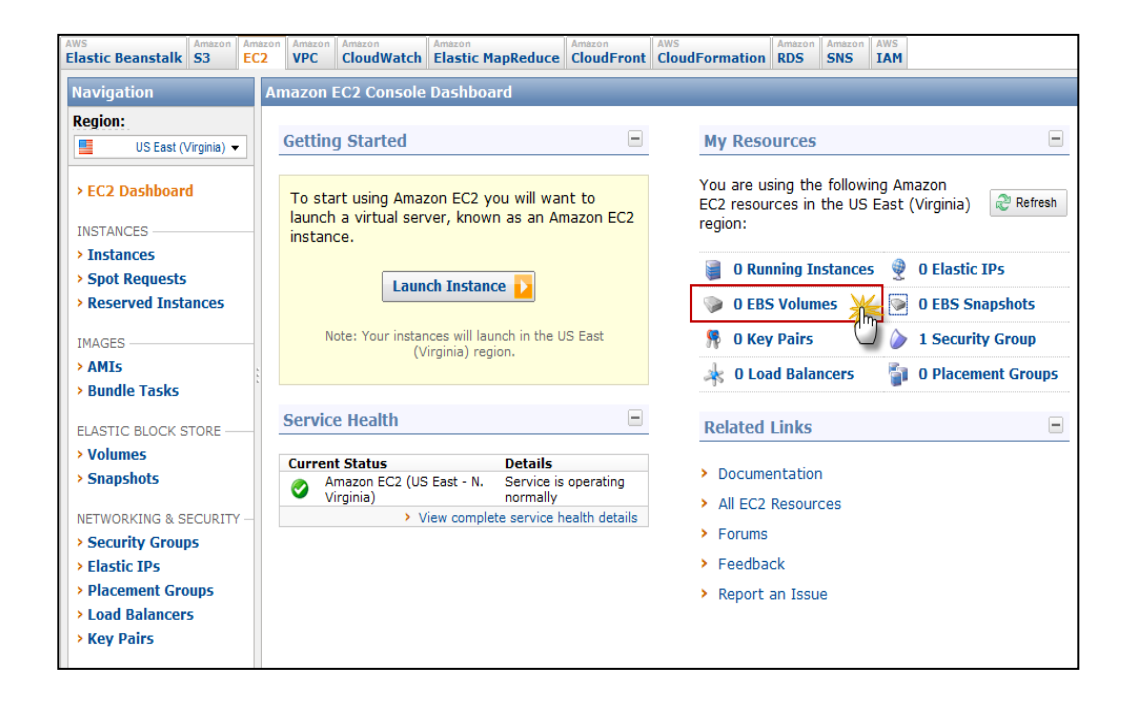

Fuente: Amazon (https://console.aws.amazon.com/ec2/). Consulta: 20 de febrero de 2012.

Se nos presenta a continuación la siguiente imagen en donde se debe colocar un nombre al dispositivo, por ser una capa gratuita proporcionada por la gente de Amazon, únicamente se cuenta con 10Gb de almacenamiento y 1 millón de solicitudes de entrada y salida, obviamente para este ejemplo dicha capacidad es suficiente.

### Figura 34. **Asignación de nombre para volumen de tipo Amazon EBS**

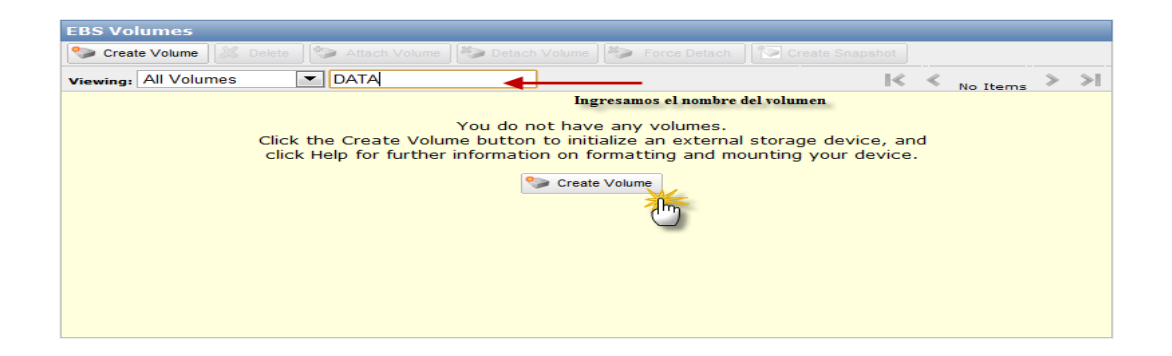

Fuente: Amazon (https://console.aws.amazon.com/ec2/). Consulta: 20 de febrero de 2012.

Cuando fue dado el clic sobre *Create Volume* (crear volumen) se pueden especificar algunas de sus características, como por ejemplo su capacidad, en que zona estará disponible (en alguna región de Estados Unidos) y si se quiere que sea creado en base a una instantánea con recursos ya provistos, como por ejemplo que cuente de manera inicial con Sistema Operativo. En la imagen se crea un EBS de 1Gb, que se encuentre en el este de Estados Unidos (Virginia) y que sea simplemente un volumen crudo para almacenamiento de datos.

Figura 35. **Propiedades para volumen de tipo Amazon EBS**

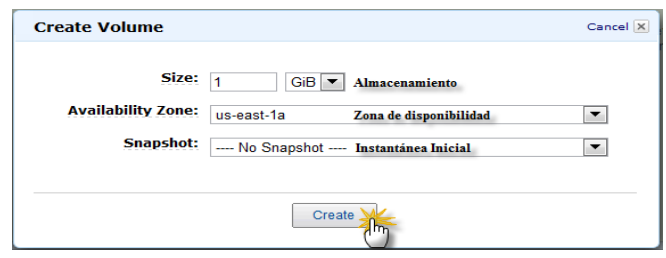

# Figura 36. **Proceso de creación de volumen de tipo Amazon EBS, estado: pendiente, aún en creación**

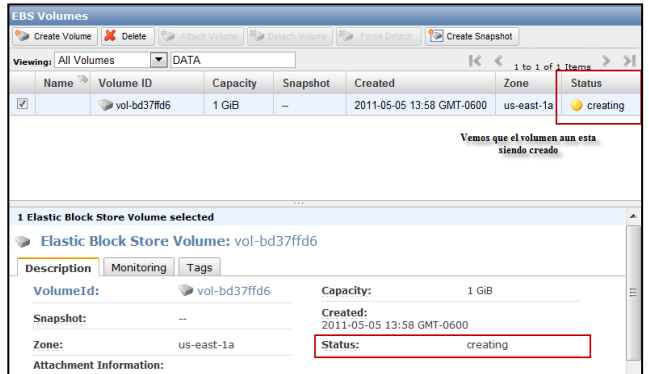

Fuente: Amazon (https://console.aws.amazon.com/ec2/). Consulta: 20 de febrero de 2012.

En unos minutos el estado cambia a *Available* (Disponible), listo para ser utilizado por cualquier instancia.

## Figura 37. **Proceso de creación de volumen de tipo Amazon EBS, estado: disponible para su uso**

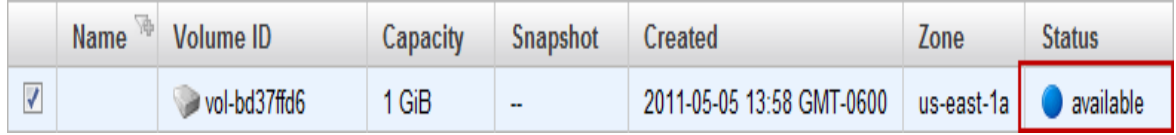

Fuente: Amazon (https://console.aws.amazon.com/ec2/). Consulta: 20 de febrero de 2012.

Dentro de la misma consola de administración se cuenta con acceso a algunos aspectos de rendimiento de los volúmenes creados, anchos de banda, tasas de transferencia entre otros.

## Figura 38. **Monitoreo básico para volumen de tipo Amazon EBS**

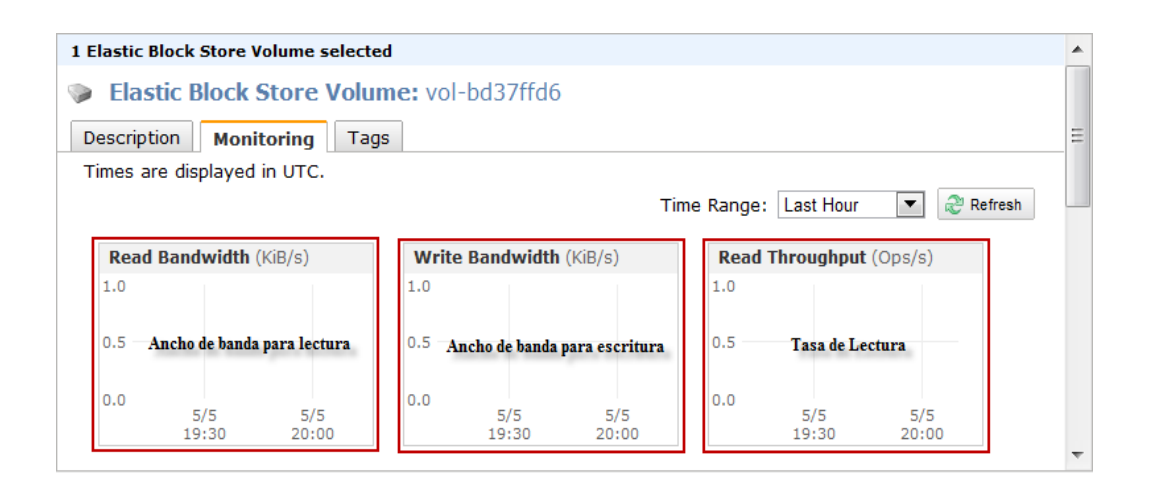

Fuente: Amazon (https://console.aws.amazon.com/ec2/). Consulta: 20 de febrero de 2012.

Para poder agregar un nuevo dispositivo simplemente se debe seleccionar *Attach Volume* (agregar volumen) en las tareas de *EBS Volumes*, con esto se presentará una lista de instancias a las cuales puede agregarse dicho dispositivo.

## Figura 39. **Agregar volumen de tipo Amazon EBS a instancia Amazon EC2**

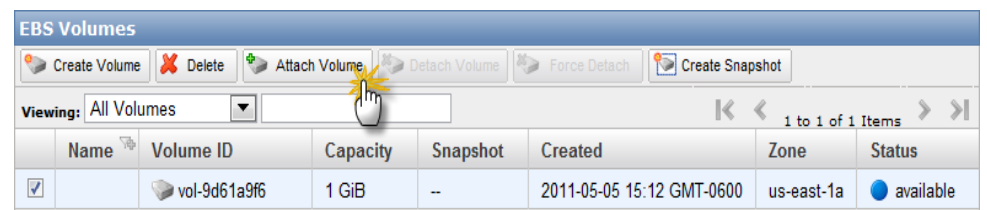

Fuente: Amazon (https://console.aws.amazon.com/ec2/). Consulta: 20 de febrero de 2012.

Si se necesita eliminar el volumen simplemente se selecciona y se elige la opción *Delete* (Eliminar) de la barra superior de la ventana *EBS Volumes*.

### Figura 40. **Eliminar volumen de tipo Amazon EBS**

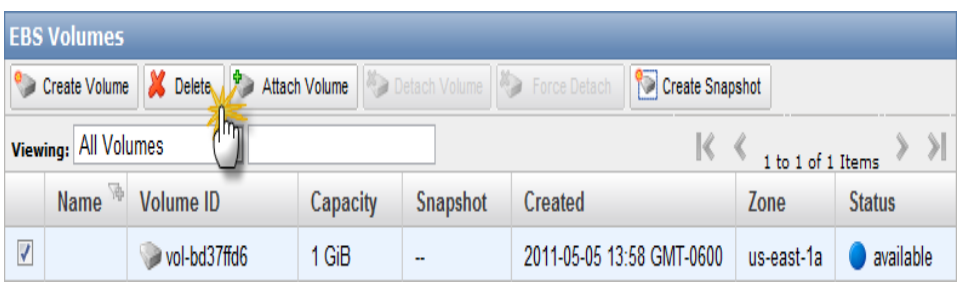

Fuente: Amazon (https://console.aws.amazon.com/ec2/). Consulta: 20 de febrero de 2012.

Se muestra la confirmación de eliminación del volumen según la siguiente imagen, si se selecciona *Yes, Delete* (Si, Elimine), dicho volumen será eliminado de manera permanente.

#### Figura 41. **Confirmar borrado de volumen de tipo Amazon EBS**

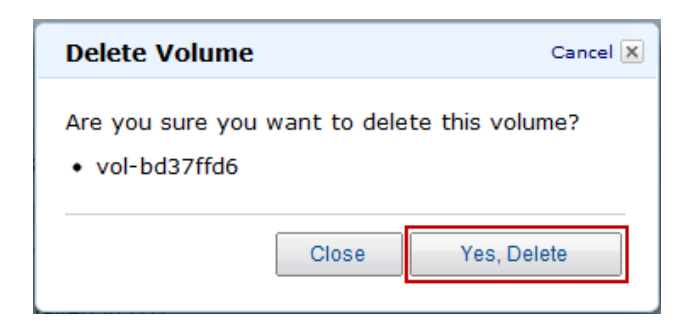

Fuente: Amazon (https://console.aws.amazon.com/ec2/). Consultado el 20 de febrero de 2,012.

Se observa en la siguiente imagen la confirmación de que el volumen EBS está siendo eliminado, cuando el proceso termine, el espacio será liberado y el volumen eliminado.

### Figura 42. **Proceso de eliminación de volumen de tipo Amazon EBS**

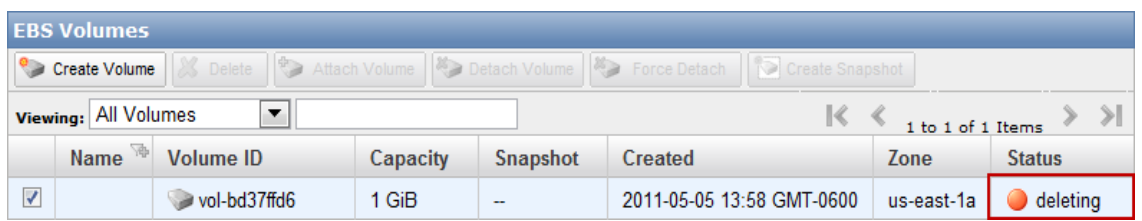

Fuente: Amazon (https://console.aws.amazon.com/ec2/). Consulta: 20 de febrero de 2012.

### **4.3.2. Instantáneas sobre volúmenes Amazon EBS**

Una de las ventajas que se tiene con el tipo de dispositivo EBS es que se pueden crear instantáneas, una instantánea es una imagen congelada en algún determinado punto del tiempo de un volumen, es decir, se puede tomar instantáneas de diferentes puntos del tiempo para tener diferentes versiones de la información, esto para poder realizar pruebas, para poder tener información histórica de la información o para poder agregar ciertos datos a cualquier instancia en cualquier momento.

Para poder crear instantáneas obviamente se debe tener un volumen de tipo EBS, para lo cual se utilizará el volumen DATA creado en la sección anterior.

En la consola de administración, se elige la opción *Snapshots* (Instantáneas) del panel izquierdo, se configura un nombre y se hace clic en *Create Snapshot* (Crear Instantánea).

53

### Figura 43. **Creación de instantánea sobre volumen Amazon EBS**

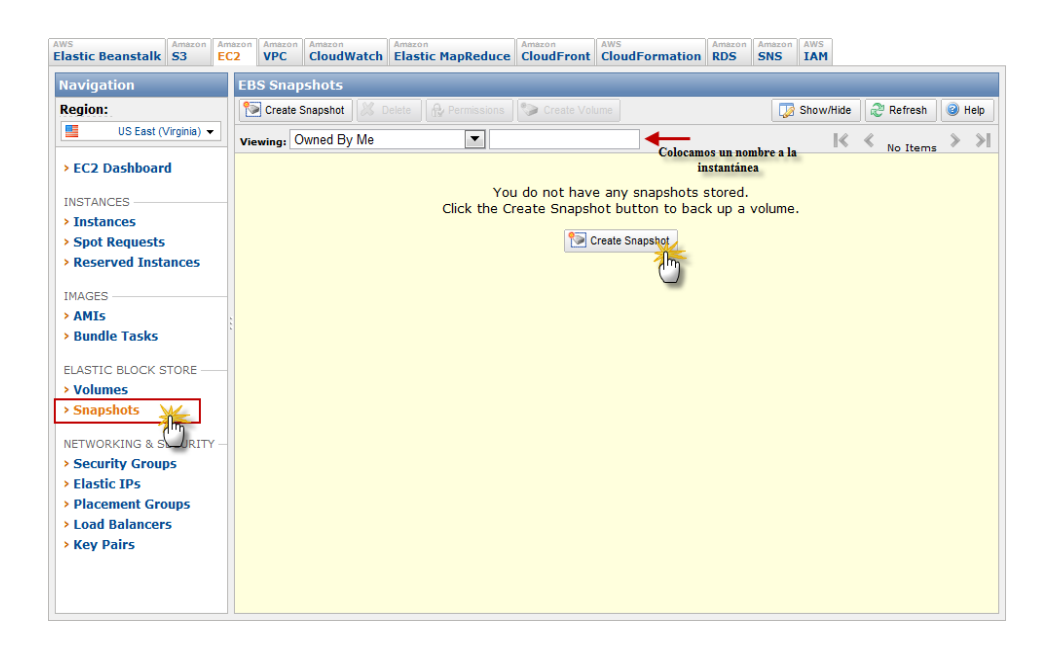

Fuente: Amazon (https://console.aws.amazon.com/ec2/). Consulta: 20 de febrero de 2012.

Se muestra la siguiente imagen, básicamente se debe especificar el volumen sobre el cual será creada la instantánea, un nombre para la instantánea y una breve descripción. Esto para poder tener un control de las diferentes instantáneas creadas durante la vigencia de la cuenta de Amazon EC2.

#### Figura 44. **Detalles para instantánea sobre volumen Amazon EBS**

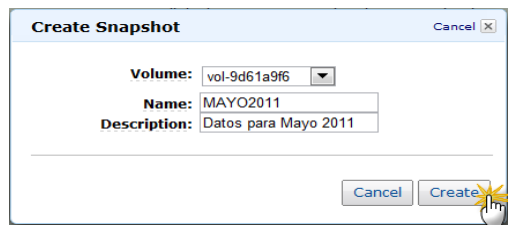

En la consola de administración se puede ver que la instantánea fue creada de manera exitosa.

## Figura 45. **Creación de instantánea sobre volumen Amazon EBS, estado: completado**

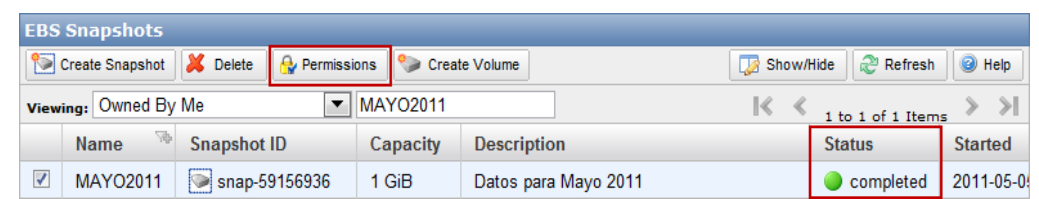

Fuente: Amazon (https://console.aws.amazon.com/ec2/). Consulta: 20 de febrero de 2012.

Cada una de las instantáneas que se posean, tienen la posibilidad de ser compartidas con algunos usuarios, los cuales pueden acceder a dichos recursos con su cuenta de Amazon EC2 o que la instantánea esté disponible para todos los usuarios.

Si se hace clic sobre *Permissions* (Permisos) en la imagen anterior, se pueden observar las opciones antes mencionadas.

### Figura 46. **Modificación sobre permisos de instantánea creada**

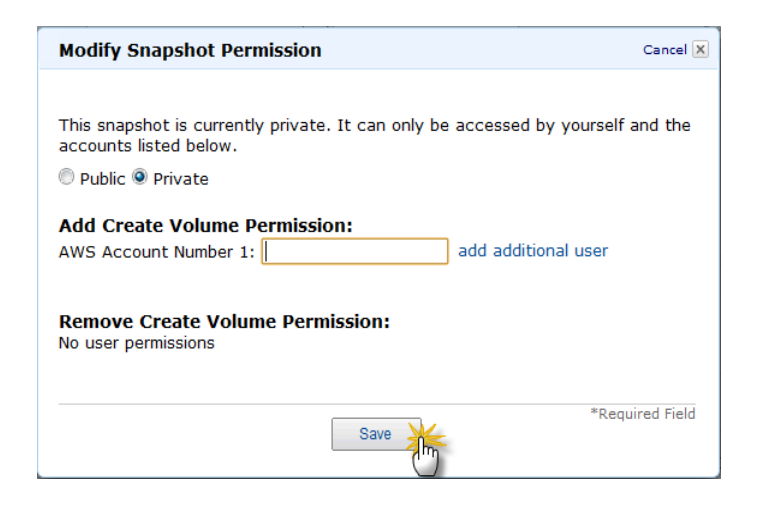

Fuente: Amazon (https://console.aws.amazon.com/ec2/). Consulta: 20 de febrero de 2012.

Al igual que otros componentes de Amazon EC2, se tiene una sección de detalles, acá se observa información general de las diferentes instantáneas.

#### Figura 47. **Información general sobre instantánea creada**

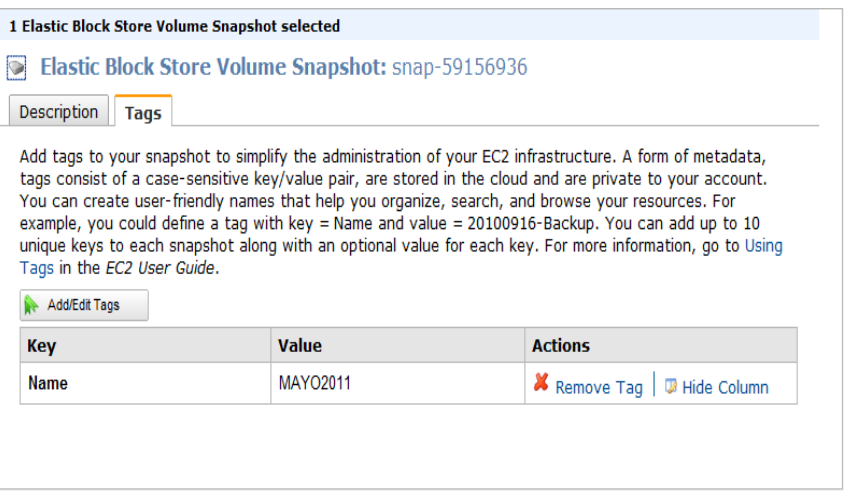

### **5. AMAZON VIRTUAL PRIVATE CLOUD**

#### **5.1. Conceptos generales**

Dentro de los diferentes componentes con los que se cuenta en Amazon EC2 es la posibilidad de crear redes privadas virtuales, una red básicamente es un conjunto de computadoras, usualmente llamadas nodos, en donde cada una está identificada de manera única por una dirección, denominada dirección IP (*Internet Protocol*, Protocolo de internet).

Cada dirección IP es un conjunto de dígitos divididos en cuatro octetos, cada una de ellas se encuentra en distintos segmentos de red, cada segmento es definido por una máscara de red; la máscara de red define pues el tipo de subred, ya sea de tipo A, B,C,D o E. El tipo de red es definido usualmente por su naturaleza, ya que para redes privadas por lo regular se crean de tipo A y para redes públicas de clase C, esto es meramente subjetivo y queda a criterio del encargado de infraestructura su correcta clasificación.

Cada nodo es responsable de enviar y recibir paquetes de información que viajan por distintos medios, ya sea cable de red categoría 5, fibra o medios inalámbricos. Dentro de una empresa pueden existir varios segmentos de red, divididas por rangos de direcciones, a continuación un ejemplo de cada subred.

Subred para ventas Rango de direcciones: 192.0.0.1 – 192.0.0.120 Subred para contabilidad Rango de direcciones: 192.0.0.121 – 192.0.0.150

Para que las diferentes redes puedan comunicarse, un elemento denominado *router* es el encargado de mantener una bitácora en línea de todas las redes conocidas, para poder realizar la traducción correspondiente. La infraestructura de red es demasiado compleja para poder resumirse en una página, sin embargo dicho nivel de detalle no es el objetivo de esta investigación. Puestos en claro algunos aspectos generales en cuanto a una red de computadoras, se puede hablar de una zona desmilitarizada conocida también como *DMZ*, que no es más que conectar una red privada hacia otro segmento más vulnerable, esto obviamente controlado por un componente de seguridad adicional denominado Firewall.

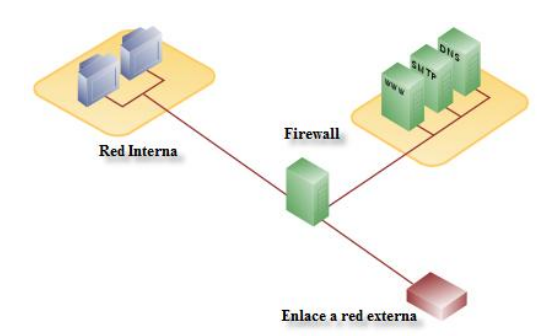

#### Figura 48. **Infraestructura para construir una DMZ**

Fuente:http://en.wikipedia.org/wiki/DMZ\_(computing). Consulta: 20 de febrero de 2012.

La función de una DMZ es obviamente el poder comunicar nodos que se encuentran en una red interna hacia nodos externos, las políticas de acceso deben ser filtradas obviamente para poder prevenir ataques externos y negar el acceso no autorizado a información clasificada.

#### **5.1.1. Redes privadas virtuales**

Existen numerosas herramientas para poder crear redes privadas virtuales, en sí representan un conjunto de nodos que pueden ser accedidos desde una terminal externa haciendo uso de autenticación a través de un protocolo otorgado por un mecanismo de seguridad, por lo regular un firewall combinado con reglas avanzadas de direccionamiento.

Cuando una terminal desea conectarse a una red privada virtual debe hacerse lo siguiente:

- Realizar una petición a la herramienta de autenticación.
- Si la autenticación es exitosa, se asigna una dirección interna al agente externo.
- Con la dirección del segmento de red interna, el agente externo tiene acceso a cualquier recurso disponible en la red interna.

#### **5.1.2. Nube privada virtual**

Dentro de los servicios disponibles de Amazon EC2, se tiene la posibilidad de crear nubes privadas virtuales, esto para poder conectar la infraestructura interna de la empresa con un conjunto de recursos que se encuentren en la nube de Amazon, como por ejemplo instancias de tipo EC2. También se pueden implementar nubes privadas para poder tener un control más avanzado de seguridad, ya que únicamente los segmentos especificados van a poder tener acceso a diferentes tipos de recursos, como por ejemplo almacenamiento, instancias, balanceadores de carga o volúmenes de tipo S3 dentro de Amazon EC2. En la siguiente imagen se puede ver la implementación de Amazon en cuanto a las nubes privadas virtuales.

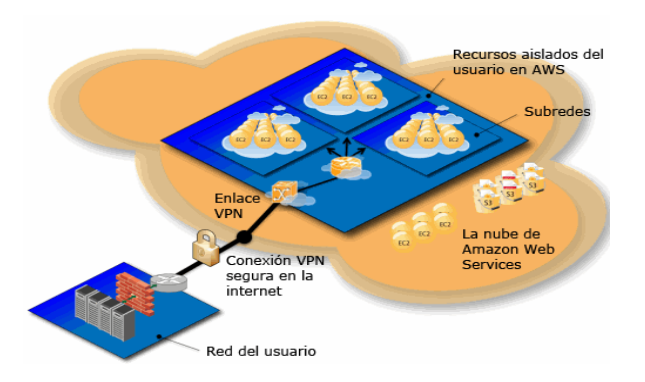

#### Figura 49. **Construcción de nubes privadas en Amazon EC2**

Fuente:http://aws.amazon.com/es/vpc/. Consulta: 20 de febrero de 2012.

En la imagen anterior se ve cómo se pueden aislar diferentes recursos EC2 para determinados segmentos de red, esto a través de una puerta de enlace, la cual realiza la autenticación para el agente externo y conectar al usuario hacia los recursos en la nube.

Dentro de la capa gratuita se cuenta con acceso a 15 Gb de transferencia de datos entrantes y 15 Gb de transferencia saliente durante un año, si las necesidades superan la capa gratuita o el tiempo supera el año, se aplican las siguientes tarifas.

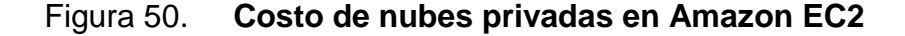

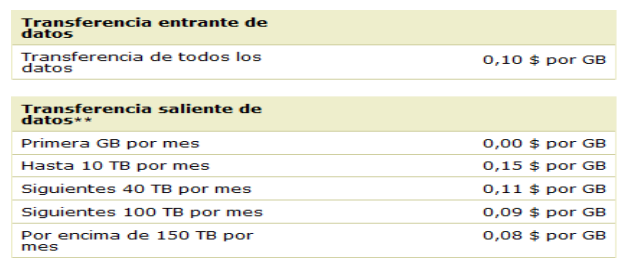

Fuente:http://aws.amazon.com/es/vpc/. Consulta: 20 de febrero de 2012.

Para poder empezar a utilizar Virtual Private Cloud (Nubes Privadas Virtuales) se debe tener acceso a la consola de administración de Amazon EC2, dentro de la consola se selecciona VPC como se muestra en la siguiente imagen.

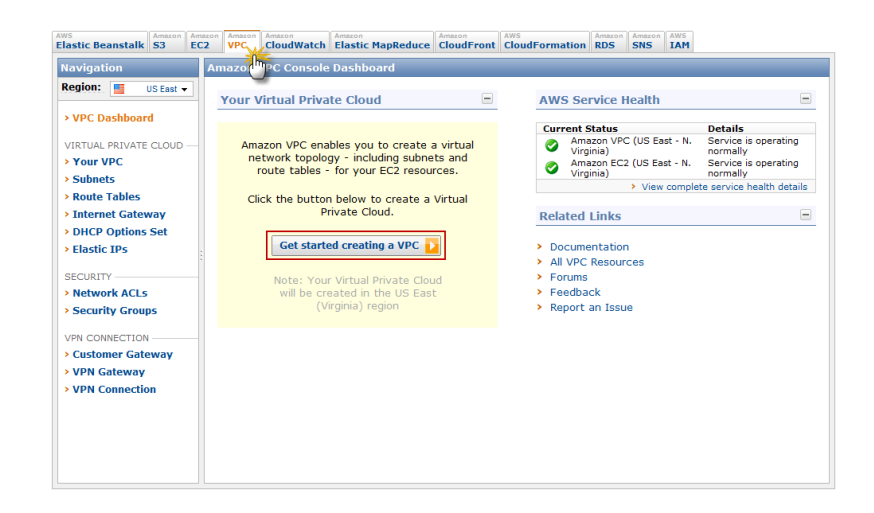

Figura 51. **Creación de nubes privadas en Amazon EC2**

Fuente: Amazon (https://console.aws.amazon.com/ec2/). Consulta: 20 de febrero de 2012.

Diferentes tipos de configuración de redes disponible en Amazon Virtual Private Cloud.

#### **5.1.2.1. VPC con una única subred pública**

En la siguiente sección se detallan las características de una red pública creada mediante Amazon VPC, cuales son implicaciones y uso para controlar segmentos de red en instancias Amazon EC2.

## Figura 52. **Nube privada virtual con una única subred pública**

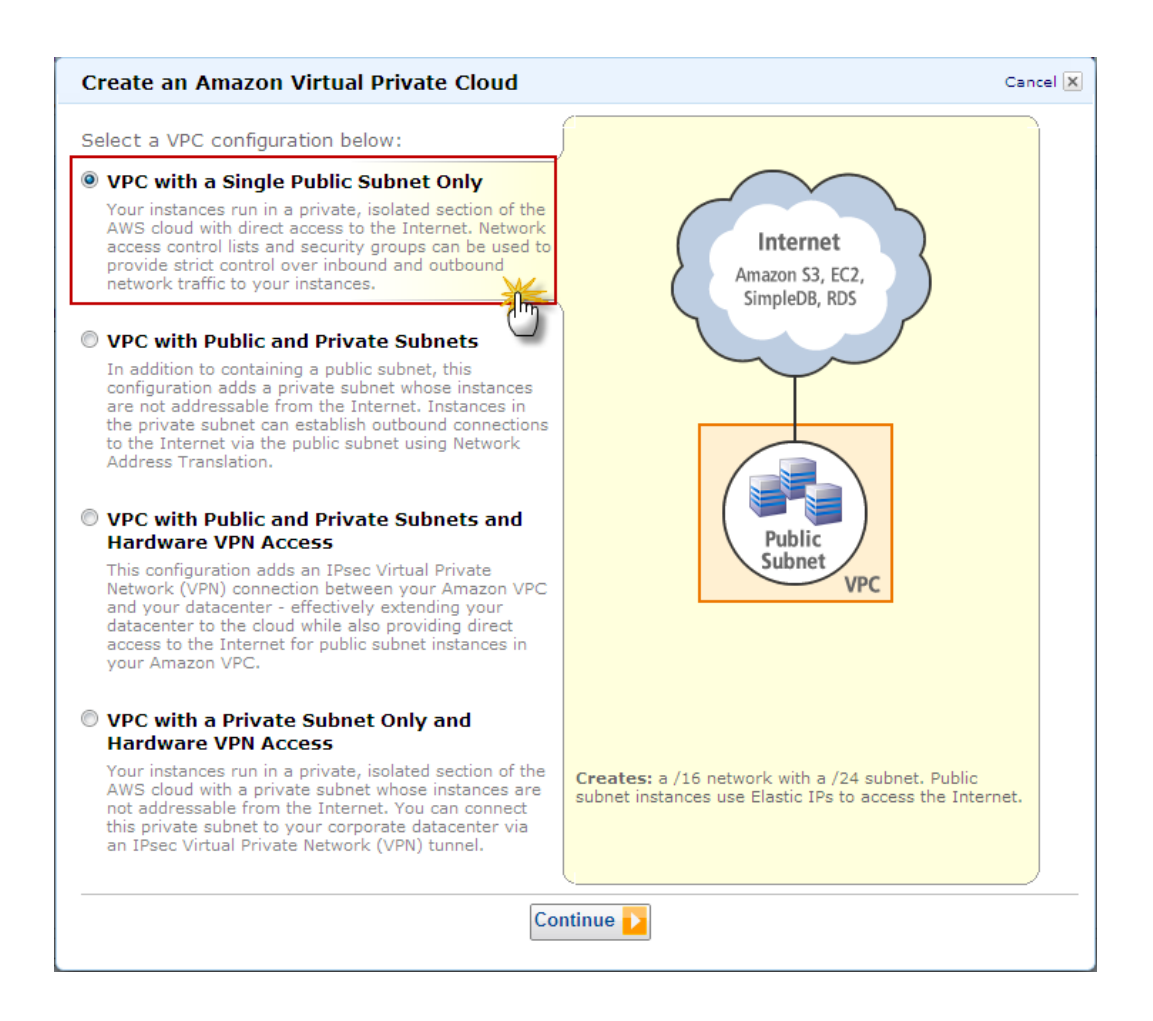

Fuente: Amazon (https://console.aws.amazon.com/ec2/). Consulta: 20 de febrero de 2012.

Si se selecciona la primera opción, todas las instancias que se construyan van a ser ejecutadas en una subred aislada y privada dentro de la nube de servicios de Amazon, sin embargo se tendrá acceso a dichas instancias a través de internet. Se deben crear grupos de seguridad y listas de control de acceso para poder filtrar de manera efectiva todo el tráfico que ingrese y egrese de las instancias creadas.

Si se selecciona esta opción, se presentaran las siguientes opciones.

#### Figura 53. **Propiedades para subred pública en una nube privada virtual**

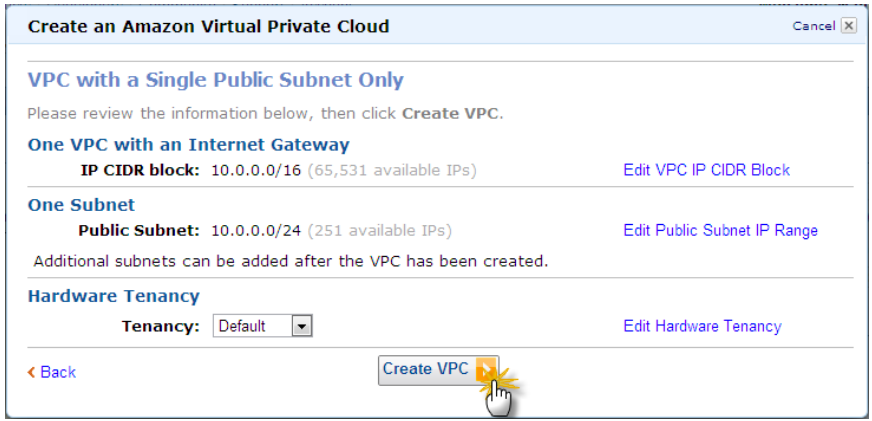

Fuente: Amazon (https://console.aws.amazon.com/ec2/). Consulta: 20 de febrero de 2012.

En la cual se puede especificar en el primer campo la dirección IP que se desea para la puerta de enlace por defecto, en este caso estará dada por un bloque de direcciones, marcada por la IP 10.0.0.0 con máscara de red 255.255.0.0 (16 bits).

En el segundo campo se puede especificar la subred que se desee incluir en esta nube privada virtual, en este caso se estará agregando el rango comprendido por la dirección IP 10.0.0.0 con mascara 255.255.255.0 lo cual otorga 251 direcciones disponibles; también se informa que luego de creada la nube privada virtual pueden ser agregadas posteriormente nuevas subredes.

Por último se informa si se desea agregar un tipo especial de hardware (a un costo adicional) para proveer más capacidades a la nube privada, en este caso se deja la opción por default (ninguno).

## **5.1.2.2. VPC con una subred pública y una subred privada**

En la siguiente sección se detallan las características de una red pública con una subred privada creada mediante Amazon VPC, cuales son implicaciones y uso para controlar segmentos de red en instancias Amazon EC2.

## Figura 54. **Nube privada virtual con una subred pública y una subred privada**

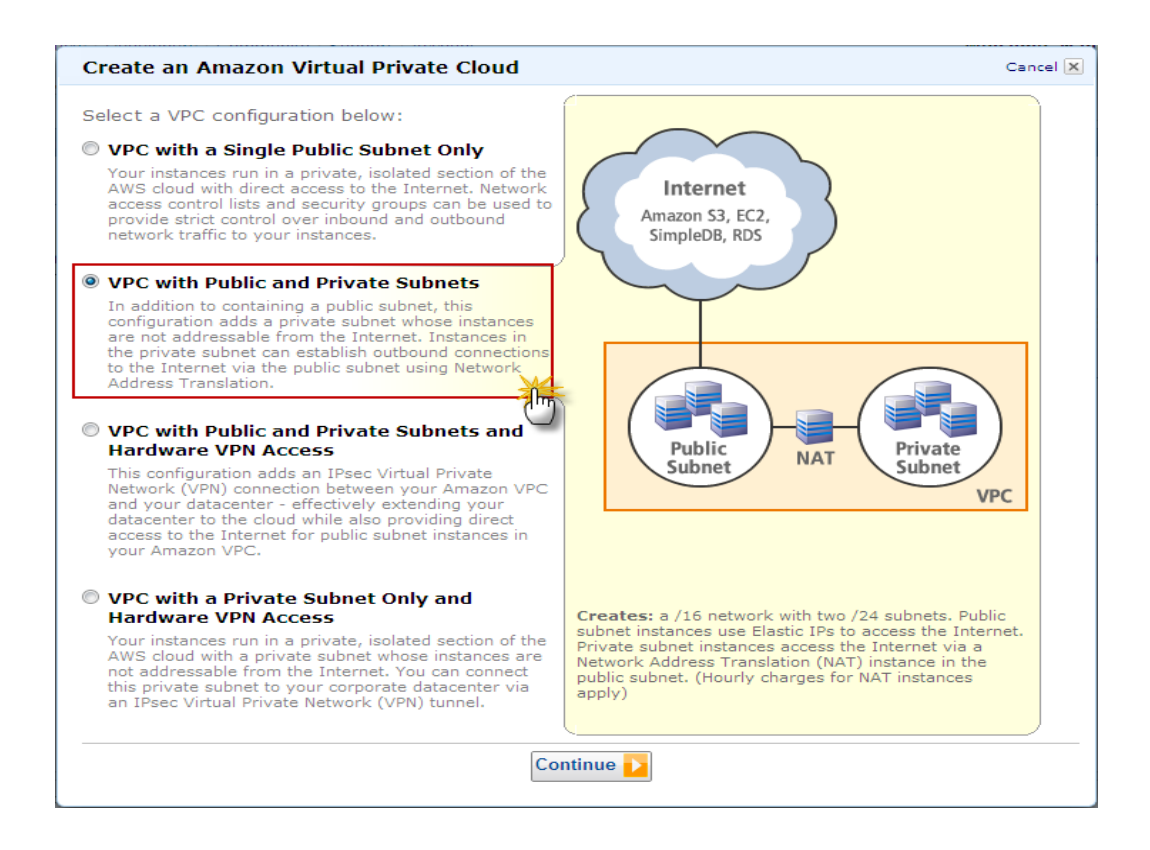

Fuente: Amazon (https://console.aws.amazon.com/ec2/). Consulta: 20 de febrero de 2012.

Si se elige esta opción, se tienen dos subredes creadas en la misma nube privada de servicios, una subred que puede ser accedida desde internet (al igual que con la primer opción), pero además se tiene una subred privada, que no puede ser accedida desde una red externa como la internet. Todas las conexiones salientes de las instancias en la subred privada hacia una red externa como el internet pueden realizarse mediante una traducción de direcciones conocida como *NAT* por sus siglas en inglés *Network Address Translation* (Traducción de Direcciones de Red) y que básicamente es convertir una dirección IP de un rango en otra de un rango diferente para distintos propósitos, en este caso el de proveer comunicación desde las instancias en la red privada hacia el internet.

Si se elige esta opción, vea a continuación las siguientes opciones.

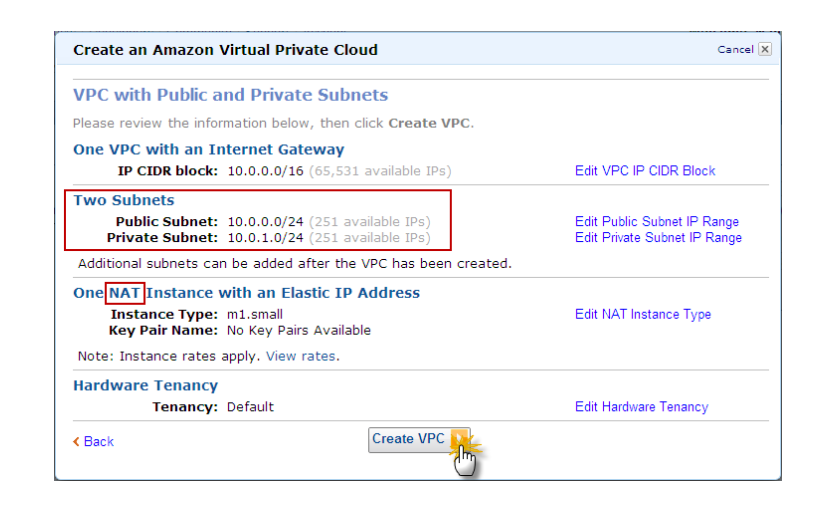

#### Figura 55. **Propiedades para subredes pública y privada**

Fuente: Amazon (https://console.aws.amazon.com/ec2/). Consulta: 20 de febrero de 2012.

Dentro de las opciones disponibles se observa que básicamente se tienen las mismas que en la imagen (figura 53), la única diferencia es que se debe especificar además del rango de direcciones para la subred pública otro rango de direcciones para las subredes privadas, además de información sobre las

instancias que van a utilizar el servicio *NAT* para poder ser accedidas desde la subred pública.

#### **5.1.2.3. VPC- VPN por hardware**

En la siguiente sección se detallan las características de una red con acceso *VPN* por hardware mediante Amazon VPC, cuales son implicaciones y uso para controlar segmentos de red en instancias Amazon EC2.

## Figura 56. **Nube privada virtual con una subred pública y una subred privada con acceso VPN por hardware**

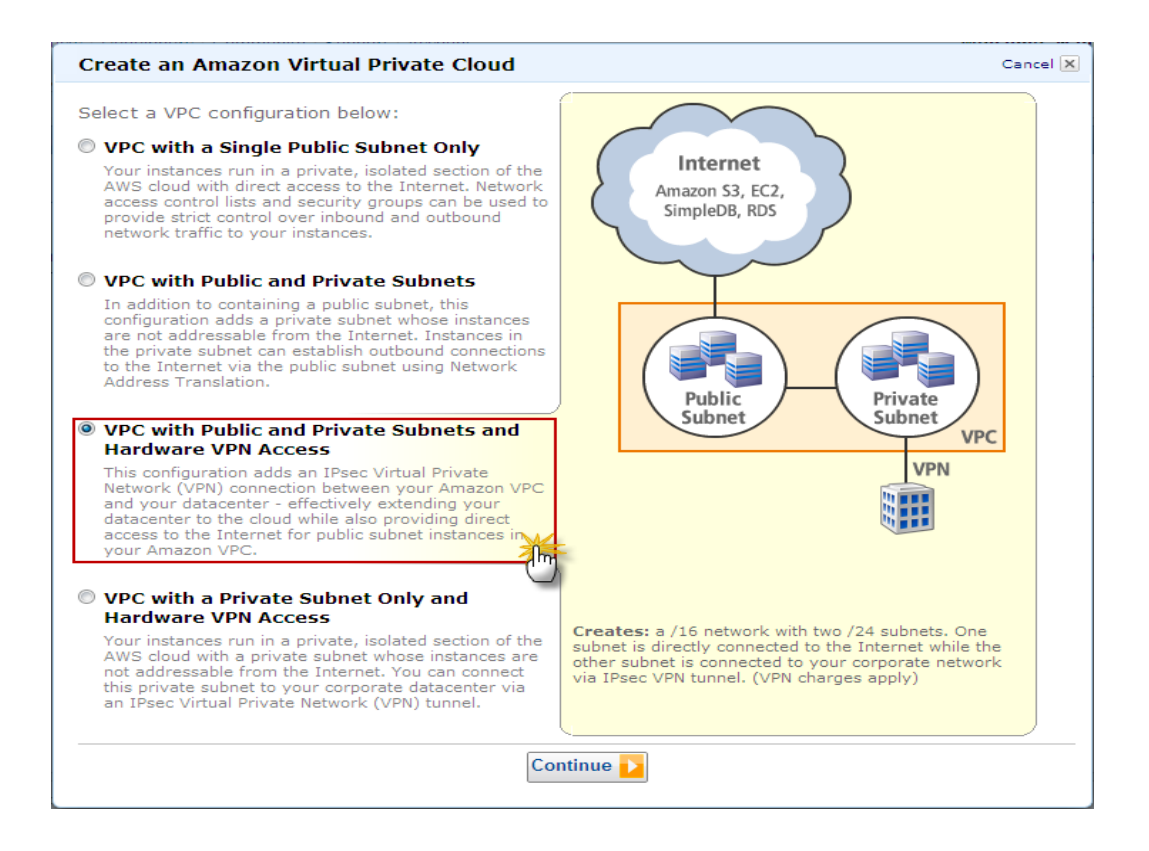

La diferencia principal en esta opción es que se tiene la posibilidad de conectar los recursos en Amazon EC2 con la infraestructura del centro de datos disponible mediante una conexión de red privada virtual, esto a su vez también brinda acceso a internet desde instancias que sean ejecutadas desde segmentos de red públicos en una nube privada.

Si se elige la tercera opción se presenta la siguiente imagen:

## Figura 57. **Propiedades para subredes pública y privada con acceso mediante hardware desde una VPN**

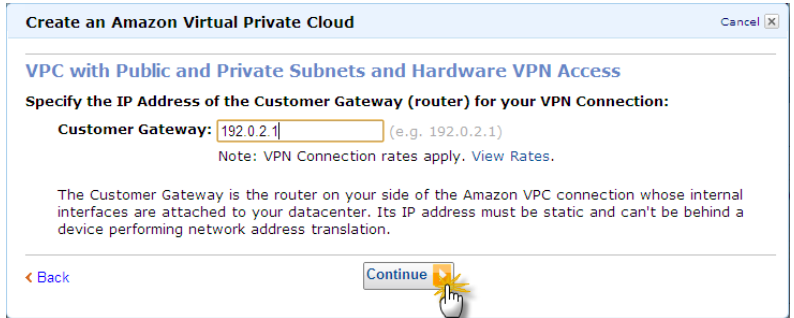

Fuente: Amazon (https://console.aws.amazon.com/ec2/). Consulta: 20 de febrero de 2012.

Básicamente se proporciona la dirección IP correspondiente a la puerta de enlace, es decir la dirección almacenada en un router local, la cual será utilizada para poder proveer comunicación entre la *VPN* local y los diferentes recursos que se encuentren en una subred de tipo Amazon EC2, cabe mencionar que de acuerdo al uso que se le dé a este servicio puede incurrirse en gastos adicionales a los mencionados en capítulos anteriores.

# **5.1.2.4. VPC con una subred privada con acceso VPN por hardware**

En la siguiente sección se detallan las características de una red con una subred privada con acceso VPN por hardware, cuales son implicaciones y uso para controlar segmentos de red en instancias Amazon EC2.

## Figura 58. **Nube privada virtual con una subred privada con acceso VPN por hardware**

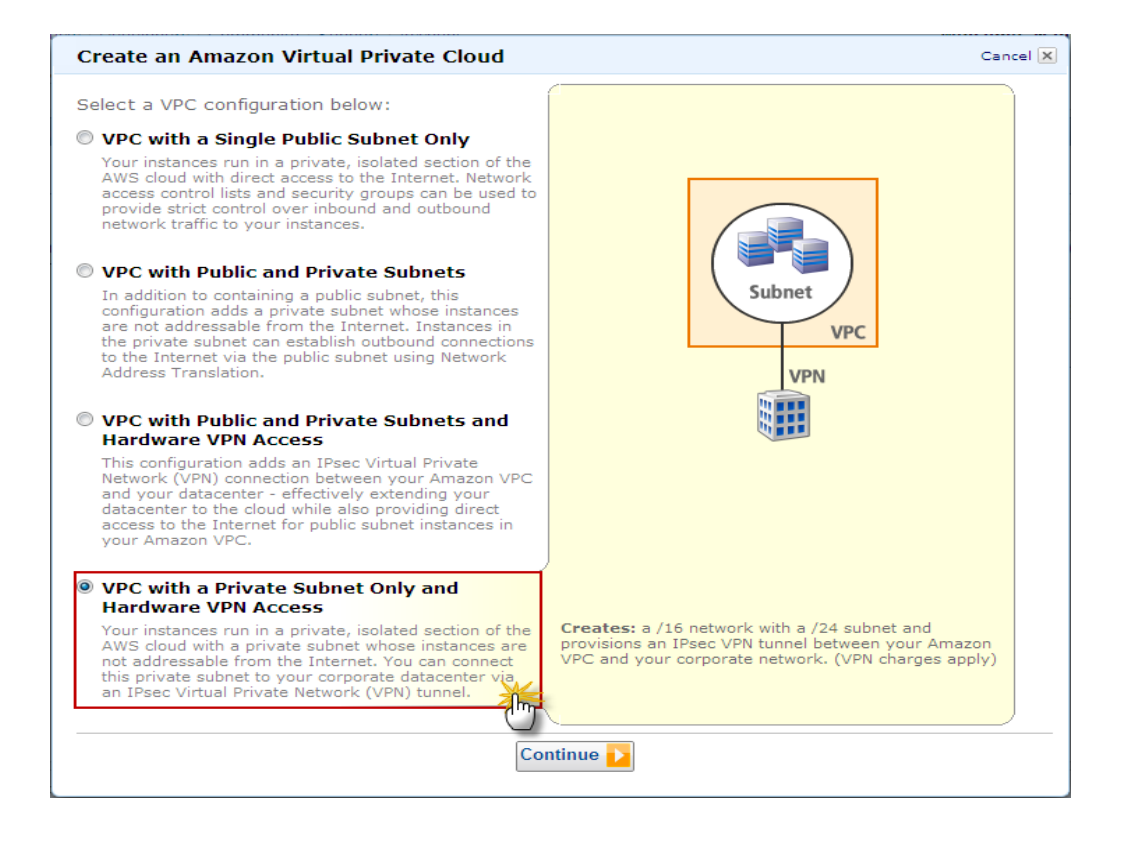

Fuente: Amazon (https://console.aws.amazon.com/ec2/). Consulta: 20 de febrero de 2012.

Si se elige esta opción se observan las mismas opciones que en la imagen (figura 56). La diferencia entre las opciones 3 y 4 mencionadas en este capítulo: *VPC with Public and Private Subnet and Hardware VPN Access* y *VPC with a*  *Private Subnet and Hardware VPN Access* radica principalmente en que en la primera se tiene acceso a una subred pública, la cual puede ser accedida desde diferentes puntos, mientras que en la segunda opción únicamente se tiene acceso a redes privadas, accesibles mediante una red privada virtual local a la empresa.

En el siguiente caso se creará la *virtual private cloud* más simple, la primera. Seleccionando dicha opción se puede observar el proceso de creación de la nube virtual.

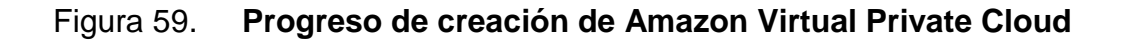

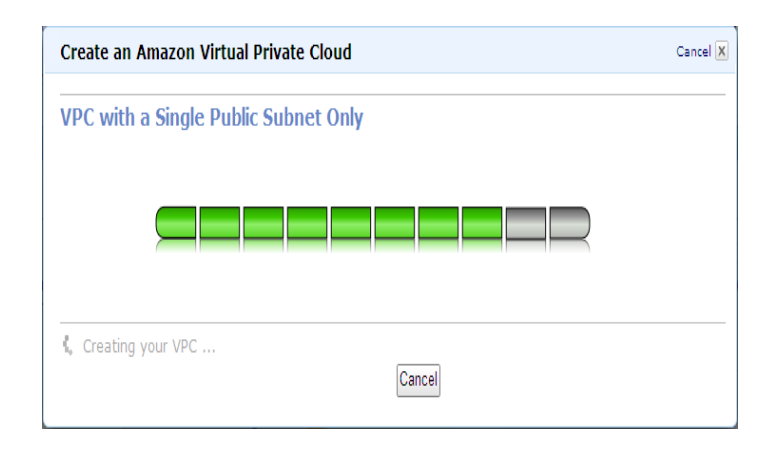

Fuente: Amazon (https://console.aws.amazon.com/ec2/). Consulta: 20 de febrero de 2012.

Cuando dicho proceso termine se informará que ya es posible crear instancias y ubicarlas dentro de la nube privada virtual.

Figura 60. **Creación de Amazon Virtual Private Cloud, estado: terminado**

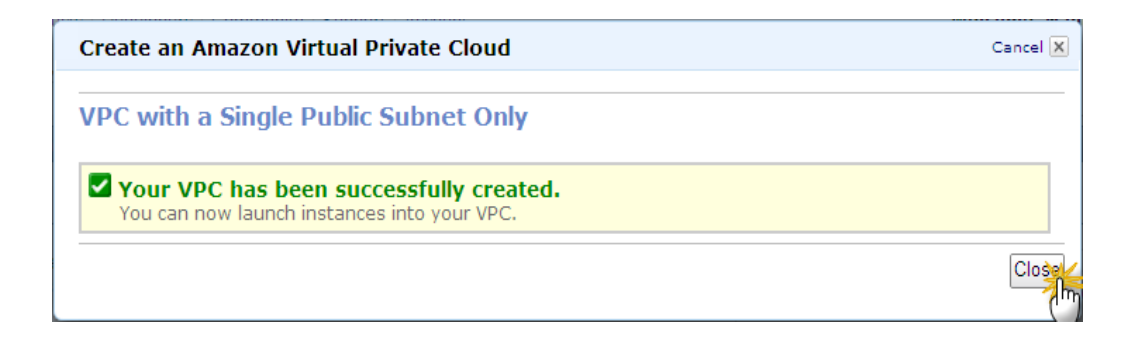

Fuente: Amazon (https://console.aws.amazon.com/ec2/). Consulta: 20 de febrero de 2012.

En la consola de administración principal es posible ver todas las opciones disponibles para la nube privada virtual creada, además de la opción *Launch EC2 Instances* (Iniciar Instancias), la administración de instancias se verá a profundidad en el siguiente capítulo.

### Figura 61. **Página de administración de Amazon Virtual Private Cloud**

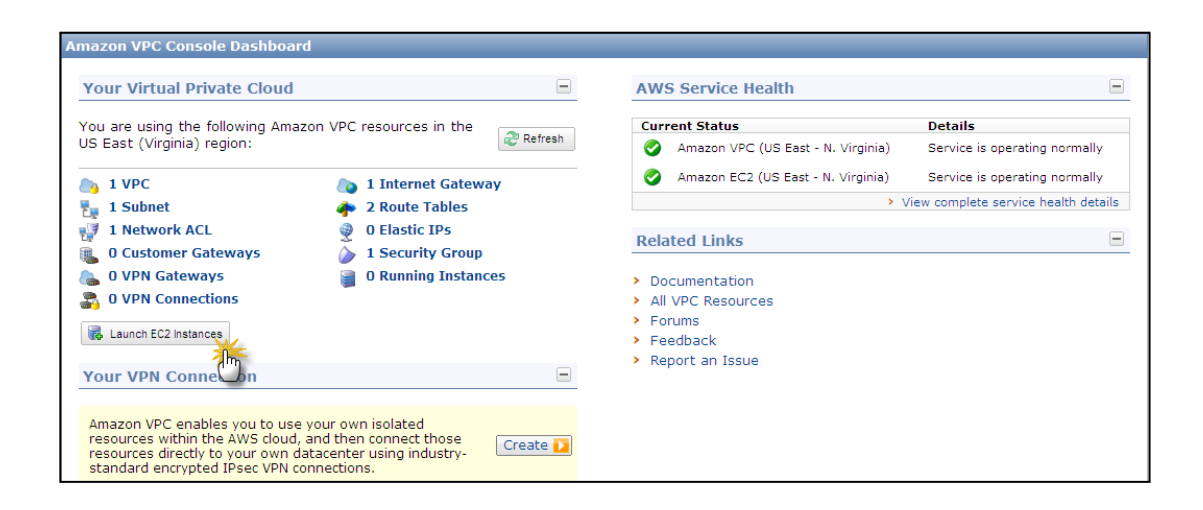

## **6. ADMINISTRACIÓN DE INSTANCIAS AMAZON EC2**

#### **6.1. Conceptos generales**

Como se mostró en capítulos anteriores, mediante Amazon EC2 es posible controlar diversos recursos pertenecientes a una instancia EC2, recursos como por ejemplo diferentes tipos de redes agrupadas en las denominadas nubes privadas, almacenamiento de tipo S3 y volúmenes de bloques EBS, además de mencionar algunas de sus características, tanto de procesamiento, costo, rendimiento y monitoreo.

El objeto sobre el cual funcionan los diferentes recursos mencionados anteriormente es una imagen virtual, conocida como instancia. Dicha instancia puede tener o no software de diferente naturaleza como se explicó en el primer capítulo, su administración se facilita enormemente mediante una consola web denominada *Administration Console* (Consola de Administración), la cual se ha visto en los capítulos anteriores.

A continuación se mostrará a fondo su correcta implementación y administración utilizando dicha consola, luego se verá un ejemplo en donde se puede usar el software contenido en la instancia desde el equipo local. Cabe mencionar que para la presente investigación se utilizará una cuenta gratuita provista amablemente por la gente de Amazon, por lo que no se tiene acceso a algunos tipos de instancias, sin embargo será posible crear una instancia con software funcional con fines no comerciales.

71

### **6.2. Acceso a través de Management Console**

Para poder acceder a la creación de instancias, se selecciona la opción EC2 y se hace clic en *Launch Instance* (Iniciar Instancia) como se observa en la siguiente imagen.

Figura 62. **Creación de instancias tipo Amazon EC2**

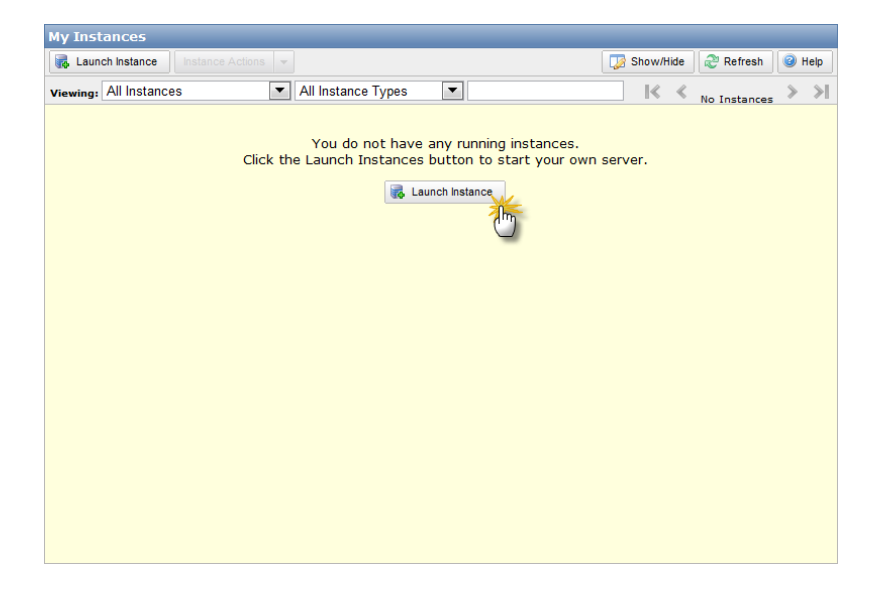

Fuente: Amazon (https://console.aws.amazon.com/ec2/). Consulta: 20 de febrero de 2012.

Se presenta la siguiente imagen, de la lista que se presenta se escoge *FreeTierEligible* (las que se puede elegir en función de la cuenta de uso gratuito que se tiene disponible).

# Figura 63. **Selección de instancia Amazon EC2, elegida del conjunto de uso gratuito disponible**

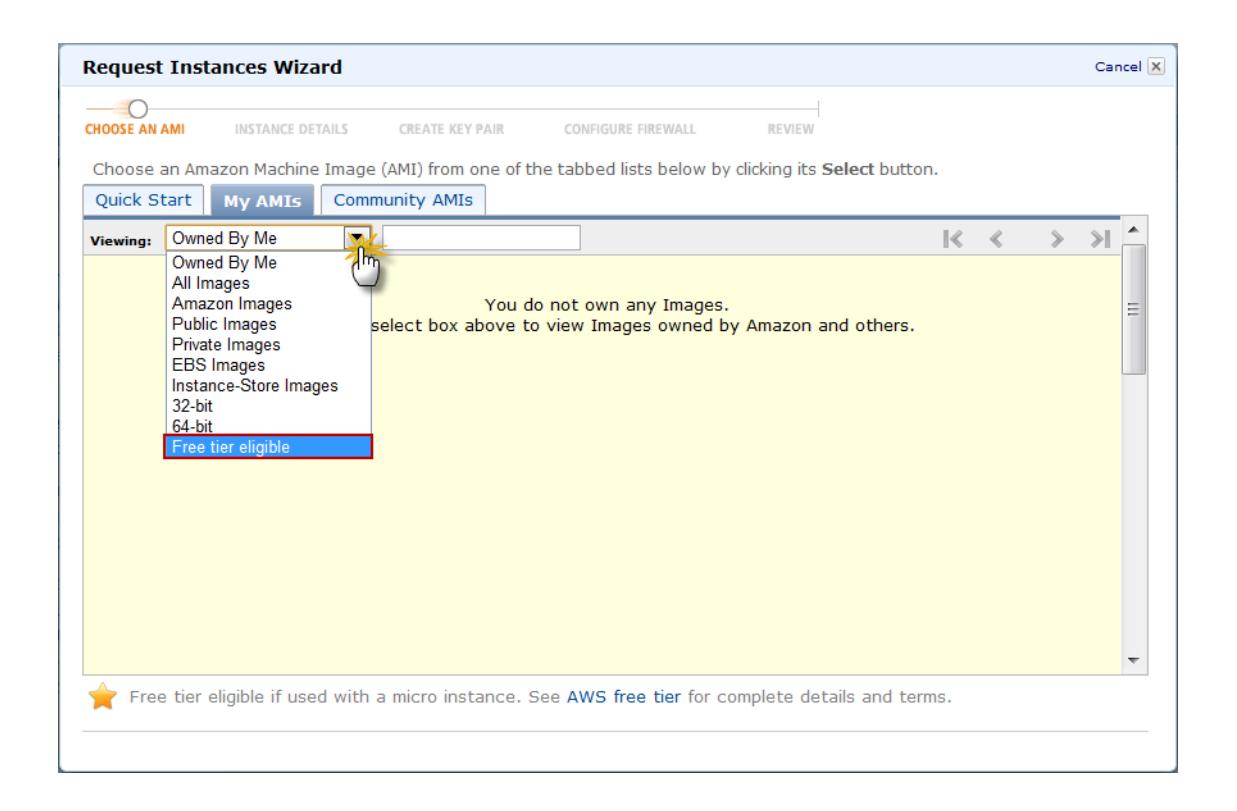

Fuente: Amazon (https://console.aws.amazon.com/ec2/). Consulta: 20 de febrero de 2012.

Se filtrará el listado de instancias disponibles por aquellas que tengan algún producto Oracle, en este caso se va a seleccionar una imagen con base de datos instalada, la versión Oracle Express Edition 11g beta. Cabe mencionar que dicha versión de base de datos cuenta con opciones limitadas, sin embargo, las suficientes para poder desarrollar más adelante un ejemplo práctico.

Figura 64. **Filtro de instancias Amazon EC2 con software Oracle**

| <b>Request Instances Wizard</b><br>Cancel X                                                            |                         |                                                                                                    |                                                   |               |  |  |  |  |  |
|----------------------------------------------------------------------------------------------------|-------------------------|----------------------------------------------------------------------------------------------------|---------------------------------------------------|---------------|--|--|--|--|--|
| <b>CHOOSE AN AMI</b>                                                                                   | <b>INSTANCE DETAILS</b> | <b>CREATE KEY PAIR</b><br>CONFIGURE FIREWALL<br>REVIEW                                              |                                                   |               |  |  |  |  |  |
| Choose an Amazon Machine Image (AMI) from one of the tabbed lists below by clicking its Select button. |                         |                                                                                                    |                                                   |               |  |  |  |  |  |
| Quick Start                                                                                            | <b>My AMIs</b>          | <b>Community AMIs</b>                                                                               |                                                   |               |  |  |  |  |  |
| Free tier eligible<br><b>Viewing:</b>                                                                  |                         | oracle<br>▼                                                                                         | $\gg$<br>$\mathbb{R}$<br>1 to 10 of 10 Items<br>⇘ |               |  |  |  |  |  |
| AMI ID                                                                                                 | <b>Root Device</b>      | Name                                                                                                | <b>Platform</b>                                   |               |  |  |  |  |  |
| ami-03e00e6a                                                                                           | ebs                     | 131827586825/OEL5.4-i386                                                                            | <b>A</b> Other Linux<br>▼                         | <b>Select</b> |  |  |  |  |  |
| ami-09d43a60                                                                                           | ebs                     | 131827586825/OEL5.5-x86 64                                                                          | <b>Other Linux</b><br>Δ                           | <b>Select</b> |  |  |  |  |  |
| ami-4fe00e26                                                                                           | ebs                     | 131827586825/OEL4.8-x86 64                                                                          | <b>A</b> Other Linux                              | <b>Select</b> |  |  |  |  |  |
| ami-5824d931                                                                                           | ebs                     | 040959880140/pythian-oel-5.6-64bit-Oracle11qXE-beta-v3                                              | A Other Linux                                     | Select        |  |  |  |  |  |
| ami-5e738237                                                                                           | ebs                     | 546691205781/OEL 5.5                                                                                | <b>A</b> Other Linux                              | <b>Select</b> |  |  |  |  |  |
| ami-5fe10f36                                                                                           | ebs                     | 131827586825/OEL5.4-x86 64                                                                          | <b>Other Linux</b><br>Δ                           | Select        |  |  |  |  |  |
| ami-85d43aec                                                                                           | ebs                     | 131827586825/OEL5.5-i386                                                                            | <b>Other Linux</b><br>Α                           | <b>Select</b> |  |  |  |  |  |
| ami-9849bff1                                                                                           | ebs                     | 493731438004/Oracle-WebLogic-Server-10gR3                                                           | Δ<br><b>Other Linux</b>                           | Select        |  |  |  |  |  |
| ami-a5e30dcc                                                                                           | ebs                     | 131827586825/OEL4.8-i386                                                                            | <b>A</b> Other Linux                              | Select        |  |  |  |  |  |
| ami-ae37c8c7                                                                                           | ebs                     | 040959880140/pythian-oel-5.6-64bit-Oracle11gXE-beta-v4                                              | <b>A</b> Other Linux                              | Select        |  |  |  |  |  |
|                                                                                                    |                         |                                                                                                    |                                                   |               |  |  |  |  |  |
|                                                                                                    |                         | Free tier eligible if used with a micro instance. See AWS free tier for complete details and terms. |                                                   |               |  |  |  |  |  |
|                                                                                                    |                         |                                                                                                    |                                                   |               |  |  |  |  |  |
|                                                                                                    |                         |                                                                                                    |                                                   |               |  |  |  |  |  |

Fuente: Amazon (https://console.aws.amazon.com/ec2/). Consulta: 20 de febrero de 2012.

Si se selecciona dicha instancia se presentarán a los detalles de la misma, donde es posible especificar el número de instancias, la zona en la que se desea que se encuentre y el tipo de instancia, debido a la capa de uso gratuita únicamente se puede crear instancias de tipo Micro, obviamente que cuenta con recursos limitados, sin embargo, suficientes para el ejemplo mostrado más adelante.
# Figura 65. **Diferentes tipos de instancia, de acuerdo a capacidad de procesamiento, elección de tipo micro Instancia**

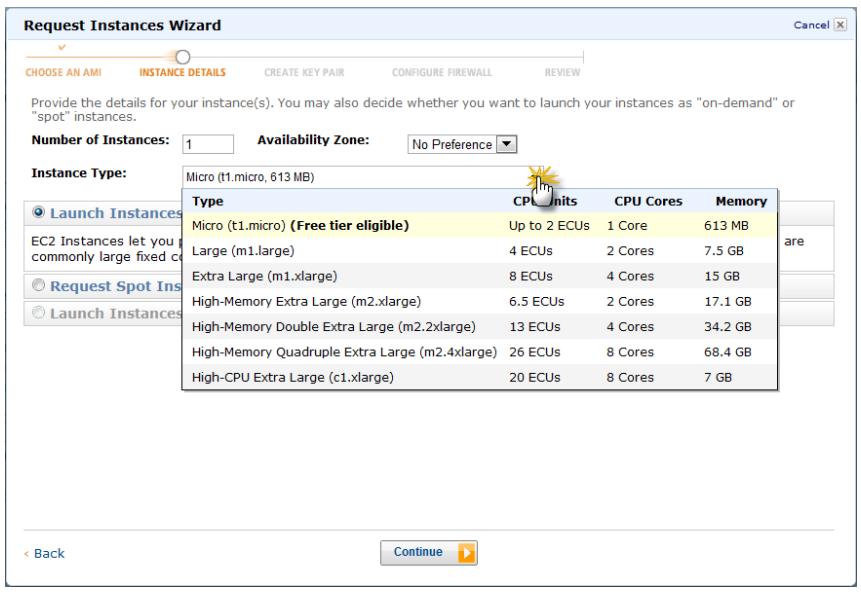

Fuente: Amazon (https://console.aws.amazon.com/ec2/). Consulta: 20 de febrero de 2012.

Si se elige *Continue* (Continuar) se observan los detalles del núcleo del sistema, si se desea habilitar el monitoreo de la instancia (a un costo adicional), además de poder especificar el comportamiento cuando se detecte un *shutdown* (apagado) de la instancia por parte del usuario.

## Figura 66. **Propiedades de instancia con software Oracle seleccionada**

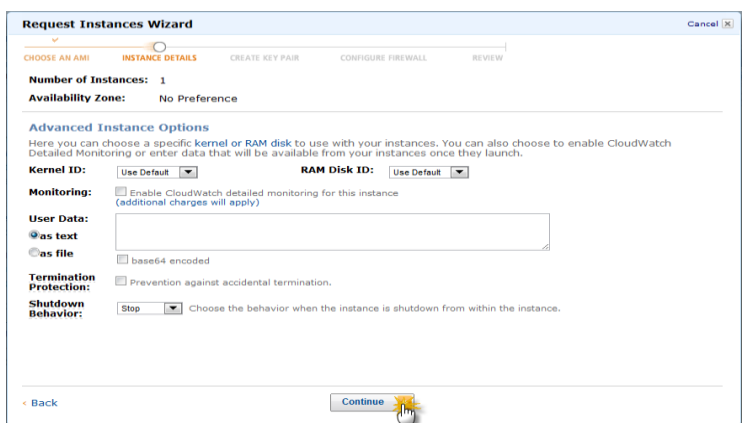

Fuente: Amazon (https://console.aws.amazon.com/ec2/). Consulta: 20 de febrero de 2012.

Se elige la opción *Continue* (Continuar). El siguiente paso es colocar un nombre para la instancia y así poder diferenciarla dentro de un número de instancias configuradas. En este caso le se usará el nombre ORACLE\_TESIS.

Figura 67. **Etiqueta o nombre de la instancia Amazon EC2 a crear**

| <b>Request Instances Wizard</b>                                                |                                                                                                    | Cancel X      |
|--------------------------------------------------------------------------------|----------------------------------------------------------------------------------------------------|---------------|
| v<br><b>INSTANCE DETAILS</b><br><b>CHOOSE AN AMI</b><br><b>CREATE KEY PAIR</b> | CONFIGURE FIREWALL<br><b>REVIEW</b>                                                                                                    |               |
| information, go to Using Tags in the EC2 User Guide.                           | Add tags to your instance to simplify the administration of your EC2 infrastructure. A form of metadata, tags consist of a<br>case-sensitive key/value pair, are stored in the cloud and are private to your account. You can create user-friendly names<br>that help you organize, search, and browse your resources. For example, you could define a tag with key = Name and value<br>= Webserver. You can add up to 10 unique keys to each instance along with an optional value for each key. For more |               |
| Key (127 characters maximum)                                                   | Value (255 characters maximum)                                                                                                    | <b>Remove</b> |
| Name                                                                           | <b>ORACLE TESIS</b>                                                                                                    | ×             |
|                                                                                |                                                                                                    | м             |
|                                                                                |                                                                                                    |               |
|                                                                                |                                                                                                    |               |

Fuente: Amazon (https://console.aws.amazon.com/ec2/). Consulta: 20 de febrero de 2012.

Haciendo clic en continuar se muestran las siguientes opciones, las mismas permiten crear una par de llaves, dichas llaves pueden ser almacenadas en el equipo local para poder otorgar acceso a una o más instancias ejecutándose en Amazon EC2.

### Figura 68. **Creación de llaves de seguridad para acceso SSH**

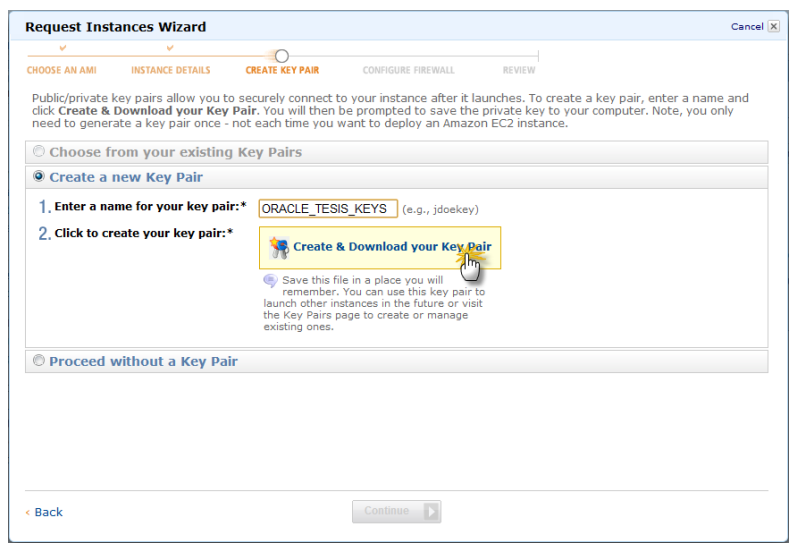

Fuente: Amazon (https://console.aws.amazon.com/ec2/). Consulta: 20 de febrero de 2012.

Si se hace clic en *Create&Download your Key Pair* (Cree y descargue su par de llaves) se desplegara una ventana para poder almacenar el par de llaves mencionado anteriormente de manera local.

Un archivo extensión .PEM será almacenado en el equipo local.

# Figura 69. **Archivo de llave pública, a ser utilizado cuando se ingrese a la instancia Amazon EC2 creada**

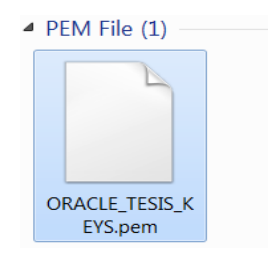

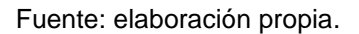

Luego de haber descargado el par de llaves que se utilizarán para autenticación, se puede seleccionar un grupo de seguridad para acceso a la instancia que se está creando, por defecto es creado un grupo de seguridad con nombre genérico, en este caso el nombre de grupo es sg-aecfabc7; también se tiene la posibilidad de crear nuevos grupos de seguridad, es decir crear reglas a nivel de *firewall* (Cortafuegos) para otorgar o denegar acceso a ciertas instancias. Se hace clic en *Continue* (Continuar).

# Figura 70. **Grupo de seguridad por defecto para la instancia Amazon EC2 a crear**

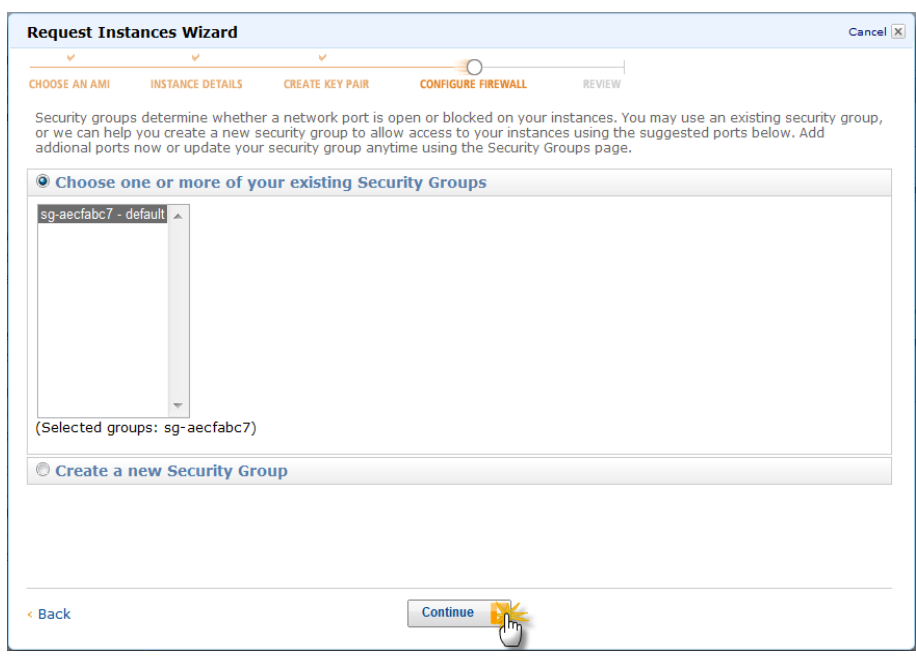

Fuente: Amazon (https://console.aws.amazon.com/ec2/). Consulta: 20 de febrero de 2012.

Por último se muestra un resumen de todas las características de la instancia.

## Figura 71. **Resumen de propiedades para instancia Amazon EC2 a crear**

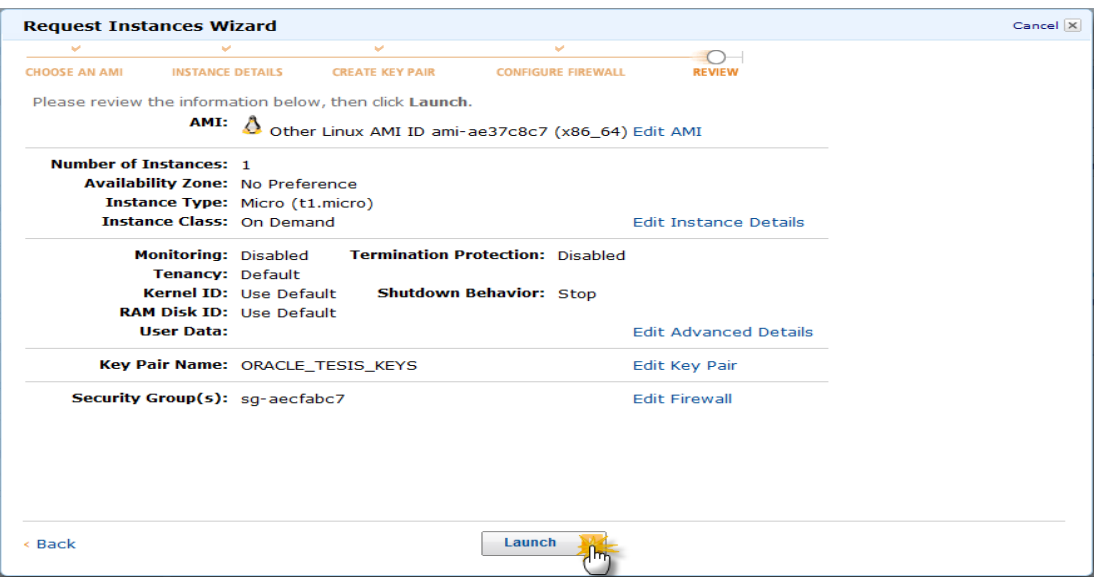

Fuente: Amazon (https://console.aws.amazon.com/ec2/). Consulta: 20 de febrero de 2012.

Cuando se selecciona *Launch* (Lanzar) en la imagen anterior se puede ver lo siguiente, básicamente dice que la instancia será creada y puesta en funcionamiento en unos minutos, dependiendo del software que fue seleccionado previamente.

## Figura 72. **Instancia Amazon EC2 creada exitosamente**

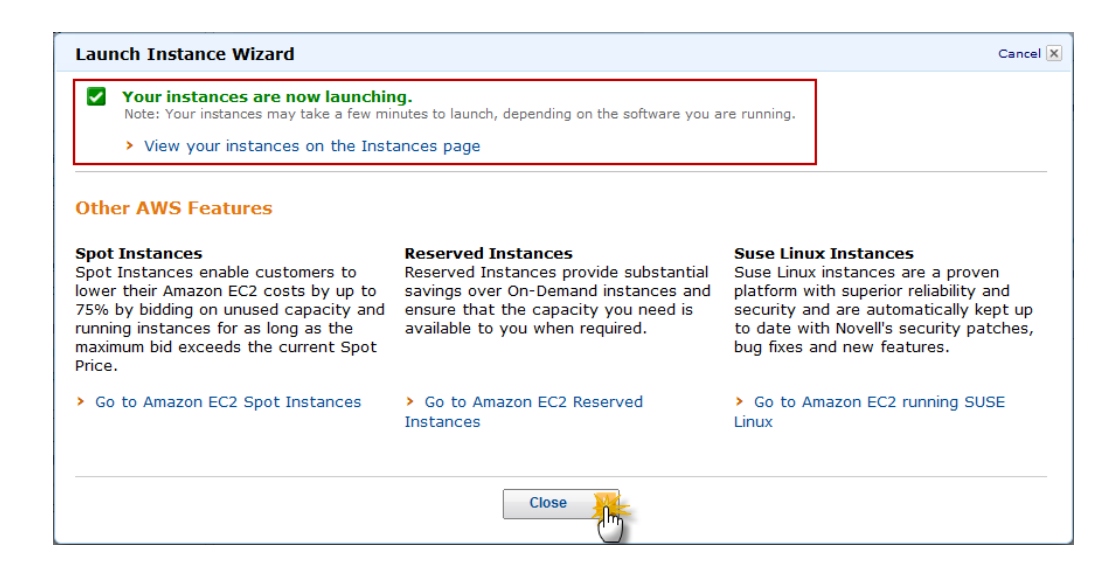

Fuente: Amazon (https://console.aws.amazon.com/ec2/). Consultado el 20 de febrero de 2,012.

Para poder terminar este proceso se hace clic en *Close* (Cerrar). Transcurridos unos minutos se logrará ver la instancia en ejecución, además de poder ver en detalle algunas de sus características, como por ejemplo el sistema operativo y el software que se está ejecutando, agregado a esto tenemos un monitoreo básico del sistema, como tasas de lectura y escritura desde y hacia los dispositivos de almacenamiento.

# Figura 73. **Propiedades de Instancia Amazon EC2 en ejecución**

|                      | <b>My Instances</b>                                                                                                |                                                    |                    |                      |                        |                        |                        |               |   |
|----------------------|----------------------------------------------------------------------------------------------------|----------------------------------------------------|--------------------|----------------------|------------------------|------------------------|------------------------|---------------|---|
|                      | <b>Launch Instance</b>                                                                                             | <b>Instance Actions</b><br>$\overline{\mathbf{v}}$ |                    |                      |                        | Show/Hide              | Refresh                | <b>O</b> Help |   |
|                      | <b>Viewing: All Instances</b>                                                                                      | $\blacktriangledown$                               | All Instance Types | $\blacktriangledown$ |                        |                        |                        |               |   |
|                      | 骨<br><b>Name</b>                                                                                                   | Instance                                           | <b>AMI ID</b>      | <b>Root Device</b>   | <b>Type</b>            | <b>Status</b>          | <b>Security Groups</b> |               | ŀ |
| $\blacktriangledown$ | ORACLE TESIS                                                                                                    | $\equiv$ i-70d5c61f                                | ami-ae37c8c7       | ebs                  | t1.micro               | $\blacksquare$ running | default                |               | C |
|                      |                                                                                                    |                                                    |                    |                      |                        |                        |                        |               |   |
|                      |                                                                                                    |                                                    | $r \rightarrow r$  |                      |                        |                        |                        |               |   |
|                      | 1 EC2 Instance selected                                                                                            |                                                    |                    |                      |                        |                        |                        | ▴             |   |
|                      | EC2 Instance: i-70d5c61f<br><b>Description</b><br>AMI:<br>pythian-oel-5.6-64bit-Oracle11gXE-beta-v4 (ami-ae37c8c7) | Monitoring<br>Tags                                 |                    | Zone:                |                        |                        | us-east-1c             | Ξ             |   |
|                      | <b>Security Groups:</b>                                                                                            | default                                            |                    | Type:                |                        | t <sub>1.</sub> micro  |                        |               |   |
|                      | Status:                                                                                                    | running                                            |                    |                      | Owner:<br>300586193009 |                        |                        |               |   |
|                      | <b>VPC ID:</b>                                                                                                    | ÷,                                                 |                    |                      | Subnet ID:             |                        |                        |               |   |
|                      | Source/Dest. Check:                                                                                                |                                                    |                    |                      | <b>Virtualization:</b> |                        | paravirtual            |               |   |
|                      | <b>Placement Group:</b>                                                                                            |                                                    |                    |                      | <b>Reservation:</b>    |                        | r-29943145             |               |   |
|                      | <b>RAM Disk ID:</b>                                                                                                | ari-25d43a4c                                       |                    |                      | <b>Platform:</b>       | ÷,                     |                        |               |   |
|                      | <b>Key Pair Name:</b>                                                                                              |                                                    | ORACLE TESIS KEYS  |                      | <b>Kernel ID:</b>      |                        | aki-23d43a4a           |               |   |
|                      |                                                                                                    |                                                    |                    |                      |                        |                        |                        |               |   |

Fuente: Amazon (https://console.aws.amazon.com/ec2/). Consulta: 20 de febrero de 2012.

De la imagen anterior se elige la lista *Instance Actions* (Acciones de instancia), dentro de las opciones disponibles se selecciona *Connect* (conectar) con lo cual se presentará un ejemplo para poder utilizar una herramienta *SSH* para conectarse de manera local hacia la instancia.

# Figura 74. **Instrucciones de conexión hacia instancia Amazon EC2 creada**

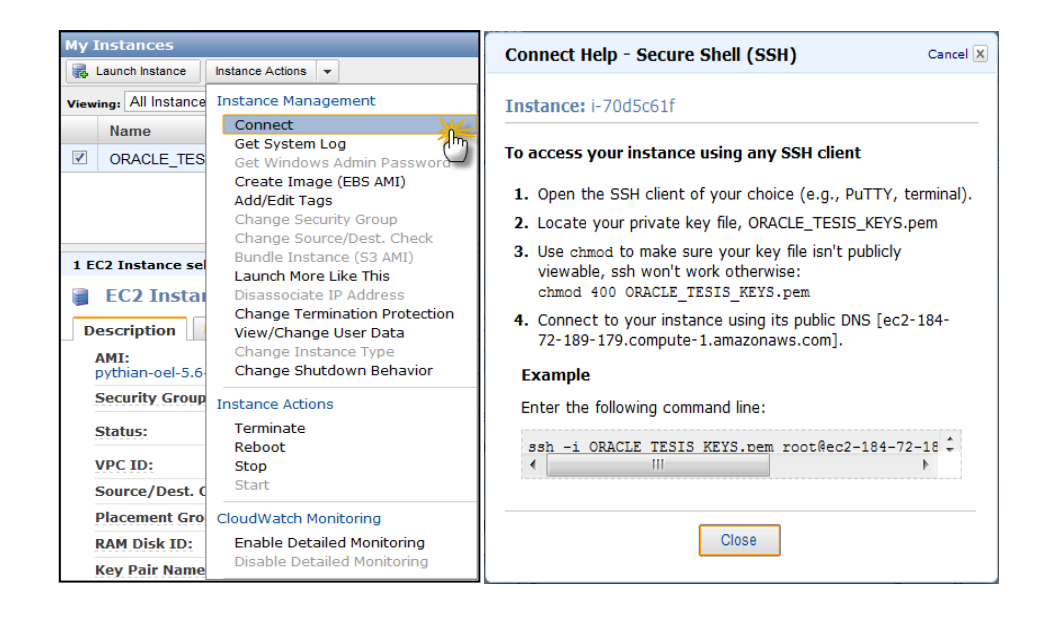

Fuente: Amazon (https://console.aws.amazon.com/ec2/). Consulta: 20 de febrero de 2012.

En la imagen anterior (figura 74), si se elige la opción *GetSystem Log* (Obtener bitácora del sistema) en lugar de *Connect* (Conectar), se puede ver el *log* del arranque del sistema operativo de la instancia arrancada; al final de la imagen se puede ver que se ha cargado una instancia de Oracle 11g Express Edition.

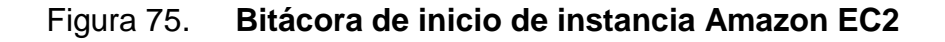

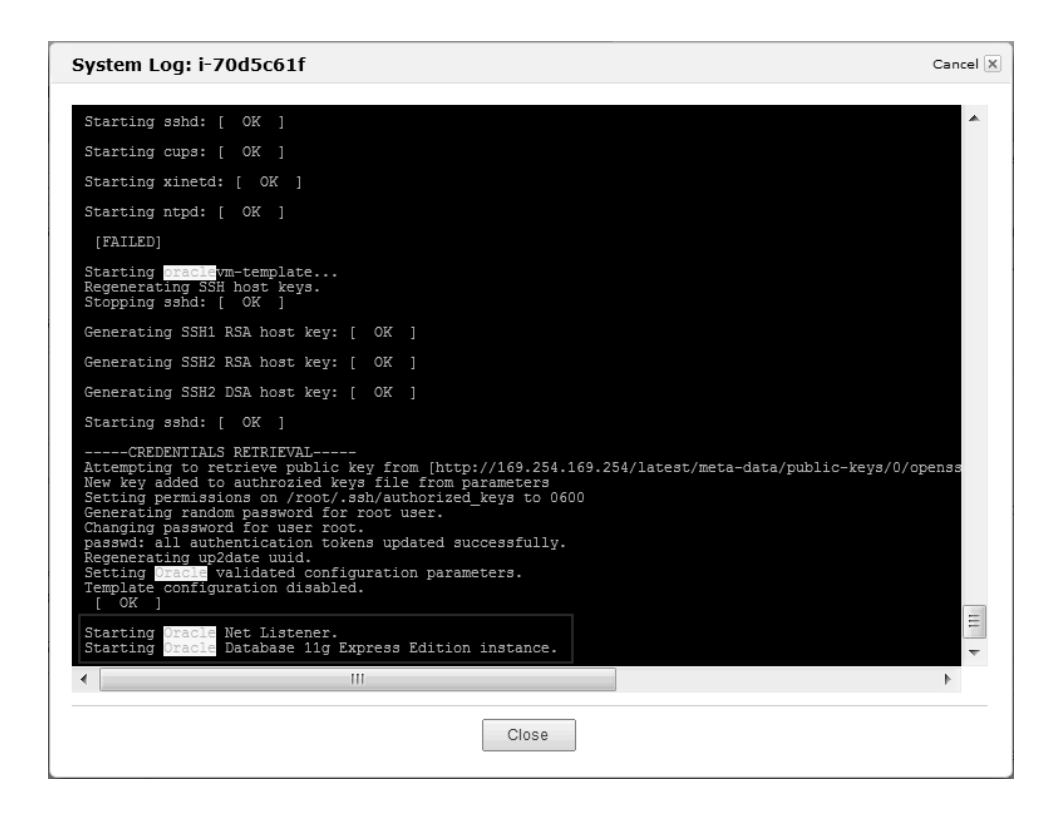

Fuente: Amazon (https://console.aws.amazon.com/ec2/). Consulta: 20 de febrero de 2012.

#### **6.3. Pasos previos a la conexión hacia la instancia**

Para poder conectarse a una instancia es necesario establecer reglas en el *firewall* interno de Amazon EC2, básicamente lo que se configura es qué direcciones son las que pueden conectarse a las instancias utilizando diversos protocolos, como *HTTP* y *SSH*.

Lo primero que se debe hacer es configurar dichas reglas de acceso, para ello en la consola de administración se hace clic en *Security Groups* (Grupos de seguridad) en la sección *Networking and Security* (Redes y seguridad) en el panel izquierdo como se observa en la siguiente imagen.

### **6.3.1. Creación de reglas de acceso**

Para poder ingresar de manera segura a cualquiera de las instancias creadas, es necesario crear un conjunto de reglas para habilitar diferentes puertos, a través de los cuales, se establezca la comunicación en ambas vías: la instancia EC2 y el equipo local.

Figura 76. **Creación de reglas de acceso para instancia Amazon EC2**

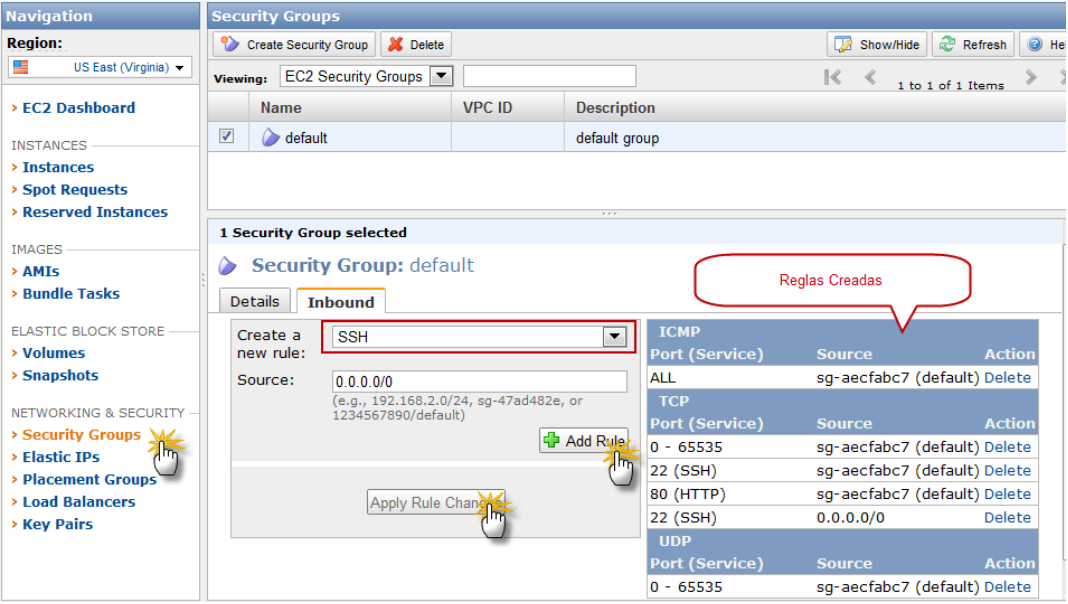

Fuente: Amazon (https://console.aws.amazon.com/ec2/). Consulta: 20 de febrero de 2012.

En la sección *Create a new rule* (Crear nueva regla) se especifica el protocolo, en este caso *SSH*, en el segundo campo se indica la fuente de las conexiones, en este caso es posible especificar que se puede acceder desde cualquier punto, por lo que se deja la opción por defecto 0.0.0.0/0. Se hace clic en *Add Rule* (Agregar regla) y luego en *Apply Rule Changes* (Aplicar cambios en reglas); del lado derecho se observan las reglas creadas.

## **6.4. Acciones para poder conectarse con la instancia creada**

- A. Tener acceso a un cliente *SSH*, en este ejemplo se usará una terminal ejecutada en un sistema Oracle Enterprise Linux 6.
- B. Tener la ubicación de la pareja de llaves creada, es decir el archivo .PEM (ORACLE\_TESIS.PEM).
- C. Cambiar los permisos sobre el archivo (dependiendo del sistema operativo) para que sea legible únicamente por el dueño del archivo.
- D. Acceso a través de un DNS público, en este caso: ec2-50-19-53- 185.compute-1.amazonaws.com.
- E. Conectarse de la siguiente manera hacia la instancia EC2: ssh -i ORACLE\_TESIS\_KEYS.pemroot@ec2-50-19-53-185.compute-1.amazonaws.com como se ve en la siguiente imagen.

Figura 77. **Conexión a instancia Amazon EC2 exitosa**

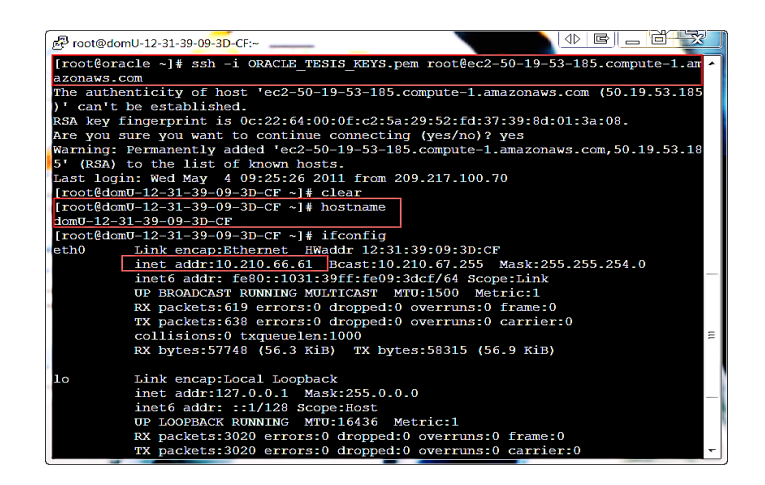

Fuente: elaboración propia.

En la imagen anterior se observa el nombre de la máquina creada en Amazon domU-12-31-39-09-3D-CF, además de la dirección IP asociada 10.210.66.61.

Para poder conectarse de una manera más sencilla, es posible crear una IP Elástica, es decir una IP que puede asignarse y liberarse en cualquier momento de cualquier instancia, a continuación se muestra la creación de una IP de este tipo.

| <b>Navigation</b>                                                                                              | <b>Addresses</b>                         |                                          |                     |                                                                 |
|----------------------------------------------------------------------------------------------------|------------------------------------------|------------------------------------------|---------------------|-----------------------------------------------------------------|
| <b>Region:</b>                                                                                                 | Allocate New Address                     | <b>Was Release Address</b>               | a Associate Address | Disassociate Address                                            |
| Ε<br>US East (Virginia) -                                                                                      | EC2 Addresses<br><b>Viewing:</b>         |                                          |                     | $\mathbb{R}$<br>$\lambda$<br>$\mathcal{L}$<br>1 to 1 of 1 Items |
| > EC2 Dashboard                                                                                                | <b>Address</b>                           | Instance ID                              | <b>Scope</b>        | <b>Public DNS</b>                                               |
| <b>INSTANCES</b>                                                                                               | $\overline{\mathcal{L}}$<br>50 19 90 223 | i-70d5c61f                               | standard            | ec2-50-19-90-223.compute-1.amazonaws.com                        |
| > Reserved Instances<br><b>IMAGES</b><br>> AMIS                                                                | 1 Address selected                       |                                          |                     |                                                                 |
| > Bundle Tasks                                                                                                 | Ф<br>Address: 50.19.90.223               |                                          |                     |                                                                 |
| <b>ELASTIC BLOCK STORE</b>                                                                                     | <b>Address:</b>                          | 50.19.90.223                             |                     |                                                                 |
| > Volumes<br>> Snapshots                                                                                       | <b>Instance ID:</b>                      | $i$ -70d5c61f                            |                     |                                                                 |
|                                                                                                    | Scope:                                   | standard                                 |                     |                                                                 |
| NETWORKING & SECURITY                                                                                          | <b>Public DNS:</b>                       | ec2-50-19-90-223.compute-1.amazonaws.com |                     |                                                                 |
| <b>&gt; Security Groups</b><br>> Elastic IPs<br>> Placement (Pups<br>> Load Balancers<br><b>&gt; Kev Pairs</b> |                                          |                                          |                     |                                                                 |

Figura 78. **Creación de dirección IP Elástica**

Fuente: Amazon (https://console.aws.amazon.com/ec2/). Consulta: 20 de febrero de 2012.

Para poder asociar una IP con una instancia se utiliza el botón *AssociateAddress* (Asociar Dirección), se observa en la siguiente imagen en donde se puede seleccionar de una lista, la instancia a la que se desea asignar dicha dirección.

### Figura 79. **Asociación dirección IP Elástica-Instancia Amazon EC2**

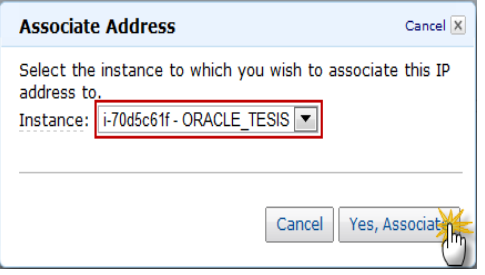

Fuente: Amazon (https://console.aws.amazon.com/ec2/). Consulta: 20 de febrero de 2012.

Con esto, es posible conectarse desde cualquier punto válido de la siguiente manera: ssh –i [Llave de autenticación] root @ [Dirección IP elástica].

Una de las características principales de esa instancia es que tiene instalada una base de datos Oracle 11g Express, adicionalmente se tiene un usuario denominado oracle también a nivel de sistema operativo, dicho usuario es el encargado de interactuar directamente con la base de datos, adicionalmente también se cuenta con Oracle APEX instalado, que es una *suite* de desarrollo basado en el lenguaje PL/SQL pero que tiene una interfaz web que permite manejar diferentes tipos de componentes como código, reportes y páginas *HTML* de una forma mucho más intuitiva. Esto se puede corroborar en la siguiente imagen.

88

## Figura 80. **Corroborar software Oracle previamente instalado**

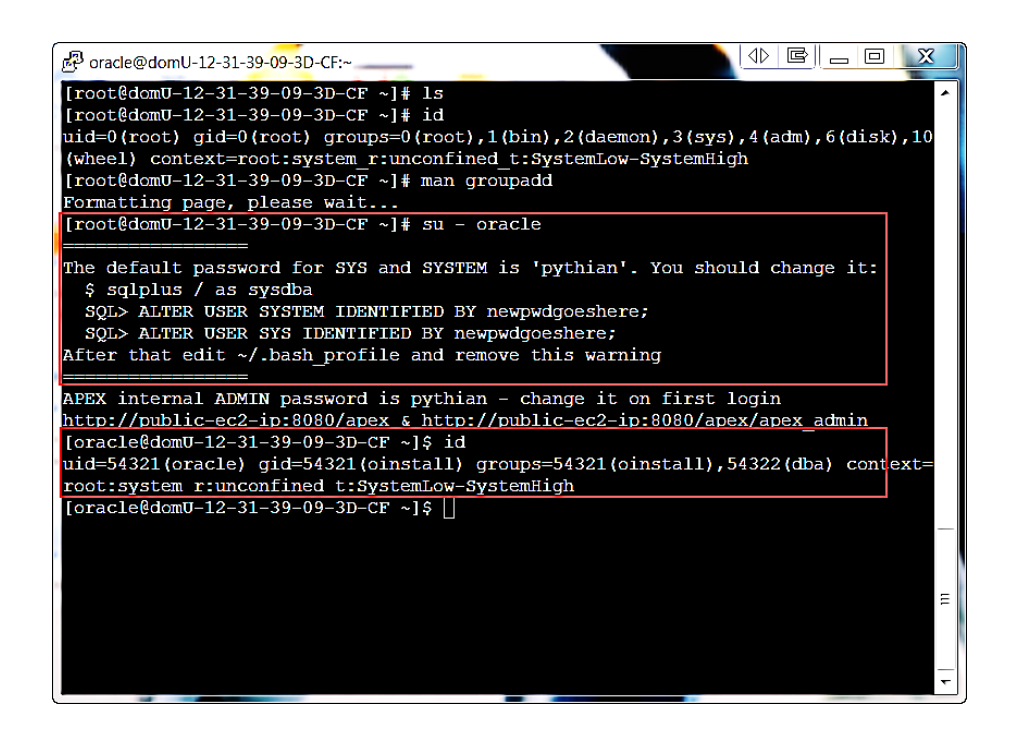

Fuente: elaboración propia.

En la misma se observa que las claves para usuarios administradores de la base de datos fueron provistas de manera deliberada, por lo que se sugiere cambiarlas como se sugiere, esto aplica tanto para la base de datos como para Oracle APEX.

#### **6.5. Conexión a la instancia de base de datos Oracle**

Realizando una conexión a la base de datos se ven algunas de sus características: nombre de la instancia, tipo de instancia y cantidad de memoria asignada a la misma. Se cambian los passwords de los usuarios administradores SYS y SYSTEM.

# Figura 81. **Conexión a la base de datos previamente instalada con cuenta de administrador**

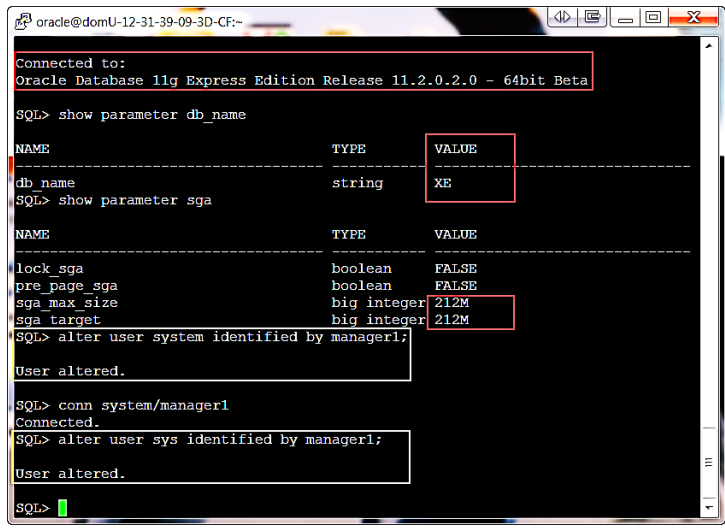

Fuente: elaboración propia.

Si se conecta a la herramienta de recuperación de la base de datos Oracle, se puede ver la estructura de almacenamiento para los diferentes archivos de datos.

# Figura 82. **Estructura física de base de datos Oracle Express 11g**

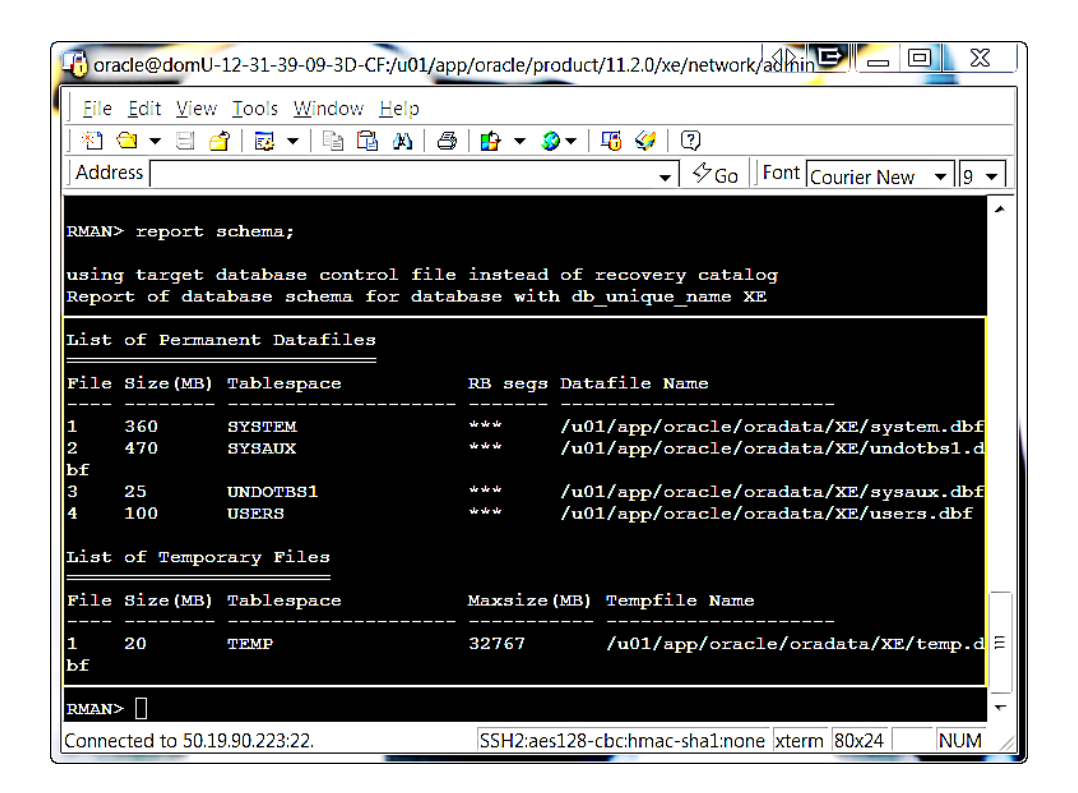

Fuente: elaboración propia.

Hasta este punto, se tiene una base de datos funcionando y lista para poder almacenar datos de cualquier aplicación que se necesite.

# **7. IMPLEMENTACIÓN DE INSTANCIA AMAZON EC2**

En el siguiente ejemplo se utilizarán dos bases de datos Oracle, ambas en versión 11g, una se encuentra en un equipo local (ejecutando Windows 7) y la otra obviamente se encuentra en una instancia Amazon EC2, la que se observó en las imágenes anteriores. El ejemplo tiene como objetivo crear una estructura de almacenamiento idéntica en ambos sitios, para ello se usará una herramienta de Oracle conocida como Oracle Datapump. Oracle Datapump permite crear un archivo, denominado archivo *DUMP* que contiene información y *metadata* sobre estructuras de una base de datos Oracle, en este caso dicho archivo va a ser constituido por un esquema individual, el cual será copiado en ambos servidores para poder demostrar el uso de la instancia Amazon EC2 creada anteriormente.

# **7.1. Carga de información en base de datos**

Como primer paso, se debe crear el esquema origen en la base de datos el cual va a representar la fuente de información/metadatos.

Figura 83. **Creación de estructura fuente para datos de prueba**

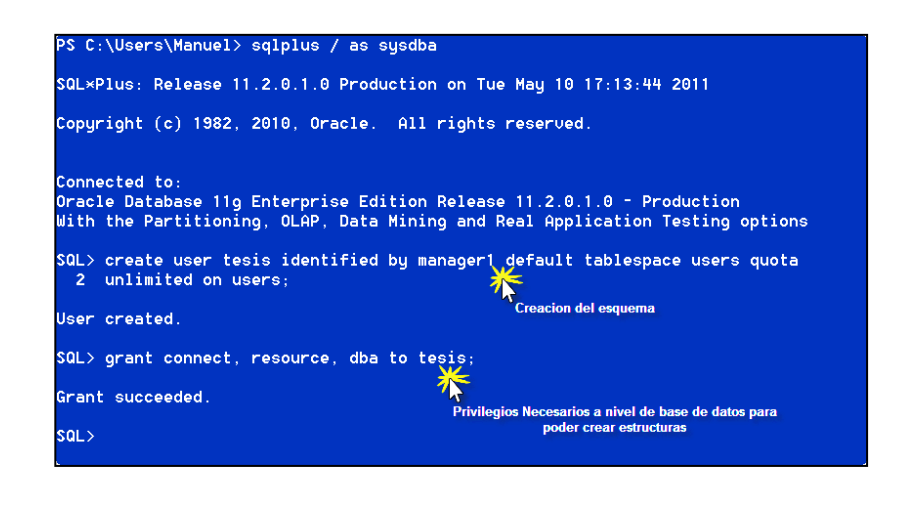

Fuente: elaboración propia.

Conectado con el usuario tesis, se creará una tabla llamada producto con tres campos simplemente, el id del producto, su nombre y precio. A continuación se crearán algunos valores. Al finalizar, la salida de la tabla producto es la siguiente.

Figura 84. **Creación de datos de prueba para el presente ejemplo**

| $SQL$ select $*$ from producto; |        |
|---------------------------------|--------|
| <b>ID NOMBRE</b><br>.           | PRECIO |
| 1 Microsoft Office 2000         | 150.25 |
| 2 Microsoft Windows 2000        | 100.5  |
| 3 IBM Lotus                     | 250.5  |
| 4 SUSE Enterprise Linux 11      | 75.2   |
| 5 Red Hat Linux 7               | 125.2  |
| 6 Microsoft Windows 7           | 300.1  |
| 7 Microsoft Works 2007          | 50.25  |
| 8 Slackware Linux 12            | 9.5    |
| 9 Microsoft Windows 2003 R2     | 200.5  |
| 10 Microsoft Windows 2008 R1    | 250.1  |

Fuente: elaboración propia.

A continuación se crea un objeto de tipo directorio, esto para poder indicar en qué ruta se almacenará el archivo *DUMP* con los datos expuestos anteriormente.

# Figura 85. **Creación de directorio a nivel de base de datos para almacenar datos de prueba**

SQL> create directory salida as 'D:\salida';

Fuente: elaboración propia.

A continuación se ejecuta la herramienta Oracle Datapump para poder crear el archivo *DUMP* con la *metadata* y datos para el esquema TESIS.

Figura 86. **Exportación de datos de prueba**

PS C:\Users\Manuel> expdp tesis/manager1 directory=salida dumpfile=tesis.dmp schemas=tesis

Fuente: elaboración propia.

En la salida del comando, se observa que la tabla PRODUCTO fue exportada de manera exitosa, además de que en D:\salida fue generado un archivo llamado tesis.dmp con la *metadata* y datos a ser cargados en la instancia EC2 en Amazon.

#### Figura 87. **Datos de prueba exportados con éxito**

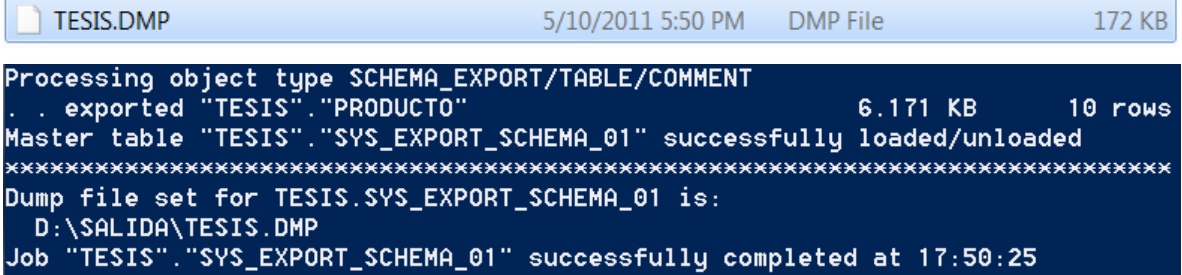

Fuente: elaboración propia.

Ahora se mostrará cómo importar estos datos en la base de datos creada en la instancia Amazon EC2. Como primer paso, se debe que trasladar el archivo físico desde el equipo hacia la instancia Amazon EC2.

Una de las formas más fáciles y tradicionales de traslado de archivos de un sitio a otro es mediante un protocolo denominado FTP (*File Transfer Protocol*) o Protocolo de Transferencia de archivos, para poder colocar los datos en la instancia que será utilizada, es necesaria una herramienta que permite hacer uso de este protocolo, Xftp. Una de las características principales manejada por las diferentes instancias de Amazon EC2 es la seguridad, para poder trasladar archivos locales hacia la instancia creada, se debe hacer uso de la llave privada, creada anteriormente y establecer una conexión segura.

A continuación se muestra la conexión desde la herramienta Xftp; se crea entonces una nueva conexión desde la herramienta Xftp.

96

## Figura 88. **Creación de conexión hacia instancia Amazon EC2**

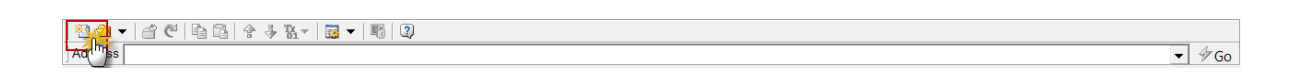

Fuente: elaboración propia.

Se presenta la siguiente ventana para poder proporcionar información sobre el sitio al que se desea conectar.

Figura 89. **Propiedades de conexión hacia instancia Amazon EC2**

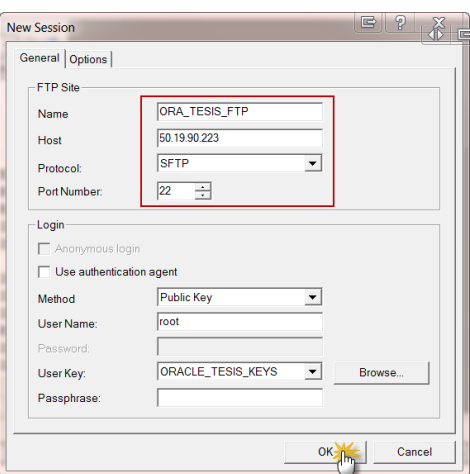

Fuente: elaboración propia.

En la ventana anterior se provee la dirección IP asociada a la instancia creada, se indica que será una transferencia segura, que se desea utilizar una autenticación con llave publica/privada y que el usuario de conexión será root (Administrador del sistema UNIX).

Cuando se hace clic en *OK* se presentará la conexión que fue realizada, se hace clic en la opción *CONNECT* para poder establecer un canal seguro entre el equipo local y la instancia en Amazon EC2.

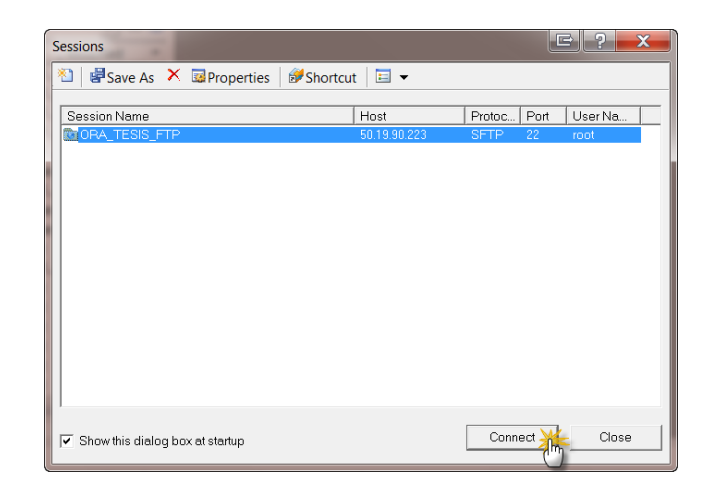

#### Figura 90. **Conexión hacia instancia Amazon EC2 creada**

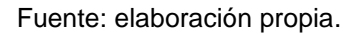

Cuando la conexión se realice, en el panel izquierdo de Xftp se observan todos los archivos locales, del lado derecho se tiene el sitio remoto, simplemente se debe arrastrar el archivo TESIS.DMP del lado izquierdo hacia el derecho, en este caso se colocará en el punto de montaje / y en la carpeta personal del usuario oracle. A continuación se ve cómo queda la vista al sitio remoto (la instancia en Amazon EC2).

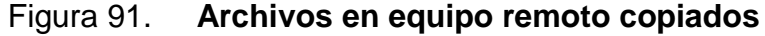

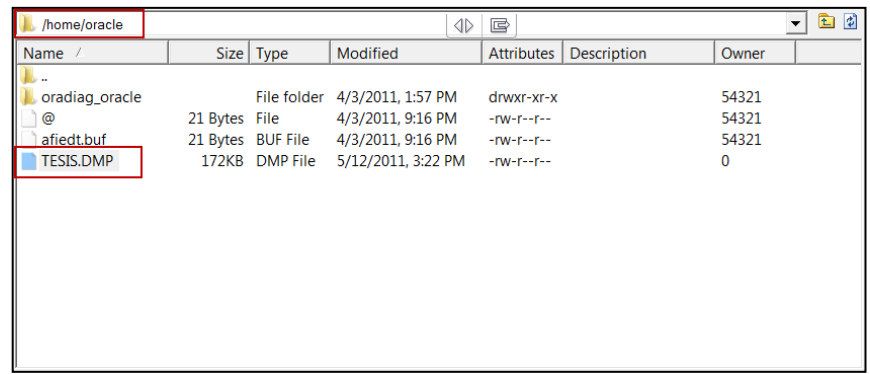

Fuente: elaboración propia.

A continuación, conectados a una terminal con *SSH* hacia la instancia EC2, se cambian los permisos para el archivo que fue trasladado en el paso anterior.

# Figura 92. **Cambio en permisos para archivos copiados por medio de FTP**

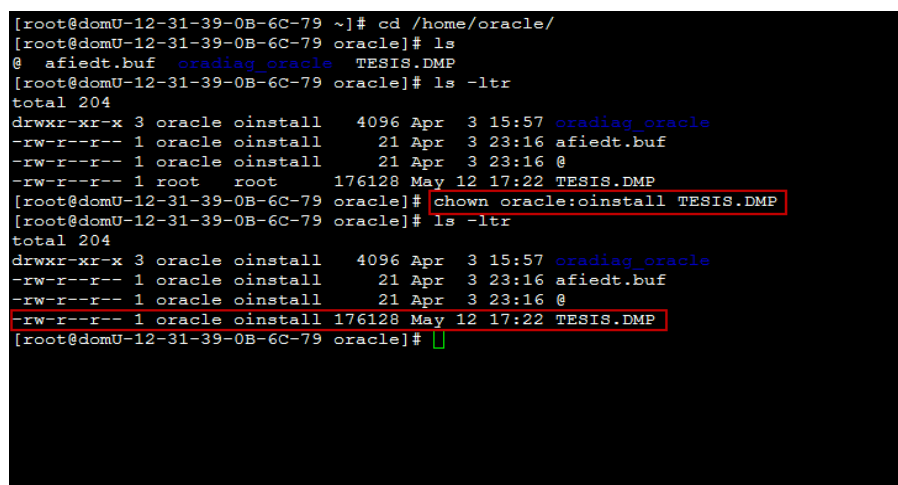

Fuente: elaboración propia.

Para poder importar los datos en esta instancia se debe crear un usuario a nivel de la base de datos, en este caso será llamado tesis\_unix, se debe también agregar permisos de conexión y de creación de objetos a dicho usuario; conectados con el usuario tesis\_unix en la base de datos, será necesario crear un objeto de tipo directorio, como se ve en la imagen (figura 85), obviamente en esta ocasión el objeto será creado con la dirección en sintaxis del sistema remoto Unix.

Figura 93. **Creación de estructuras en base de datos Destino (UNIX)**

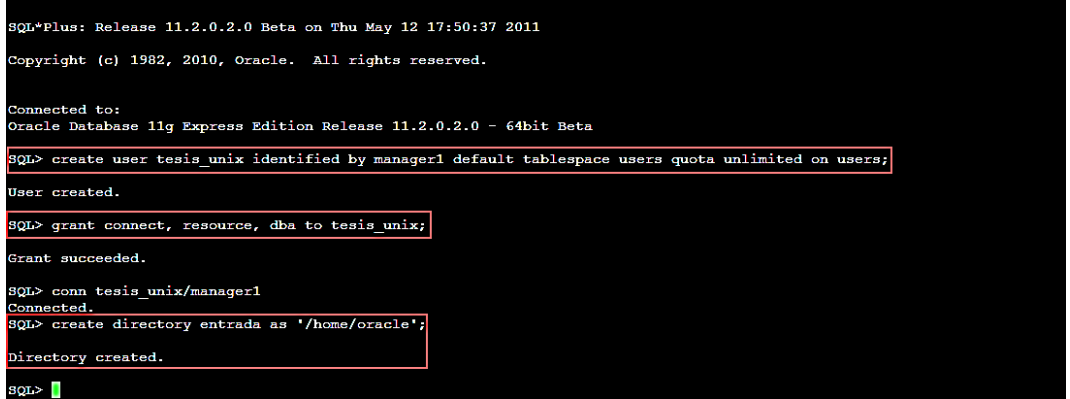

Fuente: elaboración propia.

A continuación se utilizará la herramienta IMPDP para poder cargar los datos en la base de datos destino.

*[oracle@domU-12-31-39-0B-6C-79 ~]\$ impdp system/manager1 directory=entrada dumpfile=TESIS.DMP remap\_schema=tesis:tesis\_unix*

Mientras se ejecuta el proceso, se observa la salida del mismo en la terminal en la que se está conectado. Al final se ve que la tabla PRODUCTO fue importada de manera exitosa, con lo que se puede hacer una consulta con la información contenida en ella.

Figura 94. **Carga de información realizada de manera exitosa**

| LRM-00101: unknown parameter name 'remap schemas'                                                                            |
|----------------------------------------------------------------------------------------------------|
| [oracle@domU-12-31-39-0B-6C-79 -]\$ impdp system/manager1 directory=entrada dumpfile=TESIS.DMP remap schema=tesis:tesis unix |
| Import: Release 11.2.0.2.0 - Beta on Thu May 12 18:07:01 2011                                                                |
| Copyright (c) 1982, 2009, Oracle and/or its affiliates. All rights reserved.                                                 |
| Connected to: Oracle Database 11g Express Edition Release 11.2.0.2.0 - 64bit Beta                                            |
| Master table "SYSTEM". "SYS IMPORT FULL 01" successfully loaded/unloaded                                                     |
| Starting "SYSTEM"."SYS IMPORT FULL 01": system/******** directory=entrada dumpfile=TESIS.DMP remap schema=tesis:tesis unix   |
| Processing object type SCHEMA EXPORT/USER                                                                                    |
| ORA-31684: Object type USER: "TESIS UNIX" already exists                                                                     |
| Processing object type SCHEMA EXPORT/SYSTEM GRANT                                                                            |
| Processing object type SCHEMA EXPORT/ROLE GRANT                                                                              |
| Processing object type SCHEMA EXPORT/DEFAULT ROLE                                                                            |
| Processing object type SCHEMA EXPORT/TABLESPACE QUOTA                                                                        |
| Processing object type SCHEMA EXPORT/PRE SCHEMA/PROCACT SCHEMA                                                               |
| Processing object type SCHEMA EXPORT/TABLE/TABLE                                                                             |
| Processing object type SCHEMA EXPORT/TABLE/TABLE DATA                                                                        |
| 6.171 KB<br>10 rows<br>. imported "TESIS UNIX"."PRODUCTO"                                                                    |
| Job "SYSTEM". "SYS IMPORT FULL 01" completed with 1 error(s) at 18:07:49                                                     |
| $[oracle]domU-12-31-39-0B-6C-79 -1$                                                                                          |

Fuente: elaboración propia.

A continuación se ve la información importada.

# Figura 95. **Muestra de los datos importados de manera correcta**

| [oracle@domU-12-31-39-0B-6C-79 -]\$ sqlplus tesis unix/manager1                                                      |               |  |  |
|----------------------------------------------------------------------------------------------------|---------------|--|--|
| SQL*Plus: Release 11.2.0.2.0 Beta on Thu May 12 18:09:38 2011                                                        |               |  |  |
| Copyright (c) 1982, 2010, Oracle. All rights reserved.                                                               |               |  |  |
| Connected to:<br>Oracle Database 11q Express Edition Release 11.2.0.2.0 - 64bit Beta<br>SOL> select * from producto: |               |  |  |
| <b>ID NOMBRE</b>                                                                                                    | <b>PRECIO</b> |  |  |
| 1 Microsoft Office 2000                                                                                              | 150.25        |  |  |
| 2 Microsoft Windows 2000                                                                                             | 100.5         |  |  |
| 3 TBM Lotus                                                                                                    | 250.5         |  |  |
| 4 SUSE Enterprise Linux 11                                                                                           | 75.2          |  |  |
| 5 Red Hat Linux 7                                                                                                    | 125.2         |  |  |
| 6 Microsoft Windows 7                                                                                                | 300.1         |  |  |
| 7 Microsoft Works 2007                                                                                               | 50.25         |  |  |
| 8 Slackware Linux 12                                                                                                 | 9.5           |  |  |
|                                                                                                    | 200.5         |  |  |
| 9 Microsoft Windows 2003 R2                                                                                          |               |  |  |

Fuente: elaboración propia.

Para poder continuar el ejemplo, se crearán algunas tablas adicionales, a continuación se muestran los datos de la tabla TIENDA.

| r<br>1* select * from tienda |                                    |
|------------------------------|------------------------------------|
| <b>ID NOMBRE</b>             | <b>DIRECCION</b>                   |
|                              |                                    |
|                              | 1 Miraflores Zona 11 Guatemala     |
|                              | 2 Tikal Futura - Zona 11 Guatemala |
|                              | 3 Peri Roosevelt Zona 11 Guatemala |
| 4 Proceres                   | Zona 10 Guatemala                  |
| 5 Unicentro                  | Zona 14 Guatemala                  |

Figura 96. **Datos para tabla Tienda utilizada en el ejemplo**

Para poder romper la relación, y seguir con las reglas de normalización de esquemas transaccionales, se creará una tercera entidad denominada venta, que tendrá las llaves primarias de cada una de las tablas dependientes además de información adicional, como por ejemplo cantidad vendida de cierto producto en cierta tienda en cierta fecha.

Dentro de la consola de Oracle APEX también se tiene acceso a los objetos del esquema TESIS\_UNIX, en *SQL Workshop* se pueden ver incluso la relación que forman las tablas producto, tienda y venta. Lo comentado anteriormente se puede ver en la siguiente imagen.

Fuente: elaboración propia.

#### ORACLE<sup>®</sup> Application Express Welcome ADMIN (Logout) Application Builder ▼ SQL Workshop Team Developm Object Browser Help **VENTA**  $\Box$  $Create$   $\blacktriangledown$ Tables ି ଖ  $\overline{\mathcal{L}}$ Table Data Indexes **Model ULDe**  $SO$ PRODUCTO<br>TIENDA<br>VENTA 荷 TIENDA PRODUCTO 希  $\|$ **VENTA** Application Express 4.0.2.00.08

# Figura 97. **Relación existente entre la tabla Producto, Tienda y Venta**

Fuente: elaboración propia, con base a Oracle Application Express.

En la opción *Data* (Datos), también se pueden agregar datos a la tabla y poblar la información para poder construir una aplicación en la sección siguiente, a continuación se muestran los datos de la tabla VENTA.

### Figura 98. **Datos para tabla Tienda utilizada en el ejemplo**

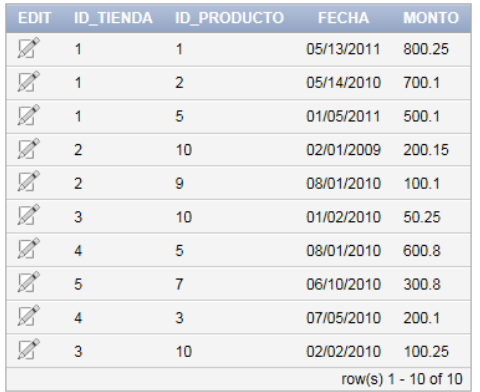

Fuente: elaboración propia, con base a Oracle Application Express.

# **7.2. Aplicación en Oracle APEX**

Otras de las herramientas con la que se cuenta en esta instancia es con una herramienta de desarrollo denominada Oracle Application Express (APEX), para poder acceder a la página de administración se debe habilitar una regla a nivel de la instancia para poder recibir conexiones en el puerto 8080, como se puede ver en la siguiente imagen, este procedimiento fue descrito en la sección (6.3.1. Creación de reglas de acceso).

#### 1 Security Group selected Security Group: default Details Inbound  $\overline{\phantom{a}}$  Port (Se Create a Custom TCP rule new rule  $22 (SSH)$  $0.0.0.00$ Delete 22 (SSH) sg-aecfabc7 (default) Delete Port range: 8080 1<br>, 80 or 49152-65535) 80 (HTTP)  $0.0.0.0/0$ Delete  $\overline{(e.q.}$ sq-aecfabc7 (default) Delete Source: 80 (HTTP)  $0.0.0.0/0$ (e.g., 192.168.2.0/24, sg-47ad482e, or<br>1234567890/default)  $21$  $0.0.0.0/0$ Delete 23 (TELNET)  $0.0.0.0/0$ Delete Add Rule 1521  $0.0.0.0/0$ Delete 8080 (HTTP\*  $0.0.0.0/0$ Delete Apply Rule Changes Actio rt (S  $0 - 65535$ sg-aecfabc7 (default) Delete

# Figura 99. **Creación de reglas de acceso para puerto 8080**

Fuente: Amazon (https://console.aws.amazon.com/ec2/). Consulta: 20 de febrero de 2012.

Para poder acceder a la página de administración de esta herramienta únicamente se debe escribir la siguiente dirección en un navegador: http://[nuestra dirección de DNS público]:8080/apex/apex/admin.

Dentro de la página de administración, se crea un objeto de tipo Workspace o Espacio de trabajo, en el cual serán colocados todos los objetos que se creen, botones, páginas y reportes para el presente ejemplo.

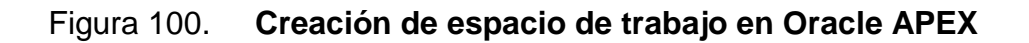

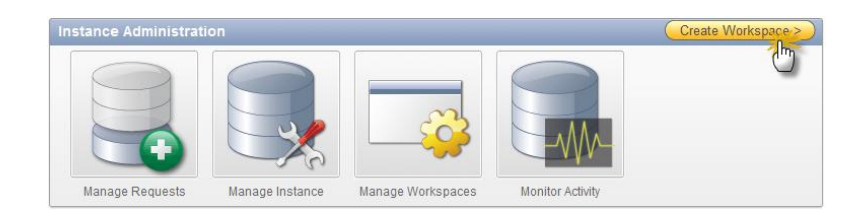

Fuente: elaboración propia, con base a Oracle Application Express.

Al seleccionar *Create Workspace* (Crear espacio de trabajo) se presentará la siguiente página, en donde se debe colocar un nombre al espacio de trabajo.

# Figura 101. **Nombre para espacio de trabajo –Oracle APEX**

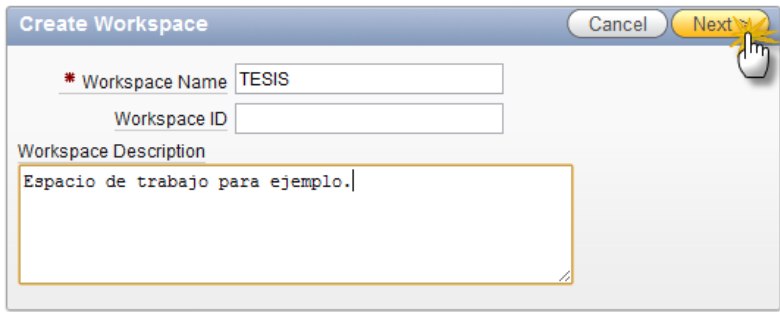

Fuente: elaboración propia, con base a Oracle Application Express.

Al seleccionar *Next* (Siguiente), se pueden ver las siguientes opciones, las cuales solicitarán un esquema a nivel de la base de datos para poder almacenar información, en el caso que se utilice, el esquema en cuestión será: TESIS\_UNIX. Se hace clic en *Next* (Siguiente).

## Figura 102. **Esquema a usar para espacio de trabajo –Oracle APEX**

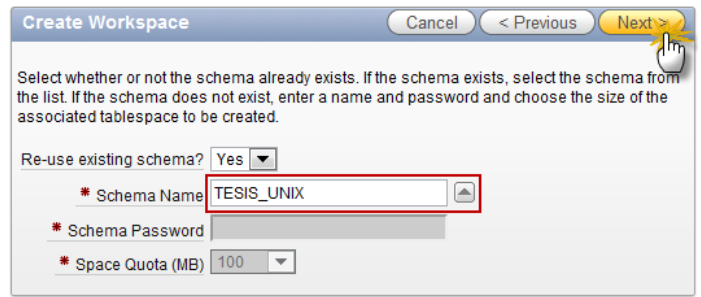

Fuente: elaboración propia, con base a Oracle Application Express.

Se proporcionan también información general sobre el administrador de este *Workspace*, en este caso será el administrador general ADMIN.

# Figura 103. **Credenciales para espacio de trabajo –Oracle APEX**

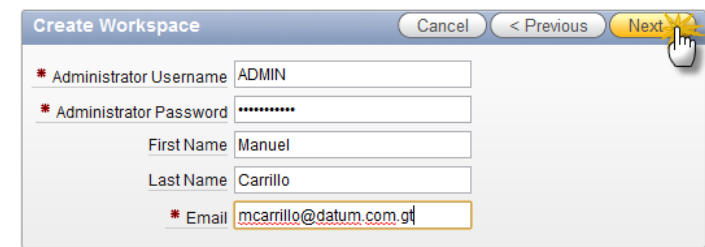

Fuente: elaboración propia, con base a Oracle Application Express.

La última imagen solicita confirmación de los datos que fueron proporcionados, si todo esta correcto se elige la opción *Create Workspace* (Crear espacio de trabajo).

## Figura 104. **Paso final en creación de espacio de trabajo –Oracle APEX**

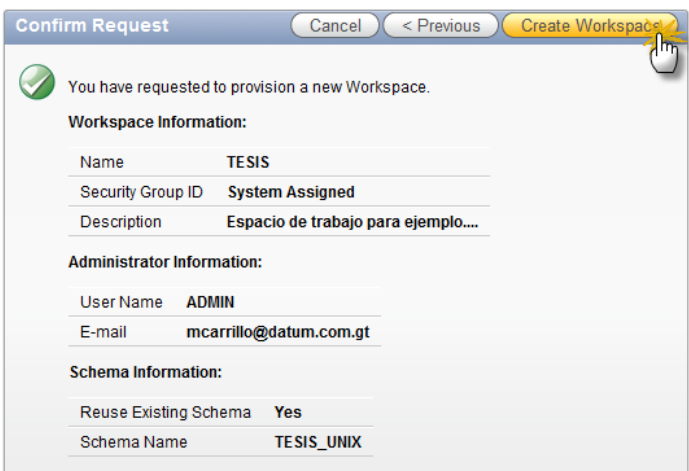

Fuente: elaboración propia, con base a Oracle Application Express.

En la siguiente imagen se observa que la operación fue exitosa.

## Figura 105. **Creación de espacio de trabajo exitosa –Oracle APEX**

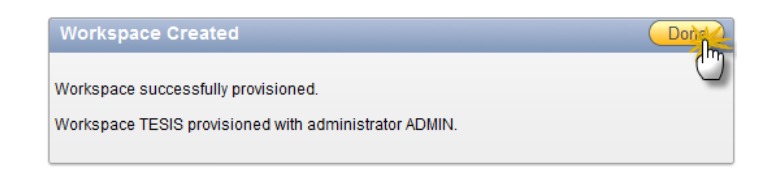

Fuente: elaboración propia, con base a Oracle Application Express.

Cuando se hace clic en la opción *Done* (Hecho), se presentan las diferentes opciones disponibles para el *Workspace* creado, administración de *Workspace*, bloquear algún *Workspace*, importar o exportar diferentes *Workspace* creados.

Figura 106. **Administración de espacios de trabajo –Oracle APEX**

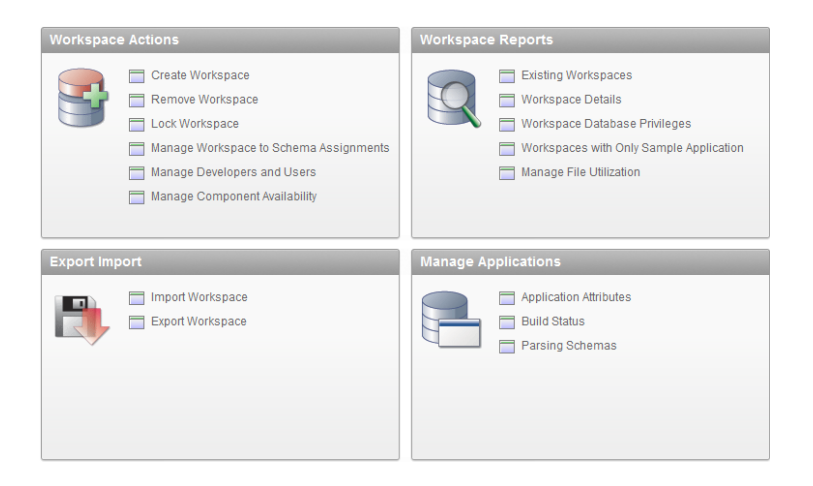

Fuente: elaboración propia, con base a Oracle Application Express.

Con el *Workspace* creado, todo está listo para poder construir la aplicación de ejemplo, para ello se debe ingresar a la siguiente dirección en un navegador: http://[nuestra dirección de DNS público o IP elástica]:8080/apex/.

Se mostrará la siguiente imagen, en donde se deben colocar los datos de creación del *Workspace* anterior.

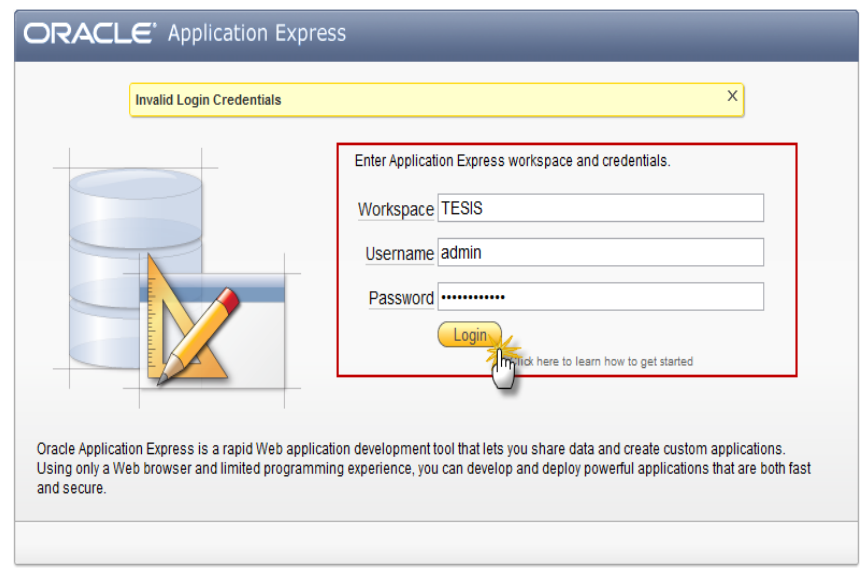

Figura 107. **Acceso a espacios de trabajo –Oracle APEX**

Fuente: elaboración propia, con base a http://[nuestra dirección de DNS público o IP elástica]:8080/apex/.

Si se hace clic en la opción *Login* (Conexión), se presentará la pantalla principal de creación de aplicaciones de Oracle APEX.

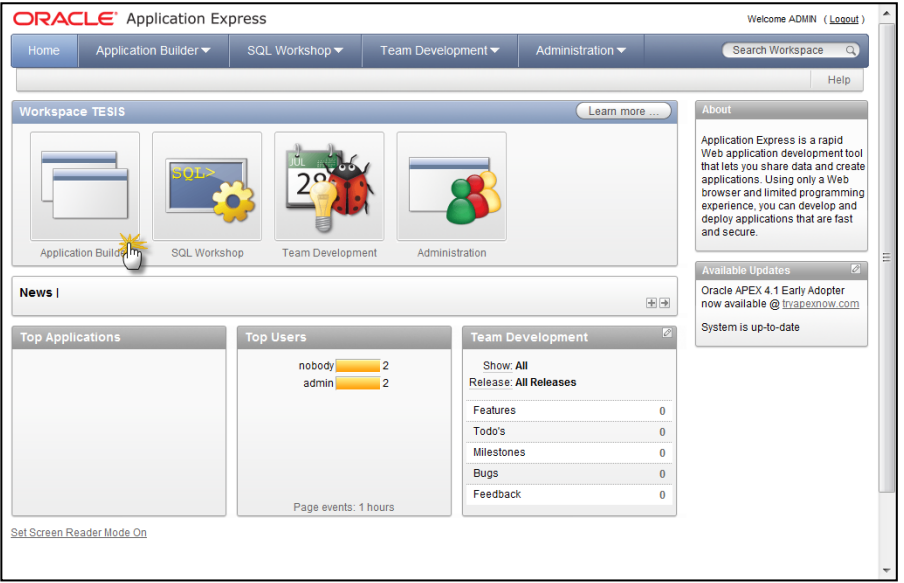

# Figura 108. **Página Principal –Oracle APEX**

Fuente: elaboración propia, con base a Oracle Application Express.

Si se hace clic en *Application Builder* (Constructor de Aplicaciones), se mostrará la siguiente imagen, en ésta es posible ver las aplicaciones previamente creadas, se debe seleccionar la opción *Create* (Crear) para poder crear una nueva aplicación.

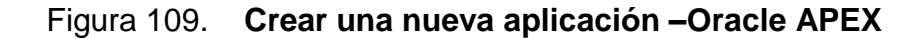

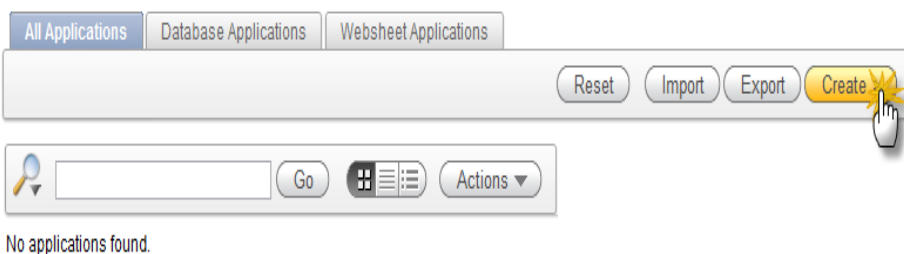

Fuente: elaboración propia, con base a Oracle Application Express.
Se presenta la siguiente imagen, de la cual se puede seleccionar una aplicación cuya fuente de información será la base de datos, si se trata de una aplicación puramente web o si únicamente se desea ver un ejemplo basado en las aplicaciones por default de Oracle Apex. En este caso se elige la opción Database.

Cancel Next > Application Type: O Database **Websheet** Sample Applications

Figura 110. **Tipo de aplicación a crear –Oracle APEX**

Fuente: elaboración propia, con base a Oracle Application Express.

En la siguiente imagen se elige la opción *From Scratch*, ya que se usarán fuentes de datos que residen en tablas internas de la base de datos. Se hace clic en *Next* (Siguiente).

# Cancel  $\overline{\mathsf{P}}$  Previous An application is a collection of pages linked together using tabs, buttons, or hypertext links.<br>pages in an application share a common session state definition and authentication method. **O** From Scratch **C** From Spreadsheet

#### Figura 111. **Fuente de datos para aplicación a crear –Oracle APEX**

Fuente: elaboración propia, con base a Oracle Application Express.

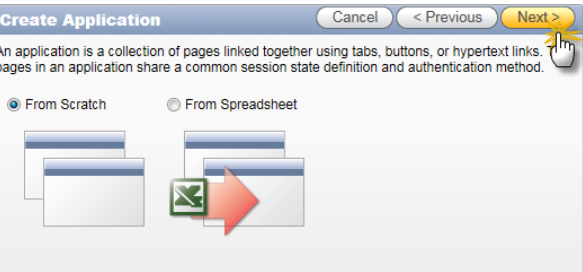

A continuación se provee la información general de la aplicación, nombre, id y esquema de base de datos.

Figura 112. **Esquema fuente para aplicación a crear –Oracle APEX**

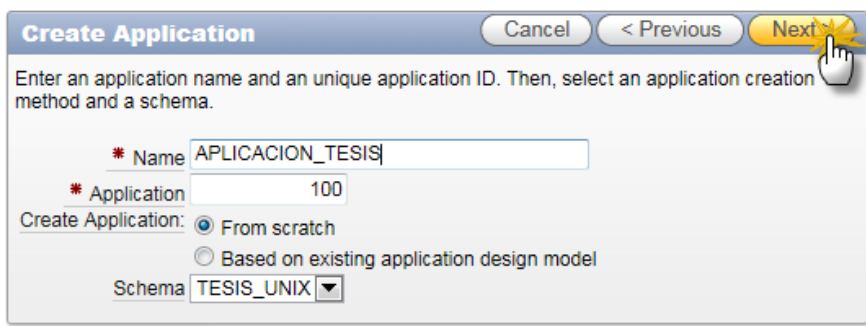

Fuente: elaboración propia, con base a Oracle Application Express.

Para la presente aplicación se utilizará como fuente una consulta, que recogerá datos de las tres tablas involucradas en este ejemplo, PRODUCTO, TIENDA y VENTA.

En la siguiente imagen se ve cómo mediante el constructor de consultas es posible armar de manera gráfica y sencilla la relación que se necesita para el reporte de la aplicación.

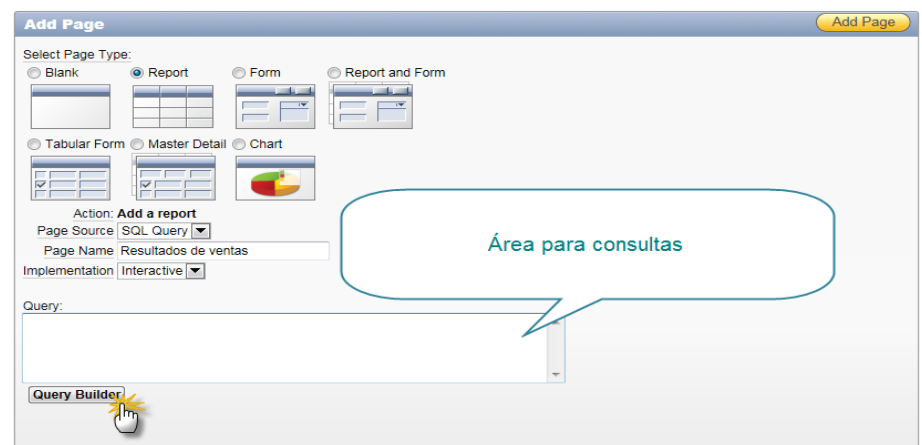

### Figura 113. **Construcción de consultas –Oracle APEX**

Fuente: elaboración propia, con base a Oracle Application Express.

La consulta que se necesita es la siguiente:

*select*

*venta.id\_tienda,venta.monto,venta.id\_producto,tienda.nombre,producto.n ombre*

*fromventa,tienda,producto*

*where venta.id\_tienda=tienda.id and venta.id\_producto=producto.id*

Acá se observa cómo quedaría la consulta colocada en la página de Oracle APEX.

#### Figura 114. **Consulta para construcción de reporte –Oracle APEX**

Query: select venta.id tienda, venta.monto, venta.id producto, tienda.nombre, produ cto.nombre from venta, tienda, producto where venta.id tienda=tienda.id and venta.id producto=producto.id  $\overline{ }$ Query Builder

Fuente: elaboración propia, con base a http://[nuestra dirección de DNS público o IP elástica]:8080/apex/.

Luego se elige la opción *ADD PAGE* (Agregar página).

A continuación se hace clic en *Create* (Crear).

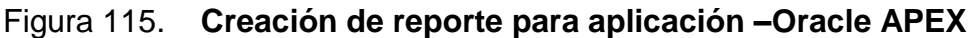

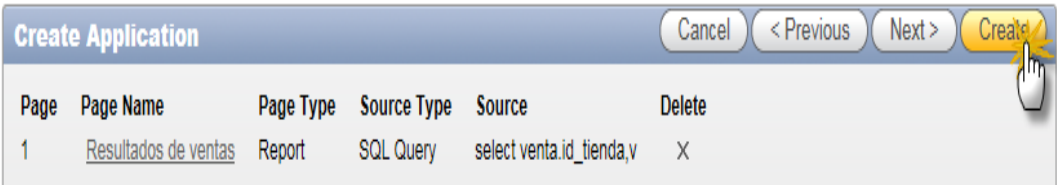

Fuente: elaboración propia, con base a http://[nuestra dirección de DNS público o IP elástica]:8080/apex/.

Se pide confirmación de datos, si todo esta correcto se hace clic en *Create* (Crear) nuevamente.

### Figura 116. **Confirmación final para crear aplicación –Oracle APEX**

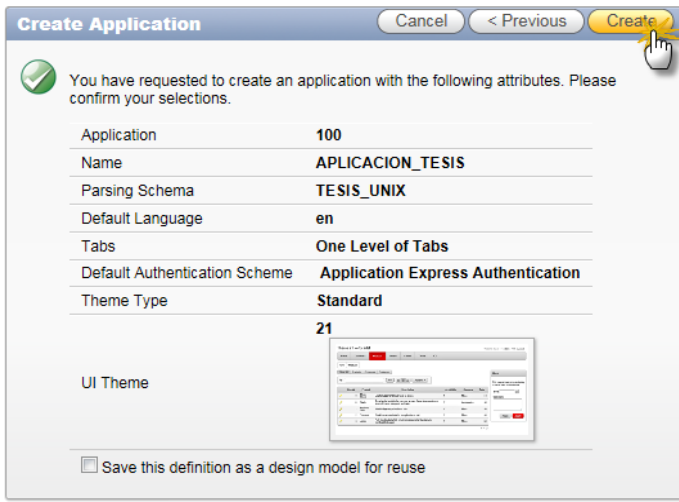

Fuente: elaboración propia, con base a http://[nuestra dirección de DNS público o IP elástica]:8080/apex/.

Se observa en la parte superior de la página el éxito en la operación de creación de la aplicación.

### Figura 117. **Aplicación creada exitosamente –Oracle APEX**

X Application created successfully.

Fuente: elaboración propia, con base a http://[nuestra dirección de DNS público o IP elástica]:8080/apex/.

Para poder ejecutar la se hace clic en la página de *Login* (autenticación) que se observa en la sección general de aplicaciones.

### Figura 118. **Página de acceso a aplicación creada –Oracle APEX**

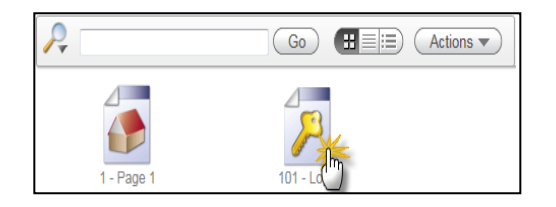

Fuente: elaboración propia, con base a http://[nuestra dirección de DNS público o IP elástica]:8080/apex/.

Se mostrará la página de configuración de los diferentes elementos de la aplicación, en este caso únicamente se debe seleccionar la opción *RUN* (Ejecutar), que se encuentra en la parte superior derecha de esta página.

#### Figura 119. **Ejecución de aplicación creada –Oracle APEX**

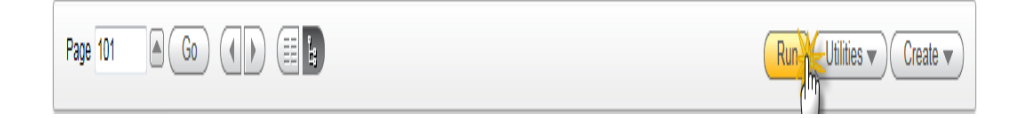

Fuente: elaboración propia, con base a http://[nuestra dirección de DNS público o IP elástica]:8080/apex/.

Se mostrará la pantalla de *Login* o acceso, por defecto el usuario administrador de Oracle Apex tiene acceso a todas las aplicaciones, por ende se utilizan sus credenciales de acceso para poder ver el reporte en cuestión.

#### Figura 120. **Credenciales para aplicación creada –Oracle APEX**

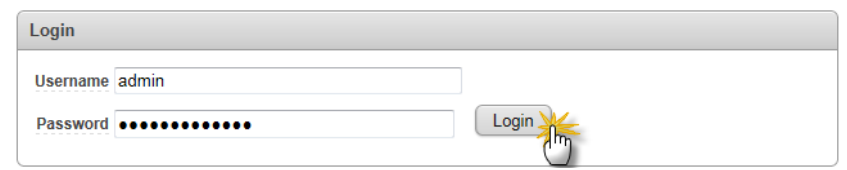

Fuente: elaboración propia, con base a http://[nuestra dirección de DNS público o IP elástica]:8080/apex/.

A continuación se observa el reporte de venta de producto por tienda.

### Figura 121. **Aplicación terminada, reporte de ventas –Oracle APEX**

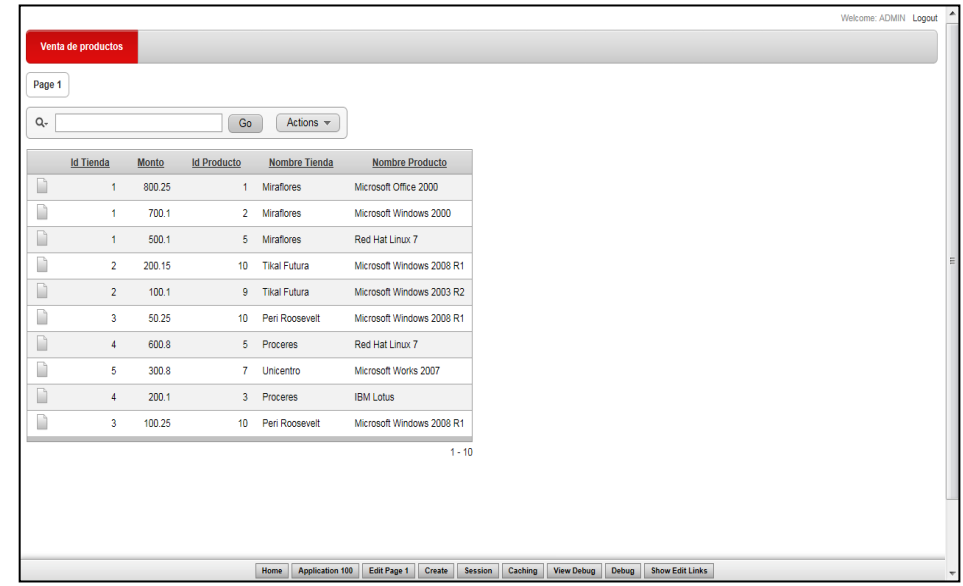

Fuente: elaboración propia, con base a http://[nuestra dirección de DNS público o IP elástica]:8080/apex/.

#### **7.3. Costos involucrados en el uso del servicio Amazon EC2**

Amazon permite controlar exactamente cuánto se ha gastado en el uso de recursos, a continuación se tiene el gasto necesario para poder realizar las pruebas necesarias del ejemplo anterior.

#### Figura 122. **Costos Involucrados en la elaboración de ejemplos**

#### La actividad de este mes, a fecha de May 12, 2011

El ciclo de facturación de este informe es May 1 - May 31, 2011. Los cargos de uso de servicios de AWS de esta página muestran actividad hasta aproximadamente 05/12/2011 19:59 GMT.

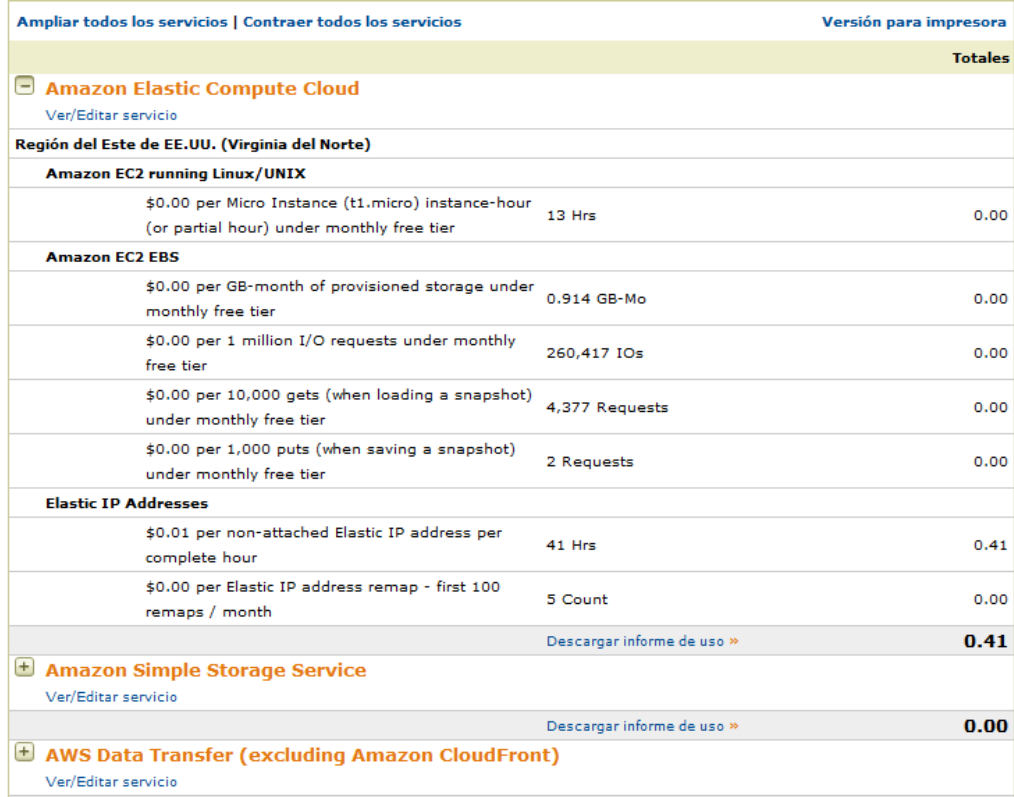

Fuente: http://aws-

portal.amazon.com/gp/aws/developer/account/index.html?ie=UTF8&action=activity-summary.

Consulta: 20 de febrero de 2012.

Según el detalle, únicamente la mayoría de gasto se ha hecho por el uso de la IP elástica, fue utilizada 41 horas a 0,01 dólar, lo cual hace un total de 0,41 dólares.

### **CONCLUSIONES**

- 1. Los diferentes componentes presentes en Amazon EC2 han demostrado ser fáciles de utilizar, seguros y confiables, pueden ser administrados y utilizados de la misma manera como si se tratasen de recursos que estuvieran presentes en un sistema computacional local. Una de sus principales ventajas es que están disponibles a través de una red pública como el internet, esto hace que la disponibilidad y acceso a los recursos en Amazon EC2 sea mucho mayor y pueda estar al alcance de cualquier usuario final.
- 2. Los diferentes tipos de recursos presentes en Amazon EC2 brindan una amplia gama de posibles herramientas a utilizar en la búsqueda de la solución de una necesidad en particular, desde almacenamiento de información, ambientes de bases de datos relacionales, hasta el desarrollo de aplicaciones incluso utilizando recursos gratuitos como Oracle APEX, empleado en la elaboración de un reporte para uno de los ejemplos de la presente investigación.
- 3. Muchos de los desafíos de la administración de sistemas son resueltos por las herramientas provistas por Amazon EC2 como se vio en los diferentes capítulos del presente documento, tareas como el mantenimiento, el tiempo de implementación, la disponibilidad de la información así como la facilidad y seguridad de acceso a la información son prueba de ello.

4. El escepticismo aun reina en cuanto a la implementación de algunos sistemas mediante recursos de Cloud Computing en Guatemala, sin embargo es una tendencia marcada para el desarrollo, prueba y puesta en marcha de sistemas de diferente naturaleza, prueba de ello son algunos de los casos prácticos descritos en las entrevistas a algunos entusiastas del área de tecnología de la información en el país, además del interés general mostrado también en la encuesta realizada sobre el uso del recurso provisto por Amazon.

### **RECOMENDACIONES**

- 1. Para poder implementar o incluso pensar en implementar una solución utilizando Amazon EC2, hay que tener claro algunos de los puntos importantes en cuanto al uso y políticas de costo de algunos componentes, ya que si no, se puede incurrir en gastos no calculados, y si bien los costos son bajos, a la larga pueden crecer de manera descontrolada ocasionando confusión y problemas de cobros innecesarios.
- 2. Amazon ha documentado de una manera bastante eficiente las reglas que controlan el uso adecuado de cada componente en su servicio EC2, es deber de la persona encargada de implementar una solución estar al tanto de las implicaciones que tendrá el uso y administración de ciertas herramientas.
- 3. El servicio puede ser utilizado por cualquier persona, sin embargo es necesario el conocimiento de algunos conceptos previos para poder controlar los diferentes recursos de una manera adecuada, sería apropiado conocer o al menos tener claro el concepto software como un servicio para poder incursionar de manera exitosa en el desarrollo, uso y administración de componentes de tipo Amazon EC2.

4. Sin duda las políticas de seguridad descritas anteriormente utilizadas por Amazon son seguras, confiables y avaladas por entidades ampliamente reconocidas, sin embargo la creación de una cuenta en Amazon y el vínculo que existe entre dicha cuenta y una tarjeta de crédito conlleva siempre un grado de responsabilidad, ya que los robos de números de tarjeta por piratas informáticos siempre es una opción, por lo que hay que proceder con precaución. Una buena práctica sería contar con una tarjeta de crédito virtual, con un límite de crédito pre-configurado y de esta forma asegurar que aunque fuera robada, no tendría crédito mayor al que fue especificado originalmente.

# **BIBLIOGRAFÍA**

- 1. BEZOS, Jeff. *Amazon Elastic Compute Cloud*. [en línea]. http://aws.amazon.com/es/ec2/. [Consulta: 20 de febrero de 2012].
- 2. BRIGHT, Marta. *Plug into the Cloud*. [en línea]. http://www.oracle.com/technetwork/issue-archive/2011/11-mar/index-302445.html. [Consulta: 20 de febrero de 2012].
- 3. DEMAREST, George; WANG, Rex. *Oracle Cloud Computing*. [en línea]. http://www.oracle.com/us/technologies/cloud/oracle-cloud-computingwp-076373.pdf. [Consulta: 20 de febrero de 2012].
- 4. STALLMAN, Richard. *Cloud computing is a trap*. [en línea]. http://www.guardian.co.uk/technology/2008/sep/29/cloud.computing.ri chard.stallman. [Consulta: 20 de febrero de 2012].

## **APÉNDICES**

#### **Ventajas y desventajas del uso de Amazon EC2**

Muchas de las ventajas del servicio Amazon EC2 ya fueron mencionadas en capítulos anteriores de este trabajo de investigación, como por ejemplo el tema de costo únicamente sobre las instancias Amazon EC2 en ejecución, los temas de reducción de tiempo de implementación, el manejo de seguridad por medio de llaves de encriptación, entre otras.

En Guatemala el tema de Cloud Computing aún es un tema inexplorado por la mayoría de empresas y/o personas, esto por la falta de información en los medios, al tradicionalismo o al simple hecho de temor al cambio de paradigmas. Cabe mencionar que muchas veces el desconocimiento de algunas herramientas puede conducir a gastos innecesarios, tiempos de implementación cada vez mayores, falta de disponibilidad de recursos, entre otros aspectos; Amazon EC2 también cuenta con algunos problemas o desventajas, por llamarlas de alguna manera, a continuación se exponen algunas de las más importantes.

Para poder definir las ventajas, las desventajas y asociar con ello lo viable que las personas consideran implementar una solución en Amazon EC2, se realizó la siguiente encuesta, en ella básicamente el objetivo era conocer que tanto la gente conoce el tema de Virtualización y computación en la nube, además de conocer el potencial que ellos puedan ver o llegar a explotar mediante este recurso que Amazon provee. Dicha encuesta fue dirigida a desarrolladores, analistas de sistemas, administradores de bases de datos y

127

consultores; la herramienta utilizada fue el formulario gratuito proporcionado por Encuesta Fácil (www.encuestafacil.com). A continuación se presentan los resultados obtenidos.

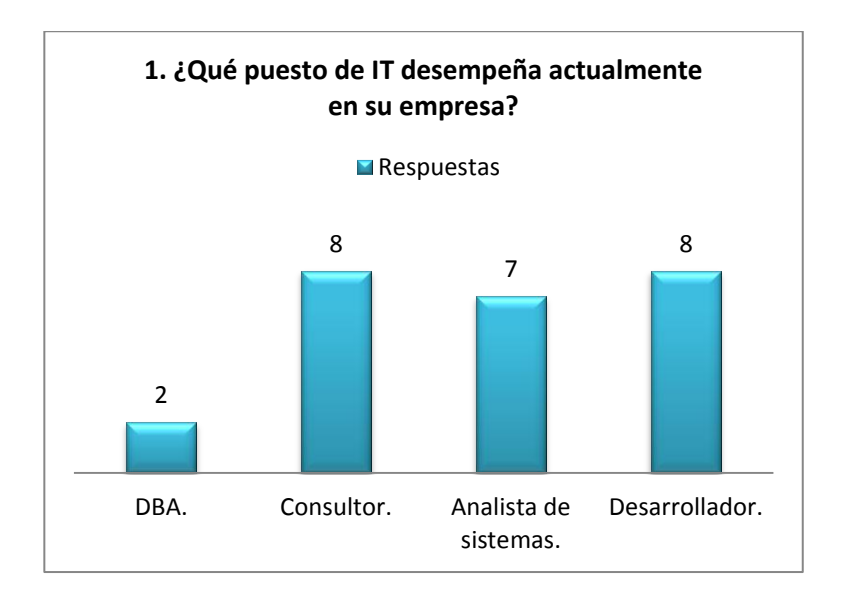

Conclusión: por los resultados obtenidos se puede concluir que las personas más identificadas con el tema son los consultores, que se dedican básicamente al soporte de diversas herramientas y los desarrolladores, ya que son personas que constantemente están en busca de herramientas que hagan más rápidamente y de mejor calidad su trabajo cotidiano.

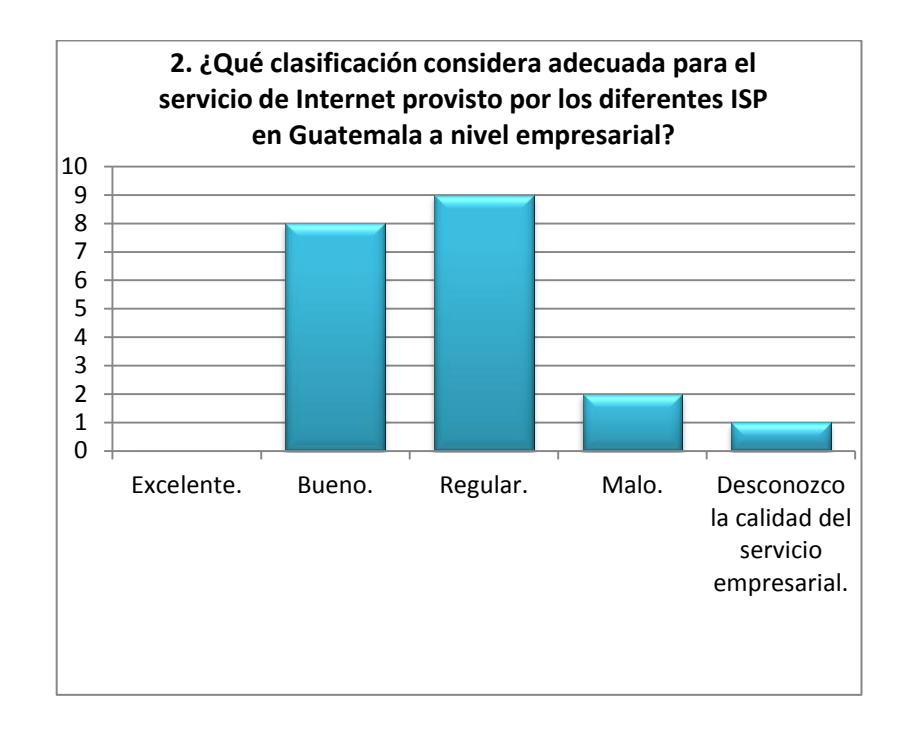

Conclusión: cabe mencionar que si bien la mayoría de personas consideran el servicio como bueno o regular, no lo consideran excelente; esto podría convertirse en un problema en las implementaciones que puedan empezar a funcionar en Guatemala, ya que como se mencionó anteriormente, todas las interacciones que tenemos con Amazon EC2 y la empresa viajan por una red pública, el internet.

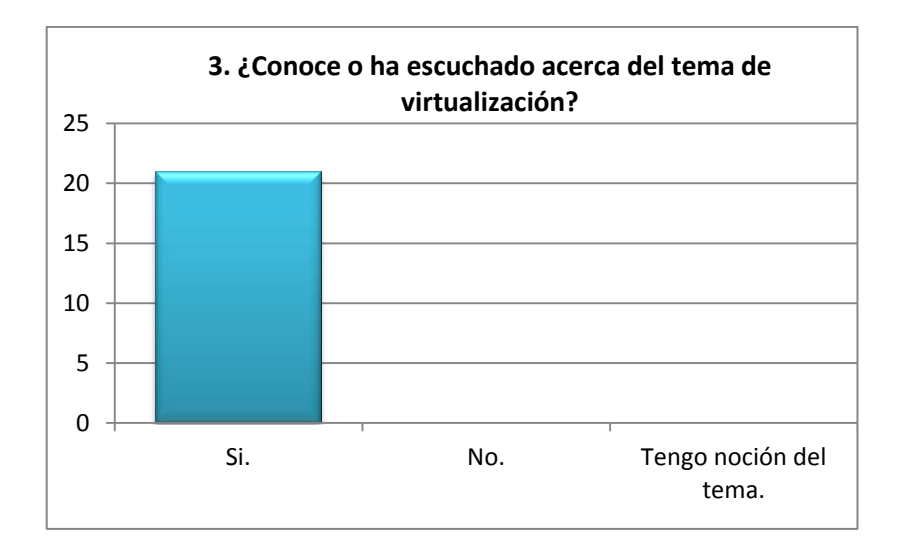

Conclusión: el tema de Virtualización es cada vez mas divulgado en los diferentes medios de información, cada vez más se convierte en una solución al alcance de la mayoría de empresas en el país.

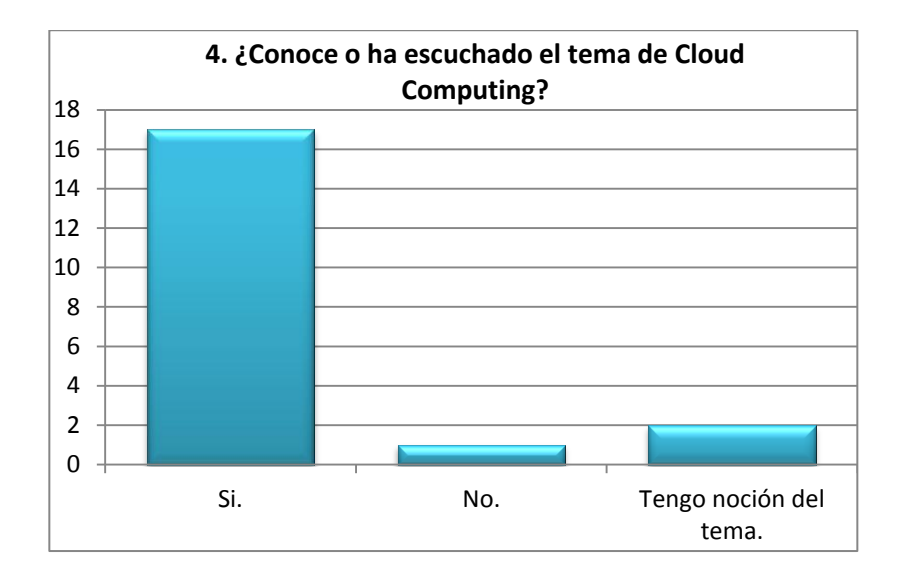

Conclusión: otro de los temas que toma auge por los medios públicos es Cloud Computing, en la gráfica se puede ver que las personas que llenaron la encuesta, en su mayoría, conocen el tema o al menos tienen una noción del mismo, lo que hace mucho más fácil hablar de una posible implementación utilizando recursos basados en Cloud Computing.

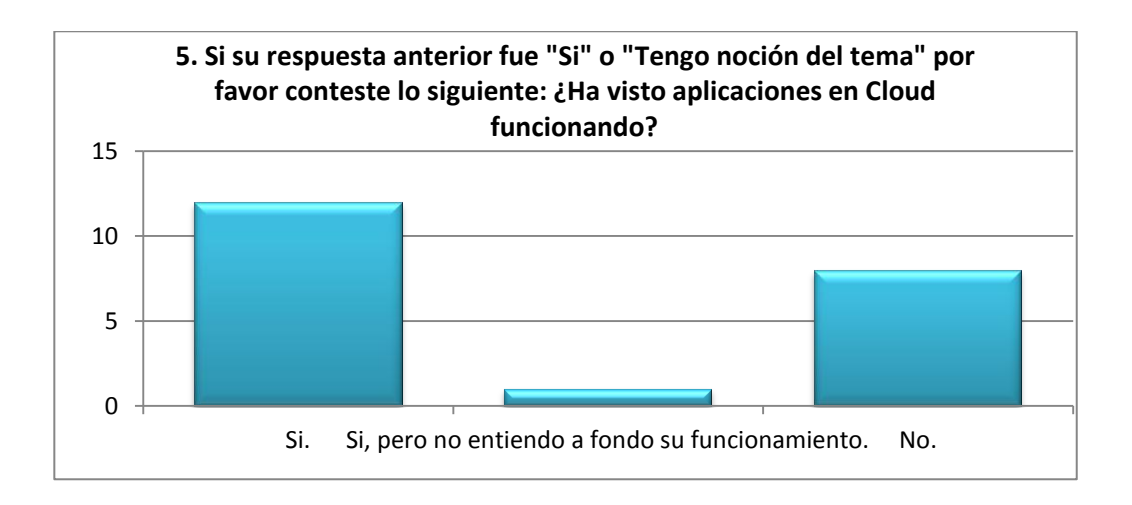

Conclusión: uno de los problemas identificados con esta encuesta es que si bien el tema de Cloud Computing es conocido por la mayoría, las aplicaciones en donde realmente se puede ver su potencial son, en gran parte, desconocidas para la mayoría de personas que contestaron esta encuesta, uno de los objetivos de la presente investigación es dar a conocer la herramienta Amazon EC2, sus beneficios y como utilizarla para poder implementar soluciones de una manera rápida, eficaz y eficiente.

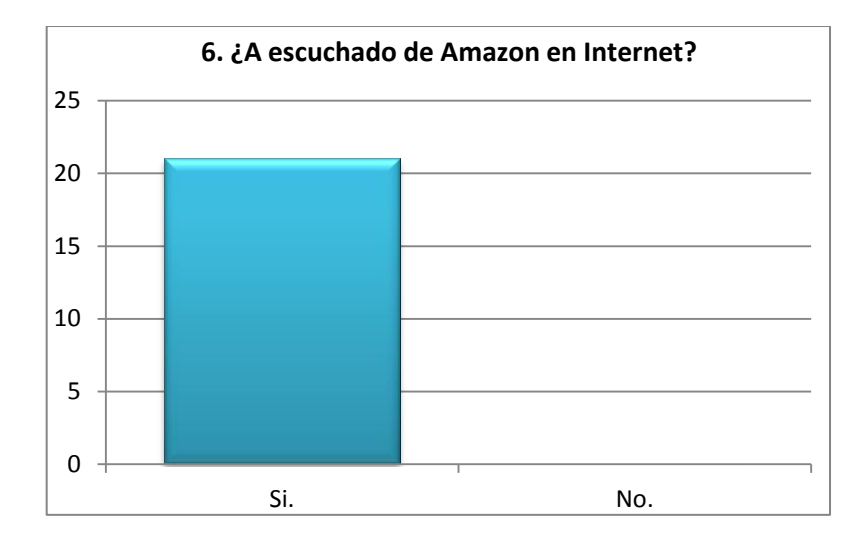

Conclusión: una de las ventajas que se puede mencionar es que Amazon es un sitio conocido por todas las personas participantes, esto conlleva a crear una relación de confianza entre dicho sitio y la persona que piensa implementar una solución mediante Amazon EC2, es esa confianza lo que principalmente motiva a la persona a probar dicho servicio, sabiendo que deposita sus datos en una entidad que es perfectamente conocida, respetada y cien por ciento confiable.

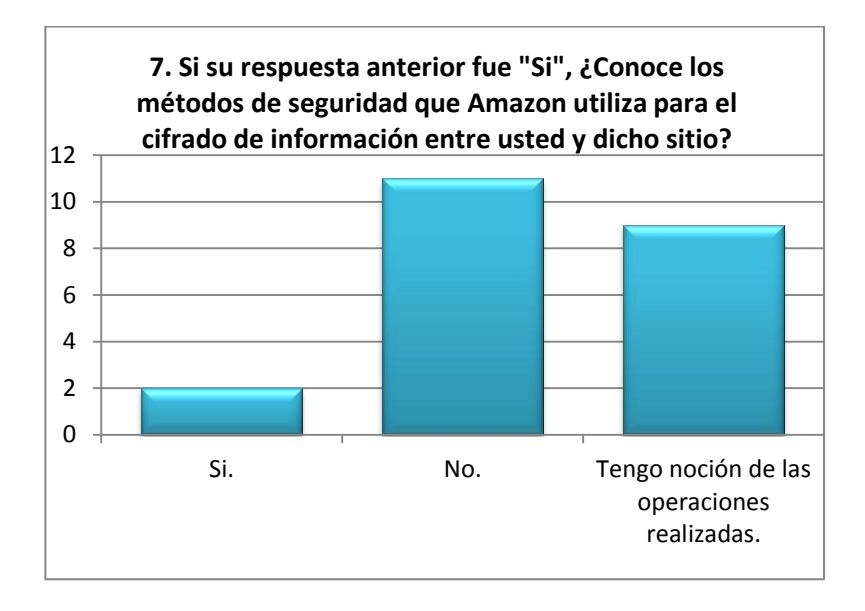

Conclusión: uno de los objetivos que busca esta investigación también es poner en claro algunos de los mecanismos de seguridad utilizados por Amazon en cuanto a manejado de información que se intercambia entre el sitio y el cliente, ya que como vemos en los resultados obtenidos, la mayoría de personas desconoce dichos métodos.

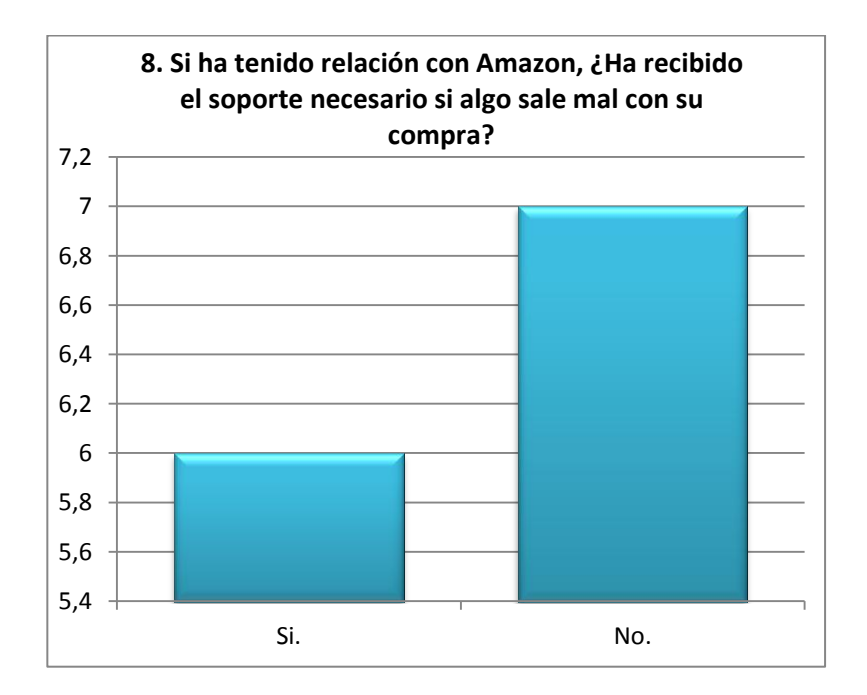

Conclusión: en este punto cabe mencionar que uno de los puntos débiles por parte de Amazon es el soporte brindado, ya que si bien existe, sería necesario contar con soporte local por una empresa de consultoría ya sea para soporte en cuanto a sistemas operativos o sobre alguna herramienta instalada en una instancia Amazon EC2, por ejemplo una base de datos Oracle.

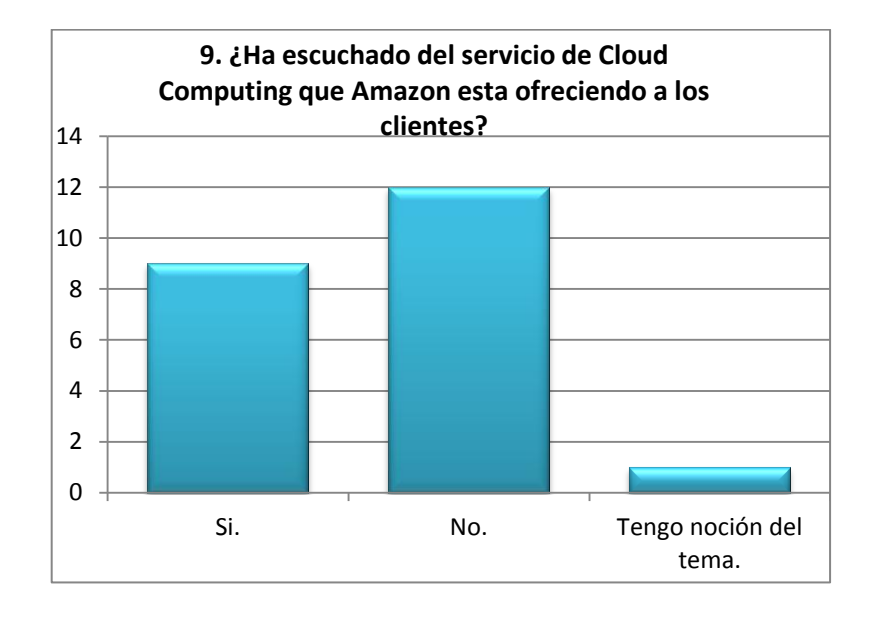

Conclusión: los resultados concuerdan con las aplicaciones en la nube que las personas han visto en funcionamiento. Como se observa en su mayoría, las personas desconocen este nuevo sistema, uno de los objetivos de la presente investigación es, por medio de un ejemplo práctico, dar a conocer la herramienta, sus características, su uso e implementación en un sistema real.

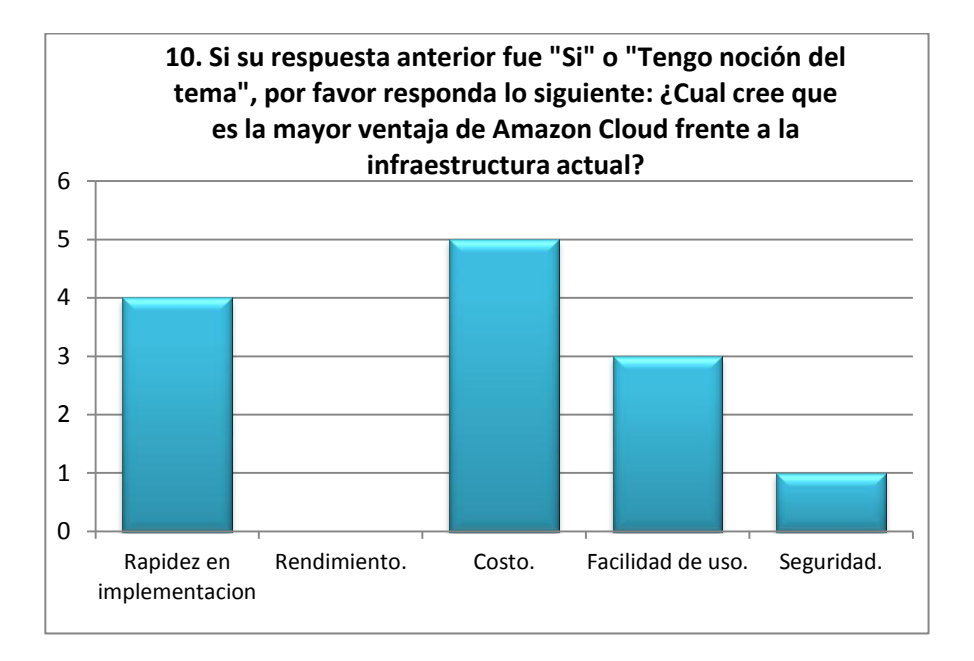

Conclusión: definitivamente los costos son considerados como una de las ventajas principales de esta solución. El uso de Amazon EC2 implica tener muy claro el esquema de costos manejados por el uso de diferentes recursos, ya que si bien el costo es pequeño, el uso excesivo en algunos recursos puede llevar a que los costos se eleven de manera no intencional. Por ejemplo, sise deja una instancia EC2 en ejecución las 24 horas del día los 7 días de la semana y no es una aplicación crítica, se está incurriendo en un gasto innecesario; si se genera demasiado tráfico de red hacia o desde una instancia en ejecución también incurrimos en costo, por lo que debemos proveer únicamente los datos necesarios para no saturar el enlace.

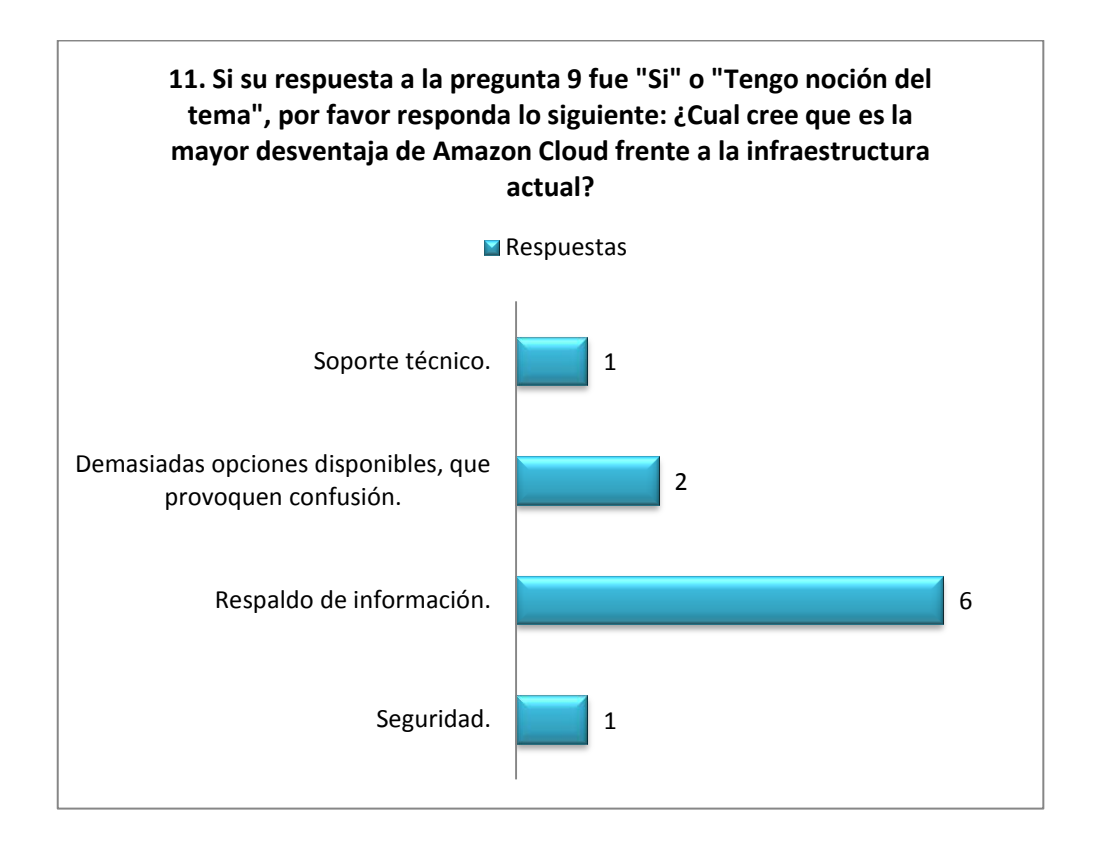

Conclusión: la gran desventaja marcada por los resultados es el respaldo de la información, es tarea de todo buen administrador manejar respaldo de los sistemas principales en diferentes medios de almacenamiento para poder garantizar la disponibilidad de los datos. Para poder llevar a cabo esto Amazon cuenta con un sistema de respaldo en dispositivos EBS, vistos en un capítulo anterior, sin embargo es tarea del administrador de infraestructura asegurar que dichos respaldos se realicen de manera correcta y garantizar el acceso a la información en cualquier momento.

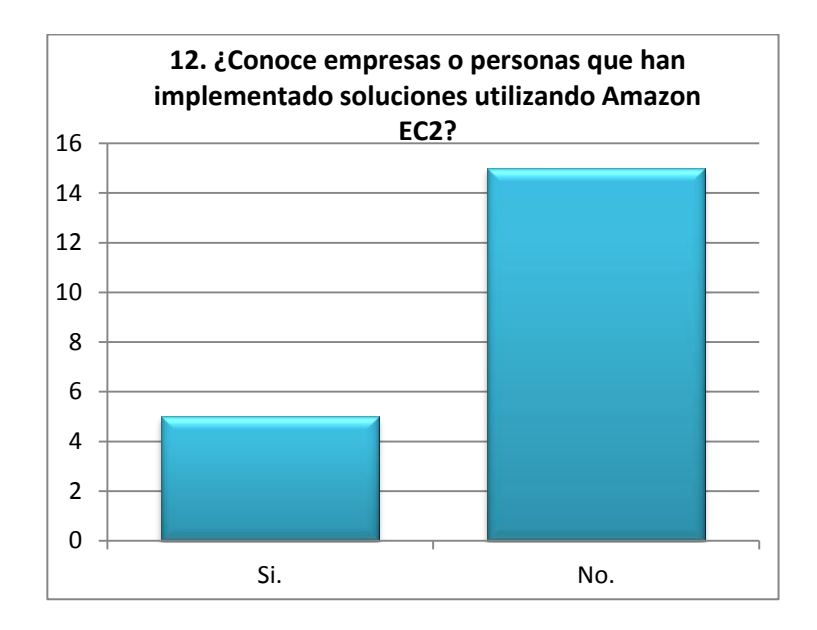

Conclusión: una de las desventajas es la falta de comunicación que existe en la comunidad IT guatemalteca, ya que según la encuesta la mayoría de personas no conoce qué empresas han utilizado Amazon EC2 para poder implementar alguna solución, falta involucrar más y más a la empresas a foros de discusión, blogs, o sitios públicos en donde se explote el tema de Cloud Computing.

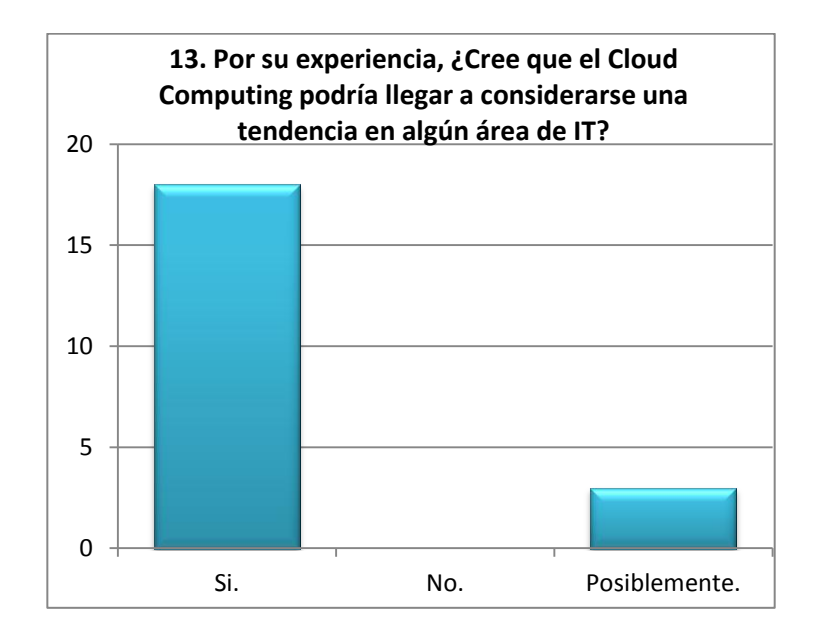

Conclusión: la mayoría de personas considera que el Cloud Computing podría convertirse en una tendencia, esto porque conlleva la posible implementación de múltiples tipos de sistemas, que van desde plataformas de desarrollo, sitios web e incluso almacenamiento de información en varias soluciones de bases de datos.

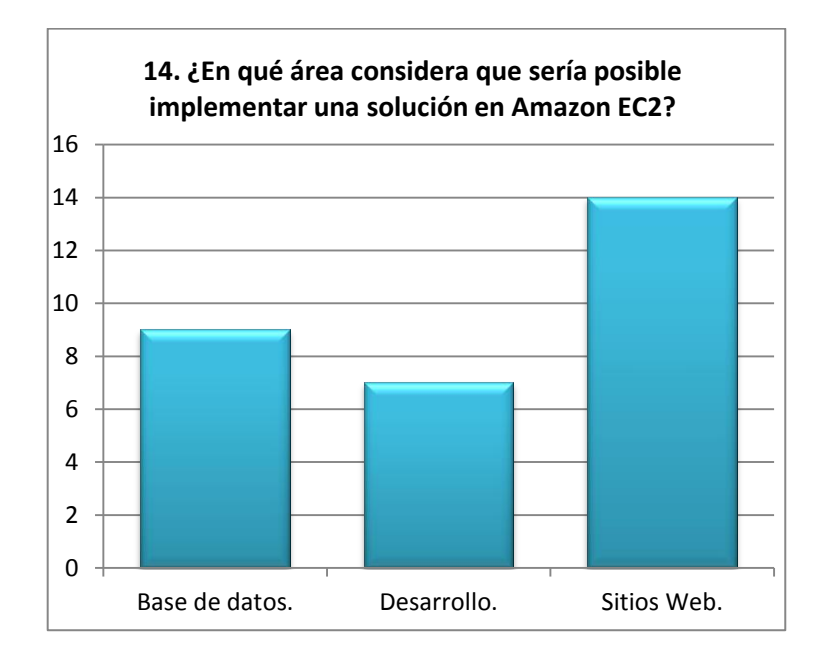

Conclusión: la mayoría de personas considera que los sitios web son los más propicios para ser implementados utilizando recursos de Amazon EC2, sin embargo las diferentes instancias están diseñadas para poder desarrollar una variedad mucho más amplia de soluciones, como por ejemplo bases de datos.

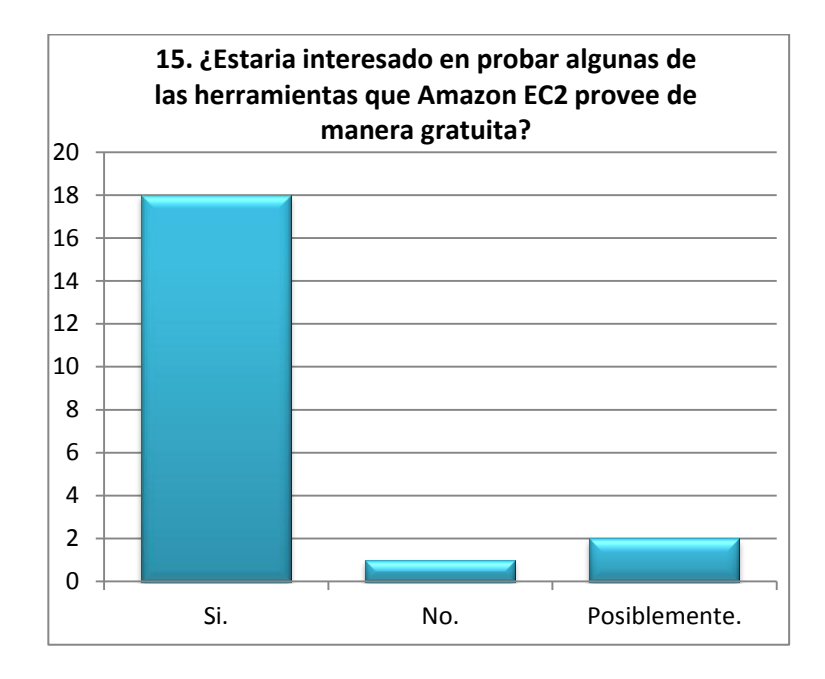

Conclusión: la mayoría de personas muestra interés por el tema, esto hace posible cada vez más que puedan implementarse soluciones basadas en Amazon EC2, ya que con la capa gratuita de Amazon se pueden realizar simulacros con recursos en la nube.

### **Entrevista**

A continuación se tiene el comentario de Allan Sánchez, *DBA* de Homeland Guatemala, Homeland es una empresa de desarrollo de sitios principalmente, pero que también se dedica al desarrollo de algunas aplicaciones.

Primero te podría decir que el servicio que da Amazon con sus Web Services es excelente en lo siguiente:

138

1. La velocidad con que podes levantar un servicio, en este caso un servidor de Oracle.

2. La facilidad con que podes dar de baja un servicio como este.

3. Flexibilidad de la capacidad de tus servidores y agregarle o quitarle capacidad al mismo.

4. La forma de cobro de tu servidor, ya que se determina el costo de tu servicio, en relación a lo que está en uso o en servicio.

Lo que si no recomiendo de Amazon EC2 es:

1. El soporte por internet, especialmente sobre algunas particularidades de tus servicios. Por ejemplo, nosotros tuvimos unos problemas con Oracle al principio, y esperábamos que nos pudieran orientar en el soporte que te dan (bueno, realmente se paga) y no pudieron, lejos de ayudarnos nos confundían más.

2. Otra cosa que quizá yo la veo un poco confusa, posiblemente porque no estaba familiarizado con esta tecnología, es que te dan tantas opciones que realmente no sabes para qué es qué y mejor no lo tocas porque no se sabe qué es (esto más que todo para la generación de instancias).

139

#### **Casos Prácticos –Homeland Guatemala**

Homeland es, como se mencionó anteriormente, una empresa dedicada al desarrollo de diferentes tipos de aplicaciones, entre las cuales se pueden mencionar sitios web, migraciones de diferentes tipos de bases de datos y aplicaciones construidas para poder solucionar una necesidad en particular. Dentro de algunos casos prácticos se pueden mencionar los siguientes:

Palabras de Allan Mora, DBA y desarrollador de Homeland Guatemala: "Nosotros siempre trabajamos con servidores web donde teníamos el subsistema LAMP, luego por el cliente universitario que tenemos, nos tuvimos que pasar a Oracle y sobre todo en los servidores Amazon. Lo que tienes al entrar es la posibilidad de generar lo que ellos llaman "Instancias", que son pequeñas opciones que te dan para levantar diferentes servicios. Nosotros lo utilizamos para dos servicios en particular, uno de ellos es Oracle y el otro es un servidor de aplicación (especialmente Apache y PHP).

Para el servicio de Oracle, te puedo decir que la facilidad para levantar el servidor es increíble. Existe una instancia que te trae pre cargado Oracle 11g, no te podría decir realmente cómo lo hacen a detalle porque lo desconozco, pero en este servidor no podes hacer nada de nada sin configurar primero el Oracle. Yo te digo, nunca he instalado Oracle en Linux aparte de aquí en Amazon, pero es bien fácil, solo hay que leer bien qué te pregunta y nada más. Te pregunta solo tu SID, passwords, usuarios, y lo más esencial, y al día de hoy está funcionando muy bien, te levanta el Enterprise Manager sin mayor problema y todo te lo configura bien.

Lo importante aquí es que el levantado de esta instancia te genera una IP de un servidor público (como cualquier otro) pero te genera una IP privada para Oracle, esto si me dio algo de problemas pero solo es de entender cuál es tu IP y listo.

Donde realmente vi el uso de esta herramienta fue cuando se quiso levantar un servidor de Oracle y hacer una migración de MySQL a Oracle, teníamos todo listo y debería de haber sido en cuestión de pocas horas, pero por la falta de conocimiento con Oracle, nos dio problemas el *Recovery Área*, se nos había topado, como yo no sabía qué error era tuve que levantar otro servicio de Oracle desde cero y empezar la migración otra vez, si no hubiéramos tenido el servidor de Amazon, la verdad que nos hubiera llevado días levantarlo nuevamente.

Con el servidor de aplicaciones es lo mismo, solo que para este no es en particular Oracle, realmente te viene un servidor ya listo con estas dos opciones y le configuras lo demás por tu cuenta. Las instancias de Amazon tienen tipos de instancias, muchas veces relacionados al tamaño de tu servidor (y por consiguiente de la necesidad de tu servicio) pero podes aumentarlo o disminuirlo en el momento de crearlo, este tipo de instancias ayudan a ver la capacidad física de tu servidor y la capacidad lógica de él. Lo bueno también de este es que si necesitas más espacio solo le adjuntas "volúmenes" que sirven para almacenamiento, por ejemplo tus *backups* u otras cosas que se necesiten".